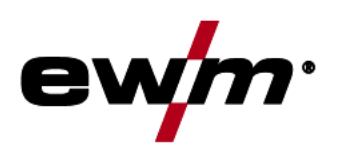

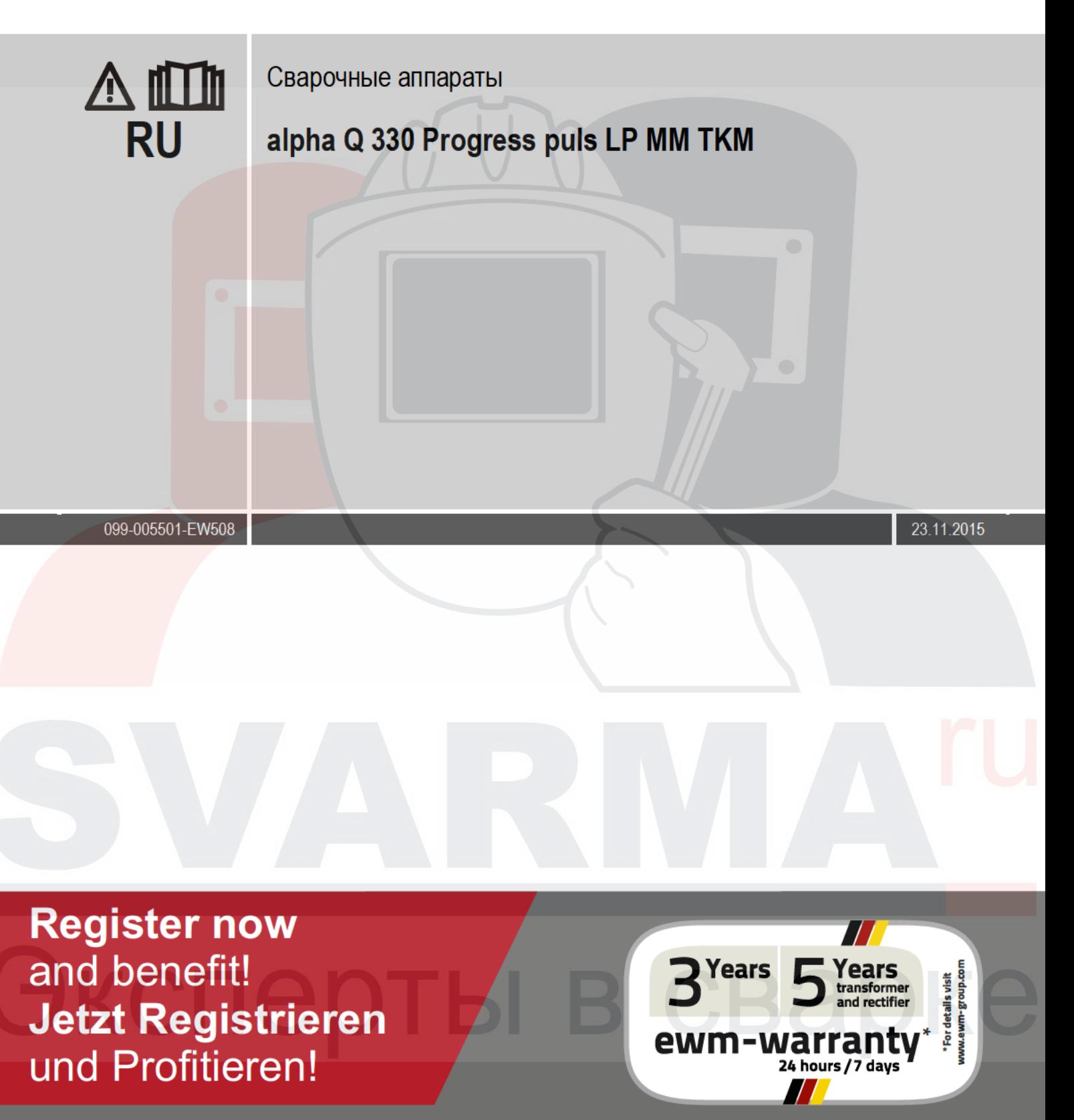

www.ewm-group.com

# Общие указания

## **ОСТОРОЖНО**

Прочтите инструкцию по эксплуатации!

Инструкция по эксплуатации содержит сведения о том, как обезопасить себя при использовании изделия.

- Читайте инструкции по эксплуатации всех компонентов системы!
- Выполняйте мероприятия по технике безопасности!
- Соблюдайте национальные предписания!
- При необходимости следует подтвердить соблюдение данных положений подписью.

При наличии вопросов относительно монтажа, ввода в эксплуатацию, режима работы, особенностей  $\mathbb{C}$ места использования, а также целей применения обращайтесь к вашему торговому партнеру или в наш отдел поддержки заказчиков по тел.: +49 2680 181 -0. Перечень авторизованных торговых партнеров находится по адресу: www.ewm-group.com.

Ответственность в связи с эксплуатацией данного аппарата ограничивается только функциями аппарата. Любая другая ответственность, независимо от ее вида, категорически исключена. Вводом аппарата в эксплуатацию пользователь признает данное исключение ответственности.

Производитель не может контролировать соблюдение требований данного руководства, а также условия и способы монтажа, эксплуатацию, использование и техобслуживание аппарата.

Неквалифицированное выполнение монтажа может привести к материальному ущербу и, в результате, подвергнуть персонал опасности. Поэтому мы не несем никакой ответственности и гарантии за убытки, повреждения и затраты, причиненные или каким-нибудь образом связанные с неправильной установкой, неквалифицированным использованием, а также неправильной эксплуатацией и техобслуживанием.

## © EWM AG. Dr. Günter-Henle-Straße 8. D-56271 Mündersbach

Авторские права на этот документ принадлежат изготовителю.

Перепечатка, даже в виде выдержек, только с письменного разрешения.

Информация, содержащаяся в настоящем документе, была тщательно проверена и отредактирована. Тем не менее, возможны изменения, опечатки и ошибки.

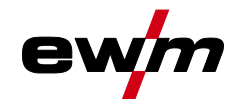

## <span id="page-2-0"></span> $\overline{\mathbf{1}}$ Содержание

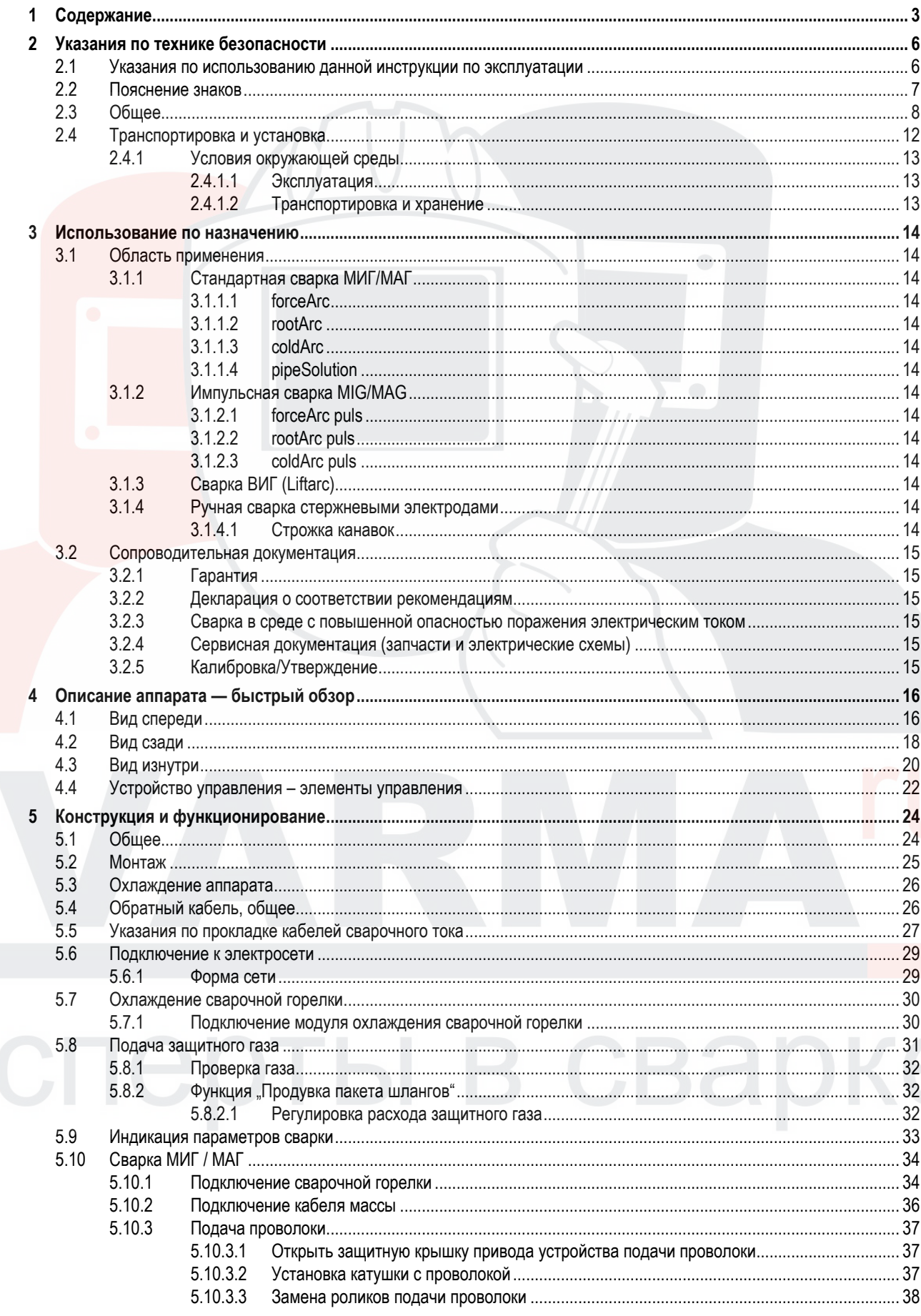

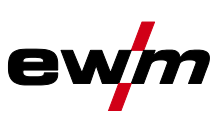

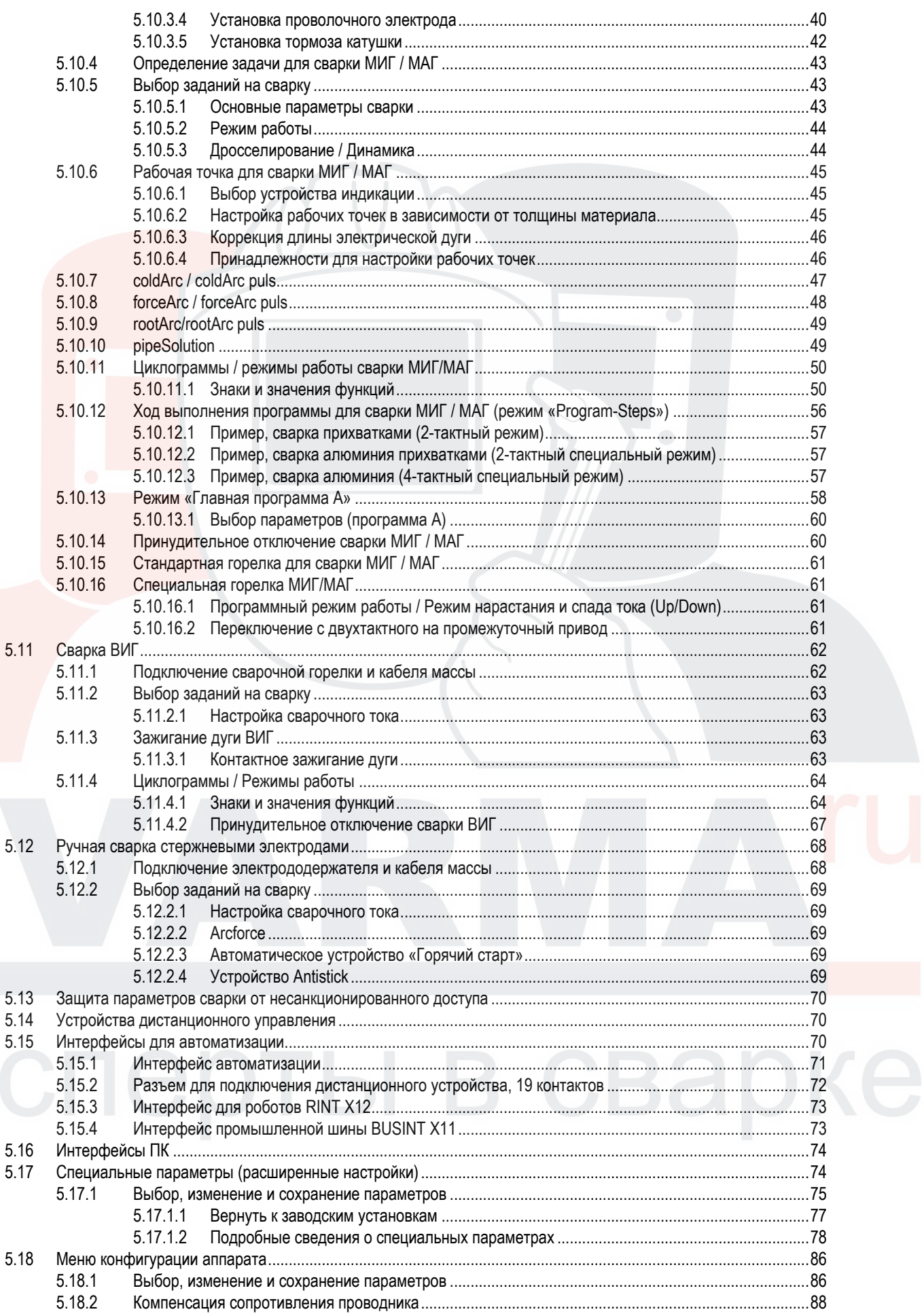

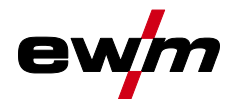

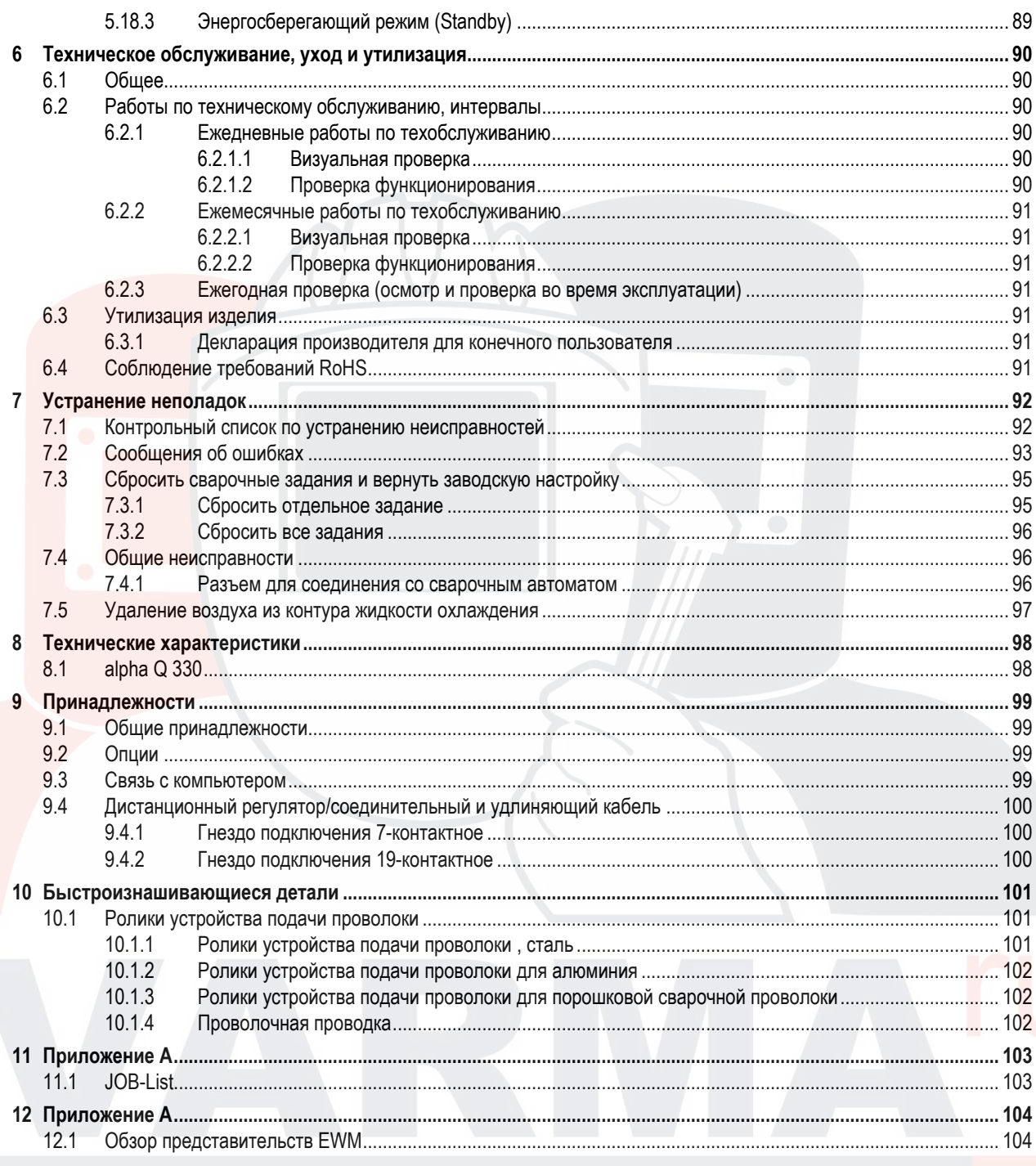

Указания по использованию данной инструкции по эксплуатации

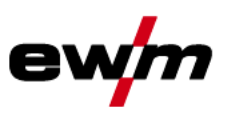

## $\overline{2}$ Указания по технике безопасности

## $2.1$ Указания по использованию данной инструкции по эксплуатации

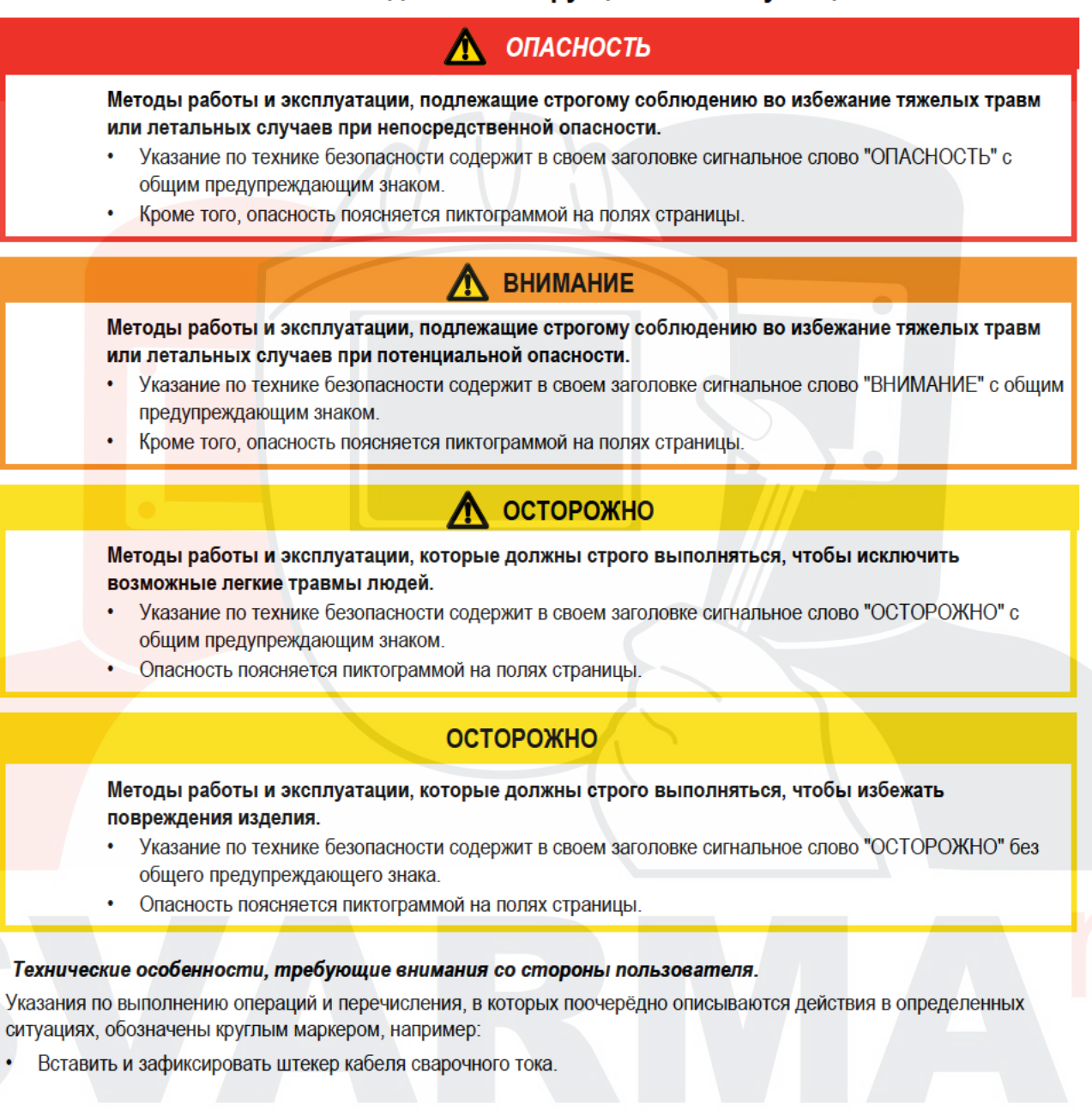

 $\mathbb{C}$ 

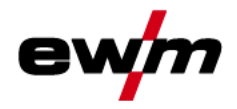

### $2.2$ Пояснение знаков

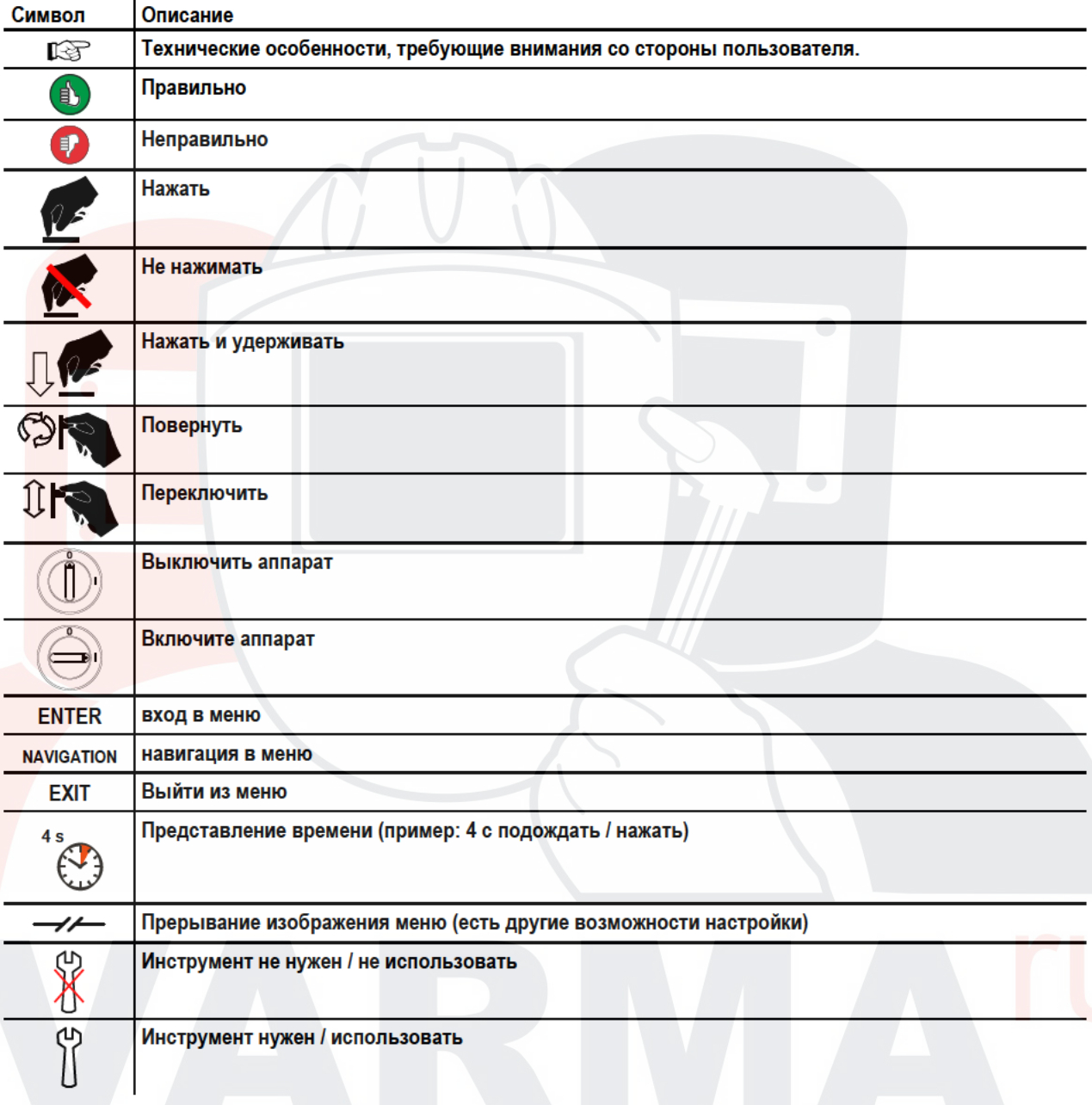

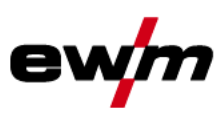

# $2.3$

Обшее

Обшее

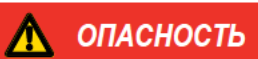

## Электромагнитные поля!

Источник тока может стать причиной возникновения электрических или электромагнитных полей. которые могут нарушить работу электронных установок, таких как компьютеры, устройства с числовым программным управлением, телекоммуникационные линии, сети, линии сигнализации и кардиостимуляторы.

- Соблюдайте руководства по обслуживанию см. главу 6, Техническое обслуживание, уход и утилизация!
- Сварочные кабели полностью размотать!
- Соответствующим образом экранировать приборы или устройства, чувствительные к излучению!
- Может быть нарушена работа кардиостимуляторов (при необходимости получить консультацию у врача).

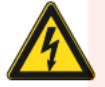

Ни в коем случае не выполнять неквалицифированный ремонт и модификации! Во избежание травмирования персонала и повреждения аппарата ремонт или модификация аппарата должны выполняться только квалифицированным, обученным персоналом! При несанкционированных действиях гарантия теряет силу!

Ремонт поручать обученным лицам (квалифицированному персоналу)!

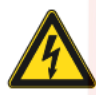

## Поражение электрическим током!

В сварочных аппаратах используется высокое напряжение, которое в случае контакта может стать причиной опасного для жизни поражения электрическим током и ожога. Даже прикосновение к электрооборудованию под низким напряжением может вызвать шок и привести к несчастному случаю.

- Запрещается прикасаться к каким-либо частям аппарата, находящимся под напряжением!
- Линии подключения и соединительные кабели должны быть безупречны!
- Простого выключения аппарата недостаточно! Подождите 4 минуты, пока не разрядятся конденсаторы!
- Сварочные горелки и электрододержатель должны лежать на изолирующей подкладке!!
- Вскрытие корпуса аппарата допускается уполномоченным квалифицированным персоналом только после извлечения вилки сетевого кабеля из розетки!
- Носить только сухую защитную одежду!
- Подождите 4 минуты, пока не разрядятся конденсаторы!

# **ВНИМАНИЕ**

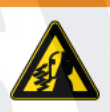

Опасность получения травм под действием излучения или нагрева! Излучение дуги ведет к травмированию кожи и глаз.

- При контакте с горячими деталями и искрами могут возникнуть ожоги.
- Используйте шиток или шлем с достаточной степенью защиты (в зависимости от вида применения)!
- Носите сухую защитную одежду (например, сварочный щиток, перчатки и т. д.) согласно требованиям соответствующей страны!
- Лица, не участвующие в производственном процессе, должны быть защищены от излучения и поражения глаз защитными завесами или защитными стенками.

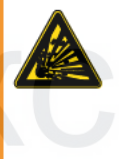

## Опасность взрыва!

Кажущиеся неопасными вещества в закрытых сосудах в результате нагрева создают повышенное давление.

- Удалить из рабочей зоны емкости с горючими или взрывоопасными жидкостями!
- Не допускать нагрева взрывоопасных жидкостей, порошков или газов в процессе сварки или резки!

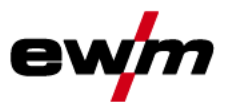

# Указания по технике безопасности

Общее

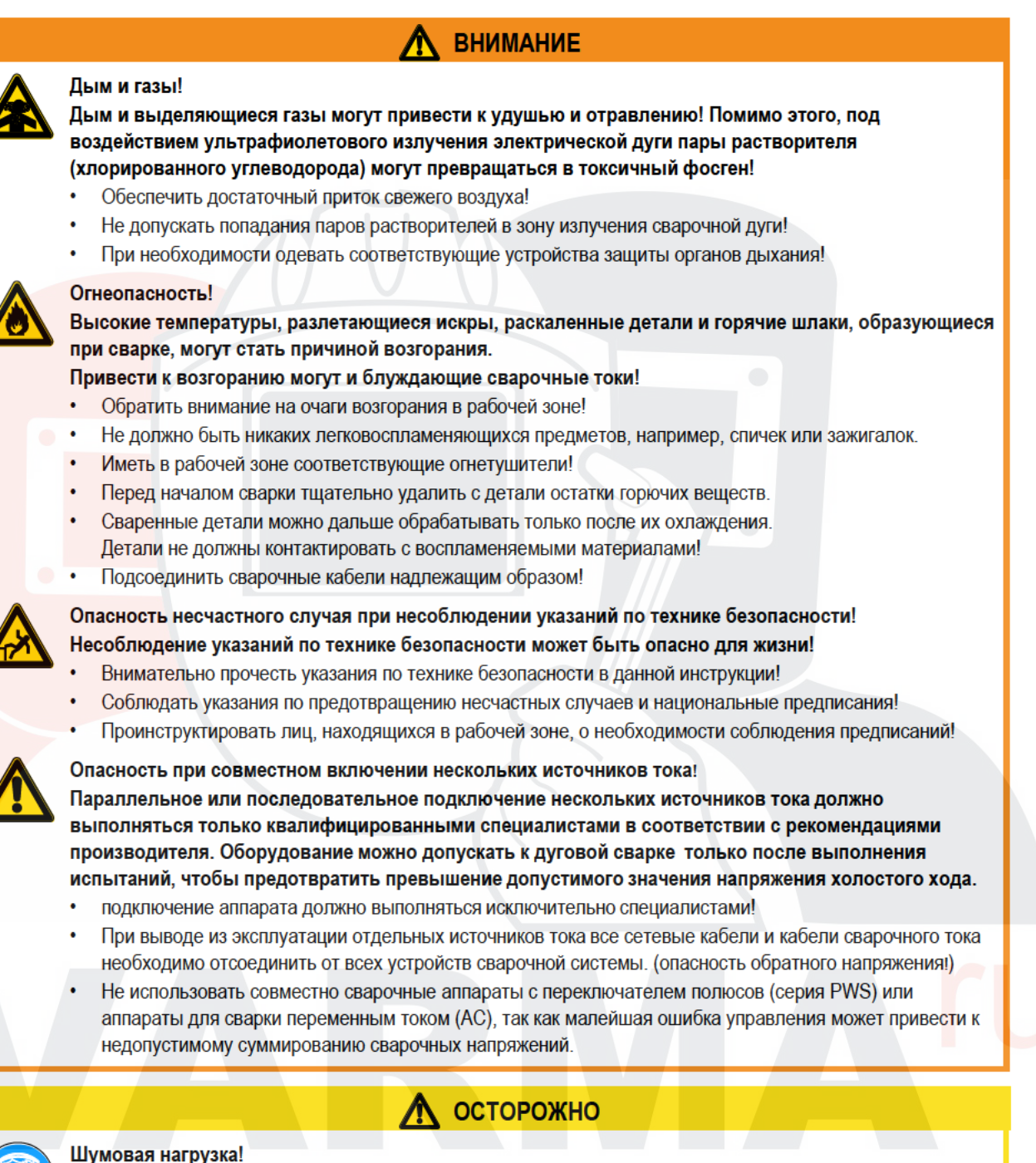

Шум, превышающий уровень 70 дБА, может привести к длительной потере слуха!

- Носить соответствующие средства для защиты ушей!
- Персонал, находящийся в рабочей зоне, должен носить соответствующие средства для защиты ушей!

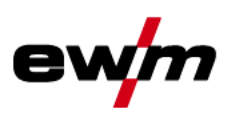

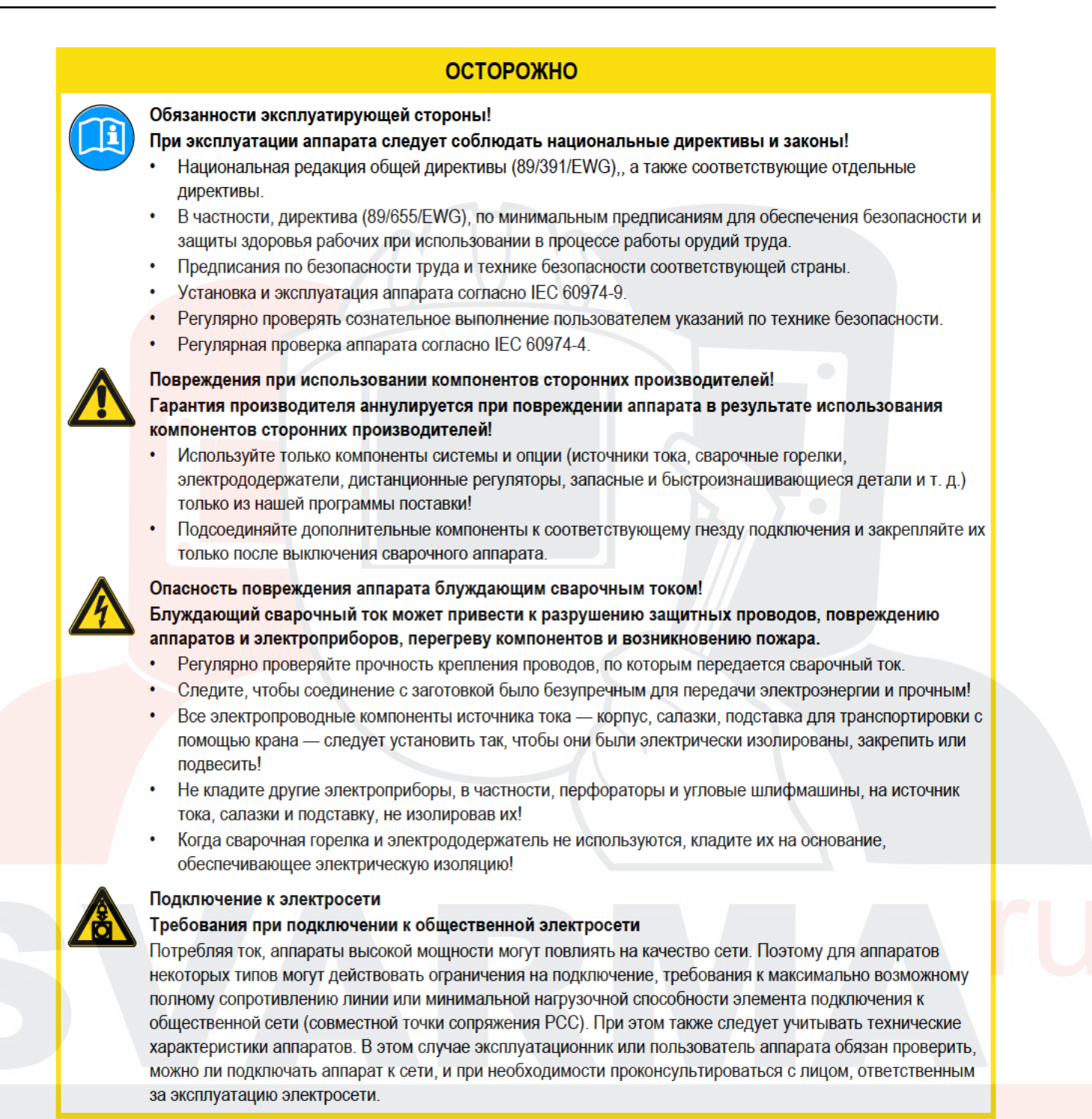

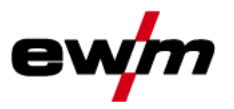

# Указания по технике безопасности Общее

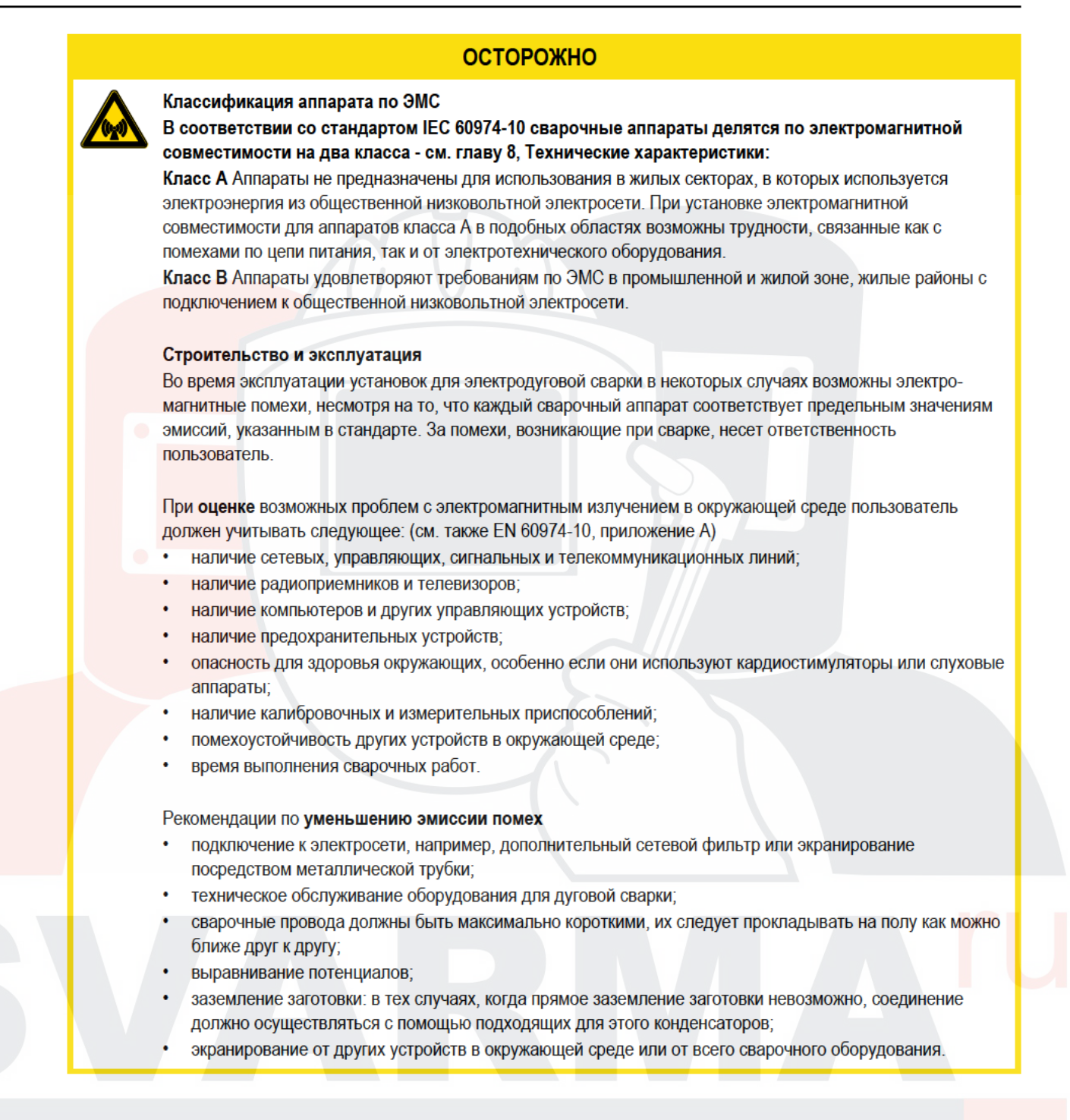

Транспортировка и установка

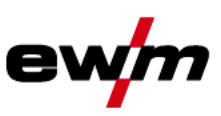

## $2.4$ Транспортировка и установка

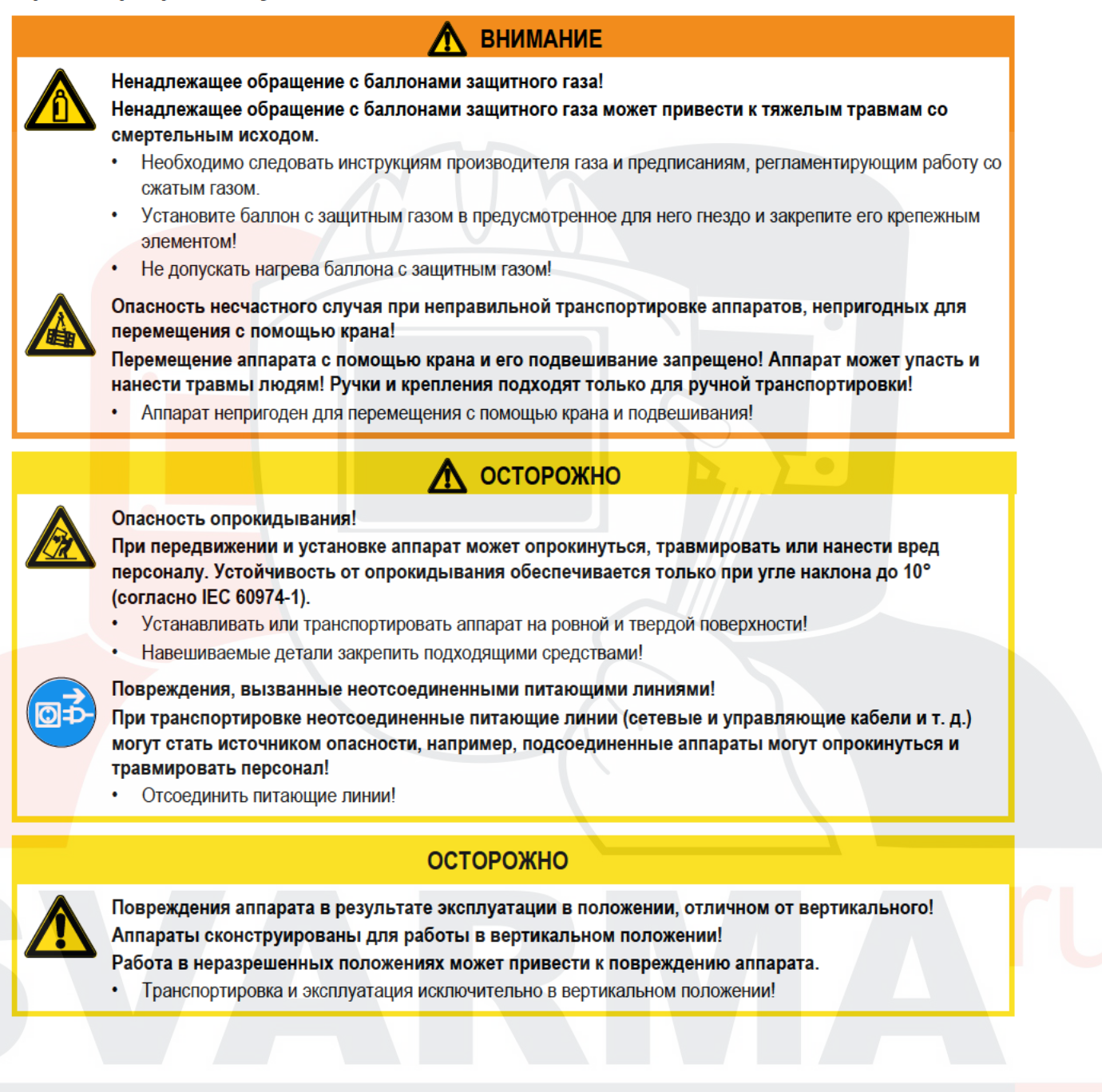

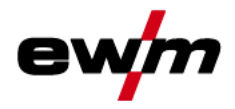

#### $2.4.1$ Условия окружающей среды

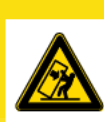

## Место установки!

Аппарат можно устанавливать и эксплуатировать только в помещениях и только на соответствующем прочном и плоском основании!

Эксплуатирующая сторона должна обеспечить наличие ровного, нескользкого пола и достаточное освещение рабочего места.

**Л** осторожно

Должна быть всегда обеспечена безопасная эксплуатация аппарата.

# **ОСТОРОЖНО**

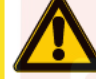

Повреждения аппарата в результате загрязнения!

- Необычно большие количества пыли, кислот, агрессивных газов или веществ могут повредить аппарат.
- Избегать образования большого количества дыма, паров, масляного тумана и пыли от шлифовальных работ!
- Избегать окружающего воздуха, содержащего соли (морского воздуха).

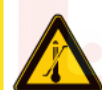

Недопустимые условия окружающей среды!

Недостаточная вентиляция ведет к снижению мощности и повреждению аппарата.

- Соблюдать условия окружающей среды!
- Поддерживать проходимость впускного и выпускного отверстий для охлаждающего воздуха!
- Выдерживать минимальное расстояние до препятствий, равное 0,5 м!

#### $2.4.1.1$ Эксплуатация

Диапазон температур окружающего воздуха:

от -25 °С до +40 °С

Относительная влажность воздуха:

- до 50 % при 40 °С
- до 90 % при 20 °С

#### $2.4.1.2$ Транспортировка и хранение

Хранение в закрытых помещениях, диапазон температур окружающего воздуха:

от -30 °С до +70 °С

## Относительная влажность воздуха

до 90 % при 20 °С

Область применения

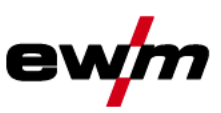

## 3 Использование по назначению

# **ВНИМАНИЕ**

Опасность вследствие использования не по назначению!

При использовании не по назначению аппарат может стать источником опасности для людей, животных и материальных ценностей. Поставщик не несет ответственность за возникший вследствие такого использования ущерб!

- Использовать аппарат только по назначению и только обученному, квалифицированному персоналу!
- Не выполнять неквалифицированные изменения или доработки аппарата!

#### $3.1$ Область применения

#### $3.1.1$ Стандартная сварка МИГ/МАГ

Дуговая сварка в среде защитного газа проволочным электродом, при которой дуга и сварочная ванна защищены от воздействия окружающей среды инертными (MIG) или активными (MAG) газами.

#### $3.1.1.1$ forceArc

Стабильная по направленности, высокомошная сварочная луга с минимальной теплоотлачей и глубоким проваром для верхнего диапазона мощности. Нелегированные, низколегированные и высоколегированные стали, а также высокопрочные мелкозернистые стали.

#### $3.1.1.2$ rootArc

Отлично моделируемая короткая дуга для максимального упрощения перекрытия зазора специально для сварки в неудобных положениях.

#### $3.1.1.3$ coldArc

Короткая дуга с минимальной теплоотдачей, с малым количеством брызг для сварки и пайки, а также для заварки корня шва с высококачественным перекрытием зазора с незначительной деформацией.

#### $3.1.1.4$ pipeSolution

Сварка MAG со сниженным расходом энергии. Надежная сварка трубопроводов, гарантирующая отсутствие дефектов шва при рентгеноконтроле. Корневой слой, а также заполняющий и верхний слои с или без воздушного зазора. Сварка низко- и высоколегированных сталей проволокой сплошного сечения.

#### $3.1.2$ Импульсная сварка MIG/MAG

Технология для достижения оптимальных результатов при сварке нелегированных, низколегированных, высоколегированных сталей и алюминия за счет контролируемого капельного перехода и целенаправленного, адаптированного внесения тепла.

#### $3.1.2.1$ forceArc puls

Эффективное дополнение дуги forceArc. Надежное пограничное схватывание, отличные моделируемость и контроль сварочной ванны. Оптимальное решение для сварки заполняющих и верхних слоев во всех диапазонах мощности и во всех положениях

#### $3.1.2.2$ rootArc puls

Идеальное решение для целенаправленного внесения тепла для верхнего диапазона мощности

#### $3.1.2.3$ coldArc puls

Оптимальное решение для верхнего диапазона мощности с направленным внесением тепла только на те участки, где оно необходимо.

#### $3.1.3$ Сварка ВИГ (Liftarc)

Сварка TIG с зажиганием дуги путем касания заготовки и последующего отвода электрода.

### $3.1.4$ Ручная сварка стержневыми электродами

Электродуговая ручная сварка или короткая сварка стержневыми электродами. Она характеризуется тем, что электрическая дуга горит между плавящимся электродом и сварочной ванной. Внешняя защита не используется, любая защита от воздействия атмосферы исходит от самого электрода.

#### $3.1.4.1$ Строжка канавок

При строжке дуга, горящая между угольным электродом и заготовкой, расплавляет металл заготовки до жидкого состояния. Расплавленный металл выдувается струей сжатого воздуха. Для строжки необходимы специальные электрододержатели с подводом сжатого воздуха и угольные электроды.

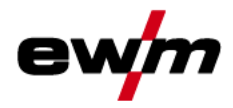

### $3.2$ Сопроводительная документация

### $3.2.1$ **Гарантия**

 $\mathbb{C}$ Более подробную информацию можно найти в прилагаемой брошюре «Warranty registration», а также на сайте www.ewm-group.com в разделах о гарантии, техническом обслуживании и проверке!

#### $322$ Декларация о соответствии рекомендациям

■ Указанный аппарат по своей концепции и конструкции соответствует рекомендациям и стандартам EC:

- Предписание ЕС для низковольтной техники (2006/95/EWG).
- Предписание ЕС по электромагнитной совместимости (2004/108/EWG).

В случае внесения несанкционированных изменений, выполнения неквалифицированного ремонта, несоблюдения сроков проведения периодических проверок и (или) доработки аппарата, которые официально не одобрены фирмойизготовителем, настоящая декларация теряет силу.

Оригинал декларации о соответствии прилагается к аппарату.

### $3.2.3$ Сварка в среде с повышенной опасностью поражения электрическим током

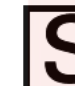

В соответствии со стандартами IEC / DIN EN 60974, VDE 0544 аппараты могут эксплуатироваться в помещениях с повышенной электрической опасностью.

ОПАСНОСТЬ

#### $324$ Сервисная документация (запчасти и электрические схемы)

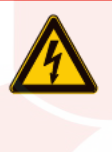

Ни в коем случае не выполнять неквалицифированный ремонт и модификации! Во избежание травмирования персонала и повреждения аппарата ремонт или модификация аппарата должны выполняться только квалифицированным, обученным персоналом! При несанкционированных действиях гарантия теряет силу!

Ремонт поручать обученным лицам (квалифицированному персоналу)!

Оригинальные электрические схемы прилагаются к аппарату.

Запчасти можно приобрести у дилера в вашем регионе.

#### $3.2.5$ Калибровка/Утверждение

Настоящим подтверждается, что данный аппарат был проверен калиброванными измерительными приборами в соответствии с действующими стандартами IEC/EN 60974, ISO/EN 17662, EN 50504 Полученные значения измерений находятся в пределах допустимых отклонений. Рекомендуемый интервал калибровки: 12 месяцев.

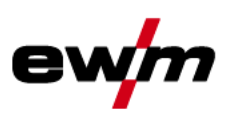

Вид спереди

- 4 Описание аппарата - быстрый обзор
- $4.1$ Вид спереди

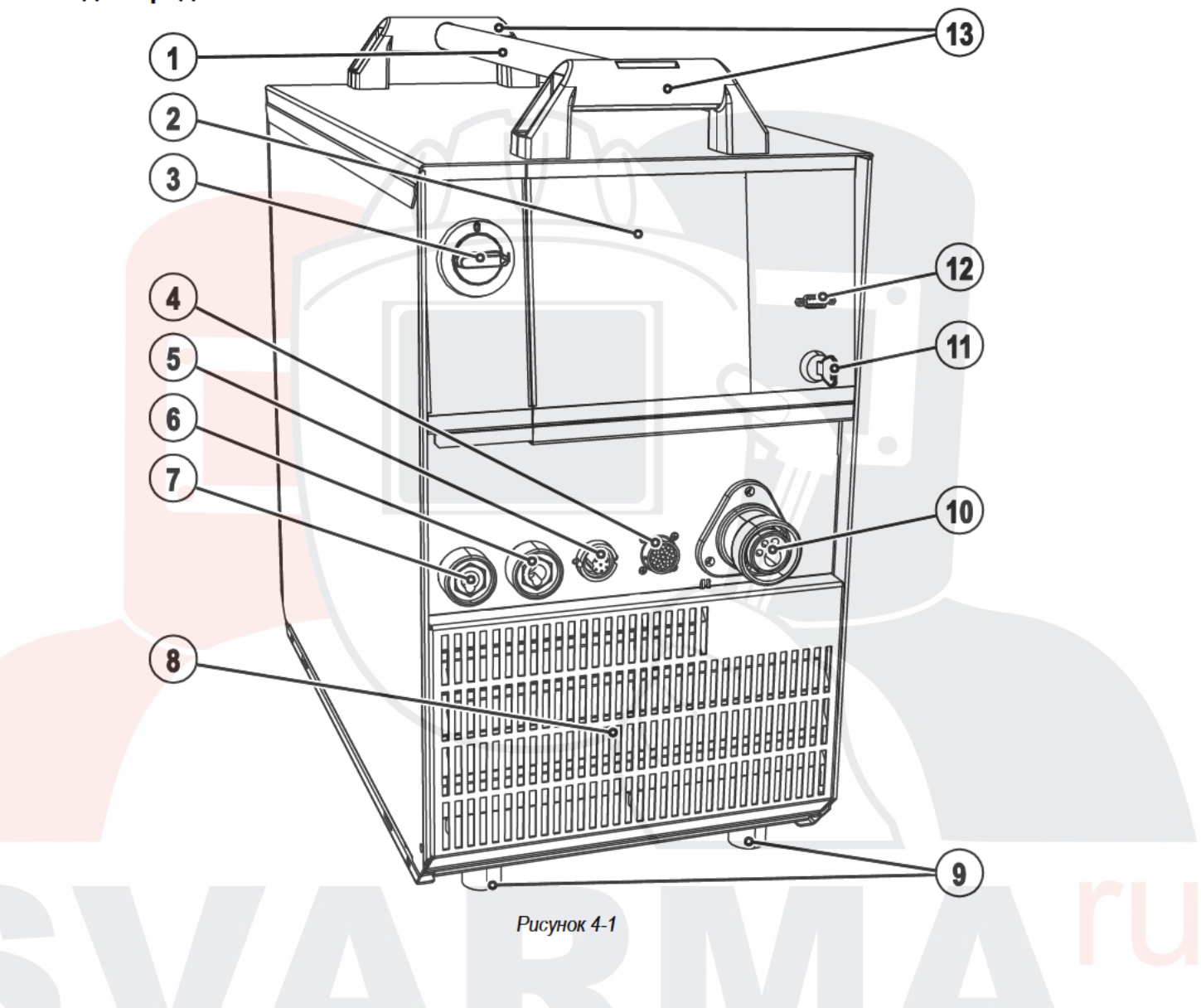

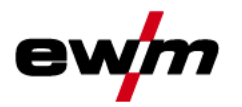

# Описание аппарата - быстрый обзор

Вид спереди

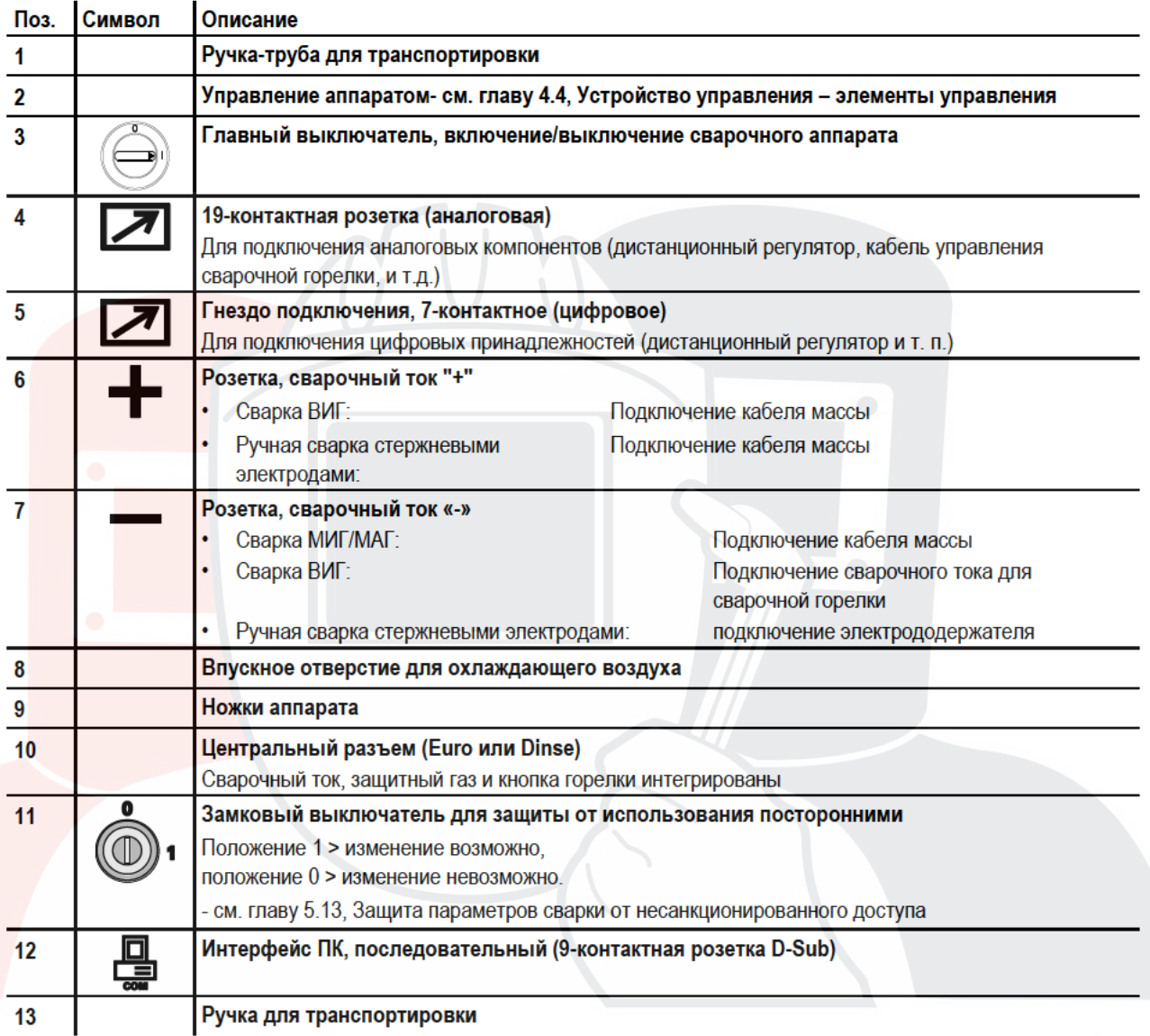

# Описание аппарата — быстрый обзор

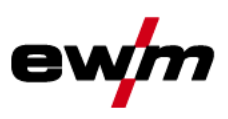

Вид сзади

## $4.2$ Вид сзади

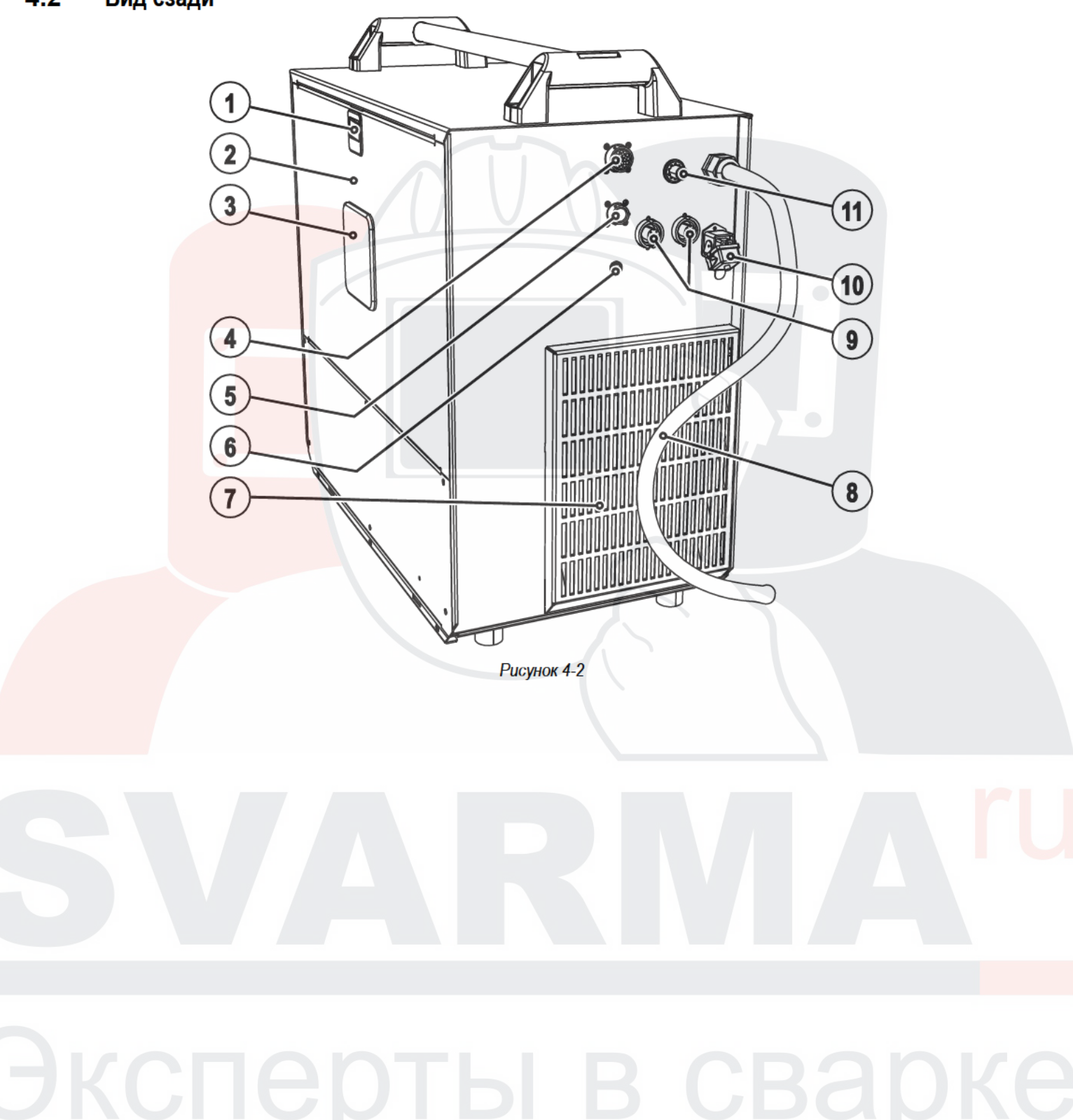

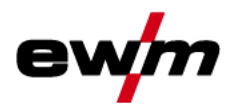

Вид сзади

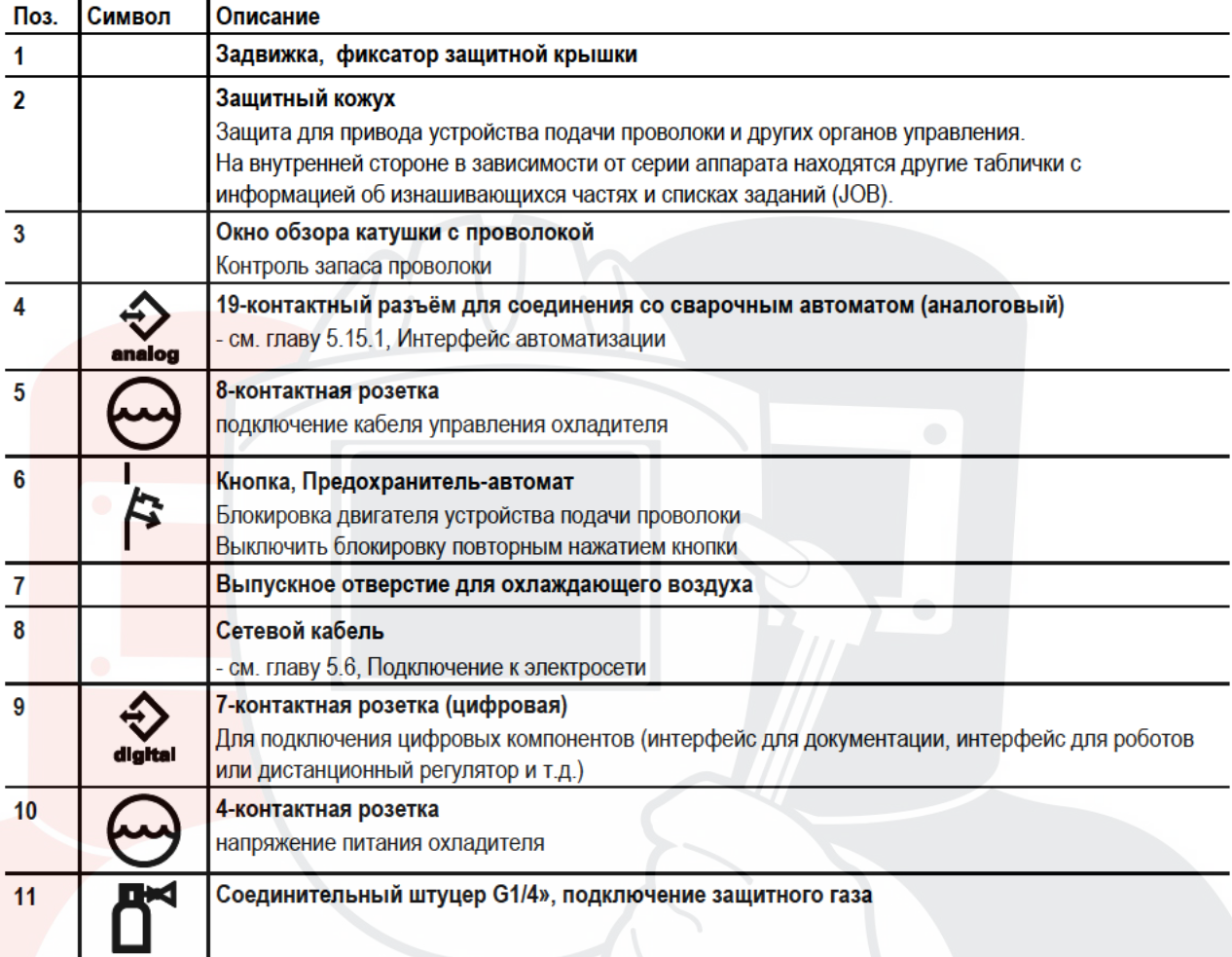

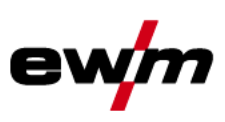

Вид изнутри

## $4.3$ Вид изнутри

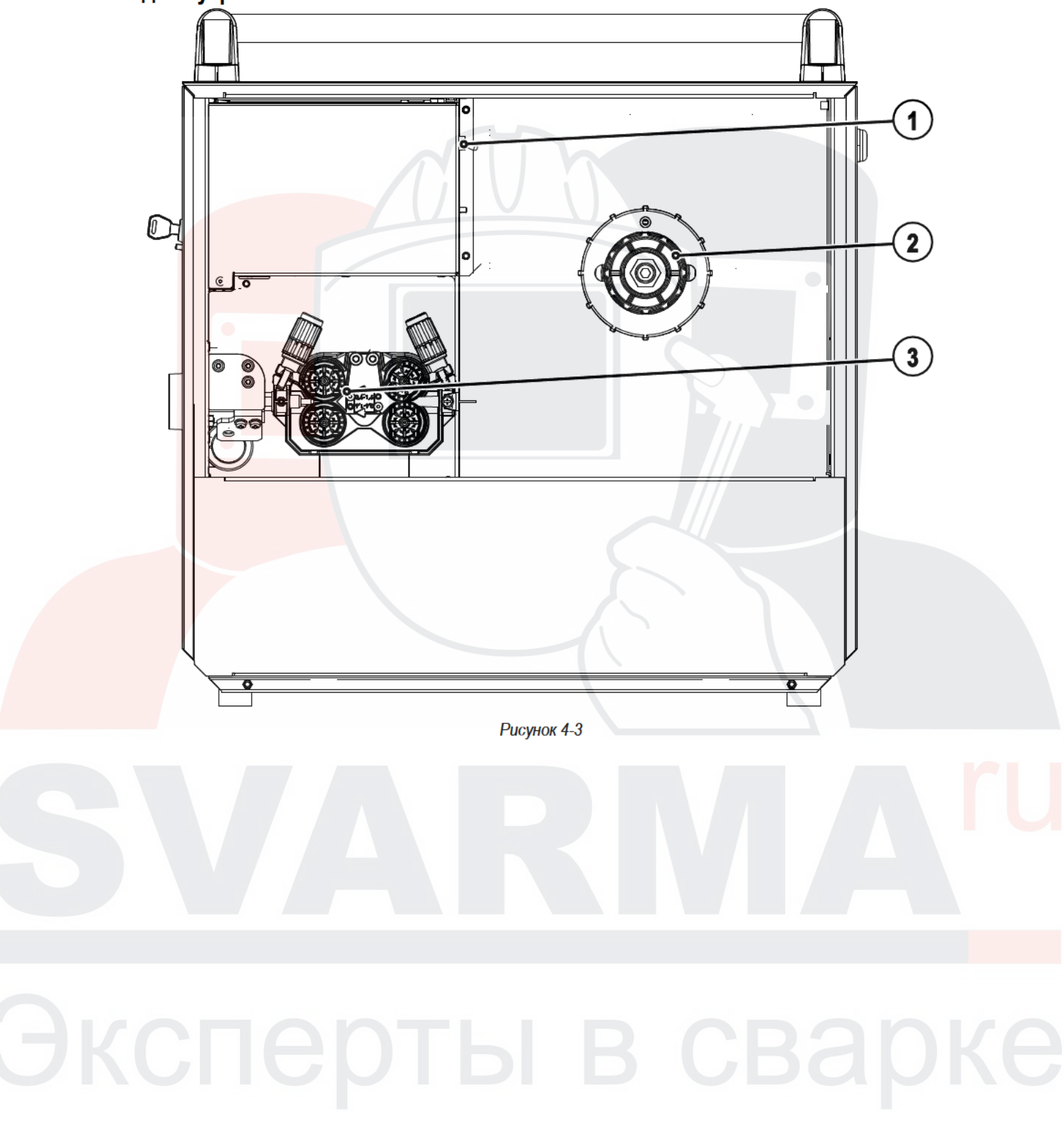

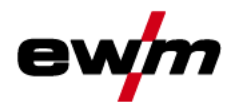

# Описание аппарата - быстрый обзор

Вид изнутри

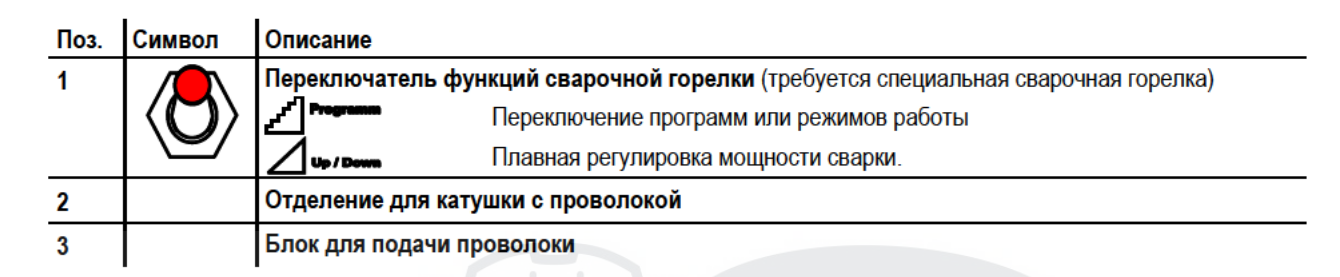

ı

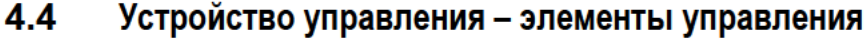

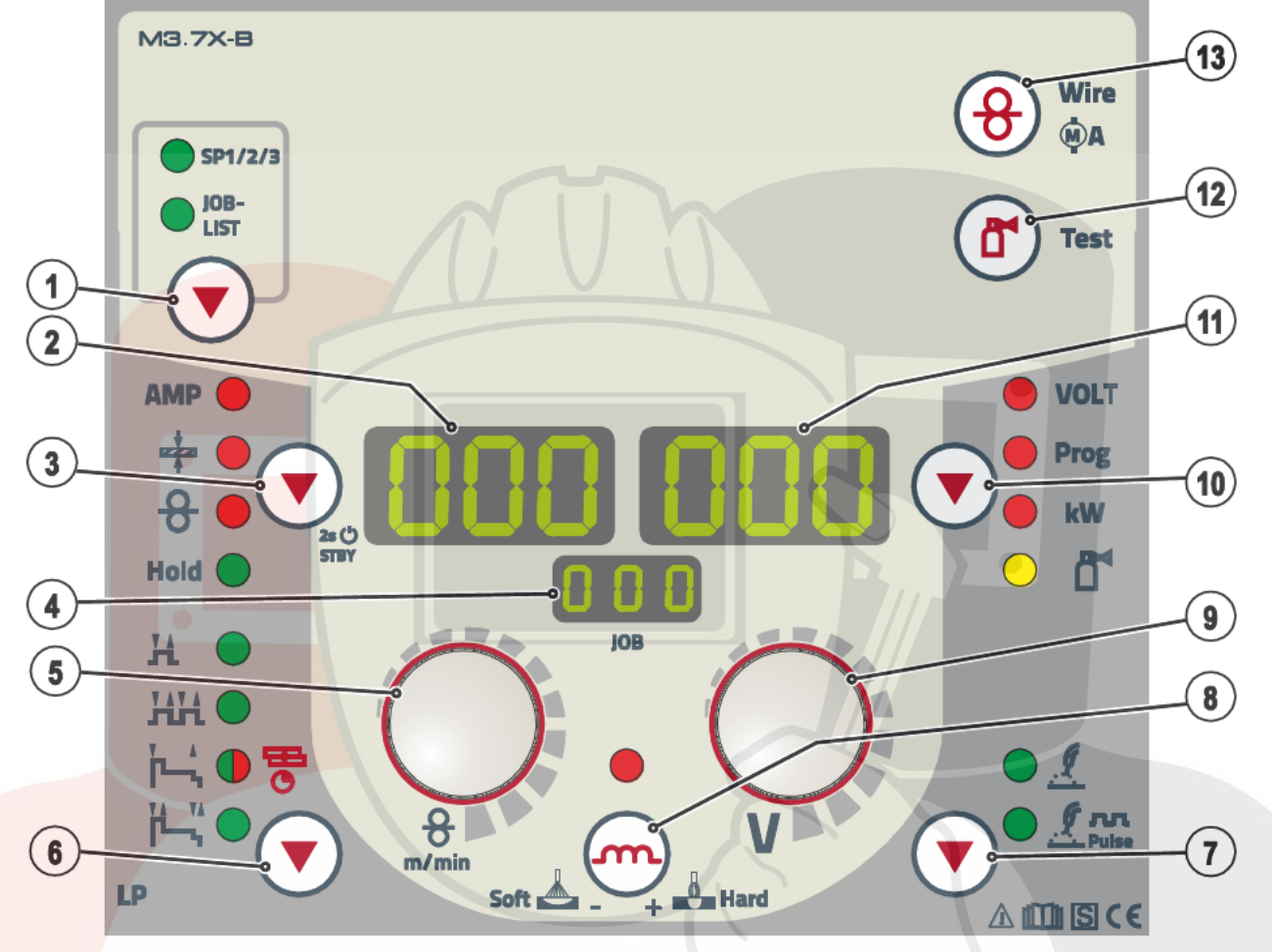

Рисунок 4-4

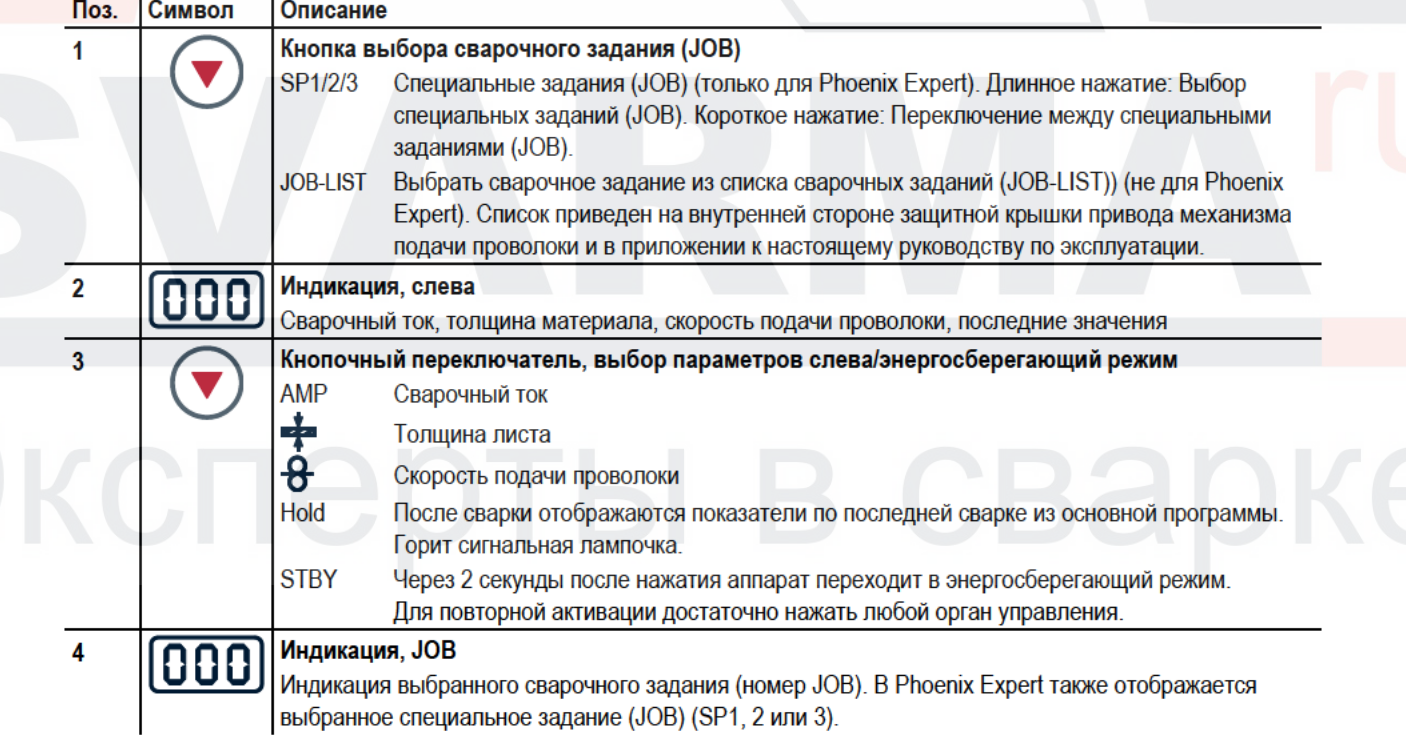

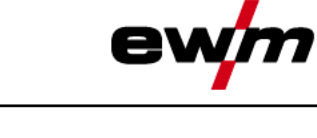

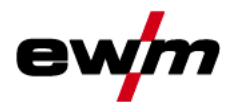

# Описание аппарата - быстрый обзор

Устройство управления - элементы управления

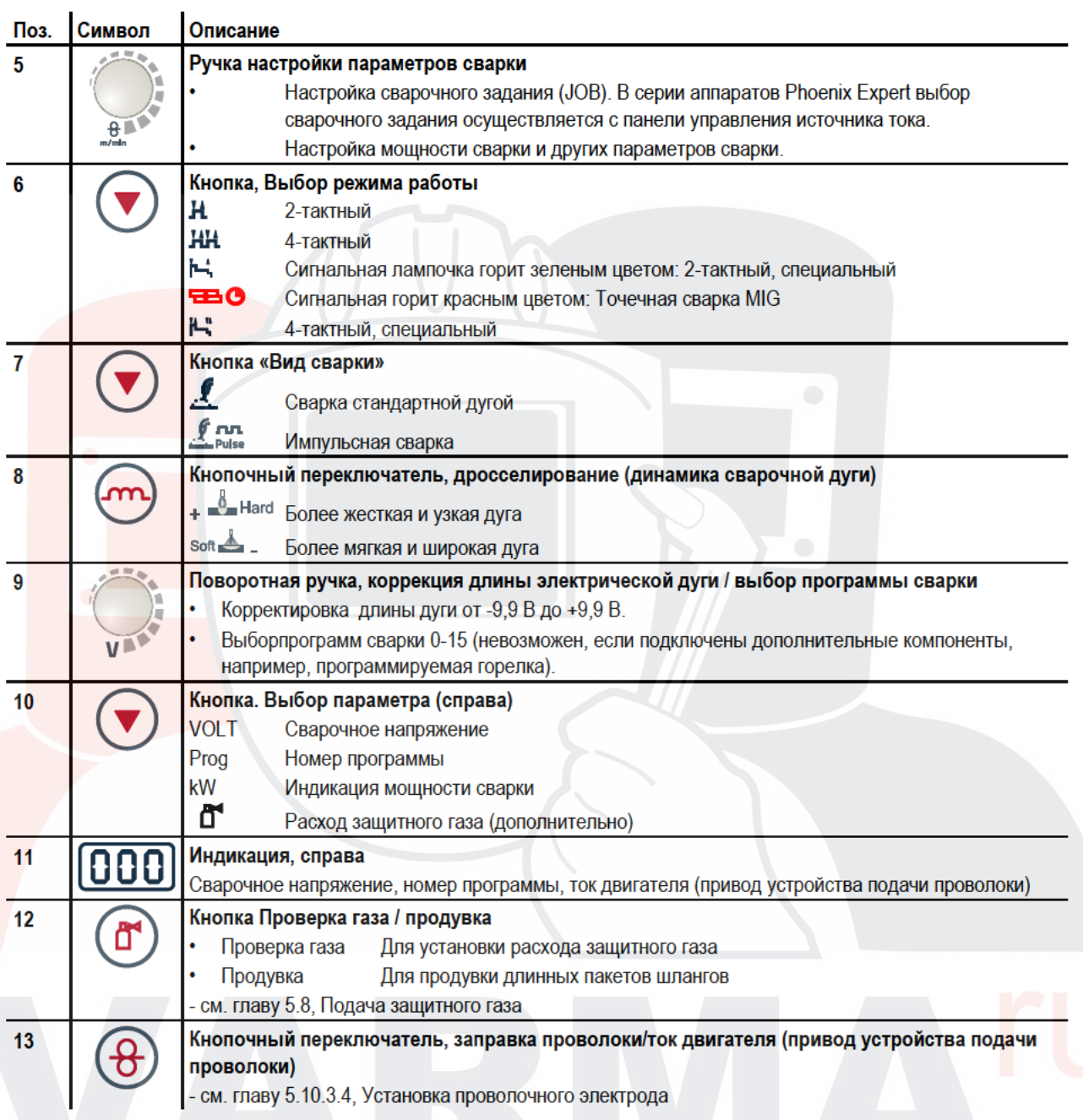

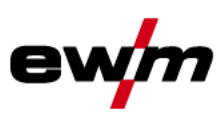

## 5 Конструкция и функционирование

## $5.1$ Обшее

# **ВНИМАНИЕ**

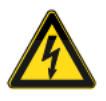

Опасность травмирования в результате поражения электрическим током! Прикосновение к токоведущим деталям, например, к гнездам сварочного тока, может быть опасно для жизни!

- Соблюдать указания по технике безопасности на первых страницах инструкции по эксплуатации!
- Ввод в эксплуатацию должен выполняться исключительно лицами, обладающими соответствующими знаниями в области обращения с электродуговыми сварочными аппаратами!
- Соединительные или сварочные кабели (например, от держателей электродов, сварочных горелок, кабеля массы, интерфейсов) подключать только при выключенном аппарате!

# **ОСТОРОЖНО**

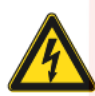

Изоляция дуги от сварочного напряжения!

Не все активные компоненты контура сварочного тока можно защитить от прямого контакта. Поэтому сварщик должен придерживаться правил техники безопасности. Даже прикосновение к электрооборудованию под низким напряжением может вызвать шок и привести к несчастному случаю.

- Средства защиты должны быть сухими и целыми (используйте обувь с резиновой подошвой, специальные кожаные перчатки без заклепок или скоб)!
- Избегайте прямого контакта с неизолированными гнездами или штекерами!
- Укладывайте сварочные горелки и электрододержатели только на изолирующие подкладки!

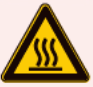

Опасность ожога от подключения сварочного тока! Незакрепленные соединения могут вызвать нагрев разъемов и проводки и, при касании, привести к ожогам!

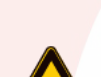

 $\bullet$ 

Необходимо ежедневно проверять соединения и, при необходимости, закреплять поворотом вправо.

Опасность травмирования вследствие контакта с подвижными узлами! Устройства подачи проволоки оснащены подвижными компонентами, которые могут захватить кисти рук, волосы, предметы одежды или инструменты и нанести травмы человеку!

- $\bullet$ Не подходите к врашающимся или подвижным компонентам и частям привода!
- Следите за тем, чтобы крышки корпуса и защитные крышки во время работы были закрыты!

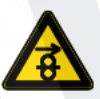

Опасность травмирования вследствие неконтролируемого выхода сварочной проволоки! Сварочная проволока может подаваться на высокой скорости, и при неправильной или неполной протяжке проволоки она может выйти и нанести травмы!

- Перед подключением к электросети протяните проволоку от катушки до сварочной горелки надлежащим образом!
- Если сварочная горелка не установлена, ослабьте прижимные ролики привода устройства подачи проволоки!
- Регулярно проверяйте правильность протяжки проволоки!
- Следите, чтобы во время работы все крышки корпуса и защитные крышки были закрыты!

## Аппарат находится под электрическим током!

Если работа ведется попеременно с применением различных способов сварки и если к сварочному аппарату одновременно подключены сварочная горелка и электрододержатель, то все они будут находиться одновременно под напряжением холостого хода или сварочным напряжением!

Поэтому перед началом работы и в перерывах сварочные горелки и электрододержатель всегда должны лежать на изолирующей подкладке!

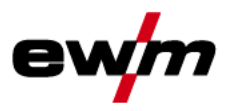

 $\mathbb{C}$ 

52

# Конструкция и функционирование

Монтаж

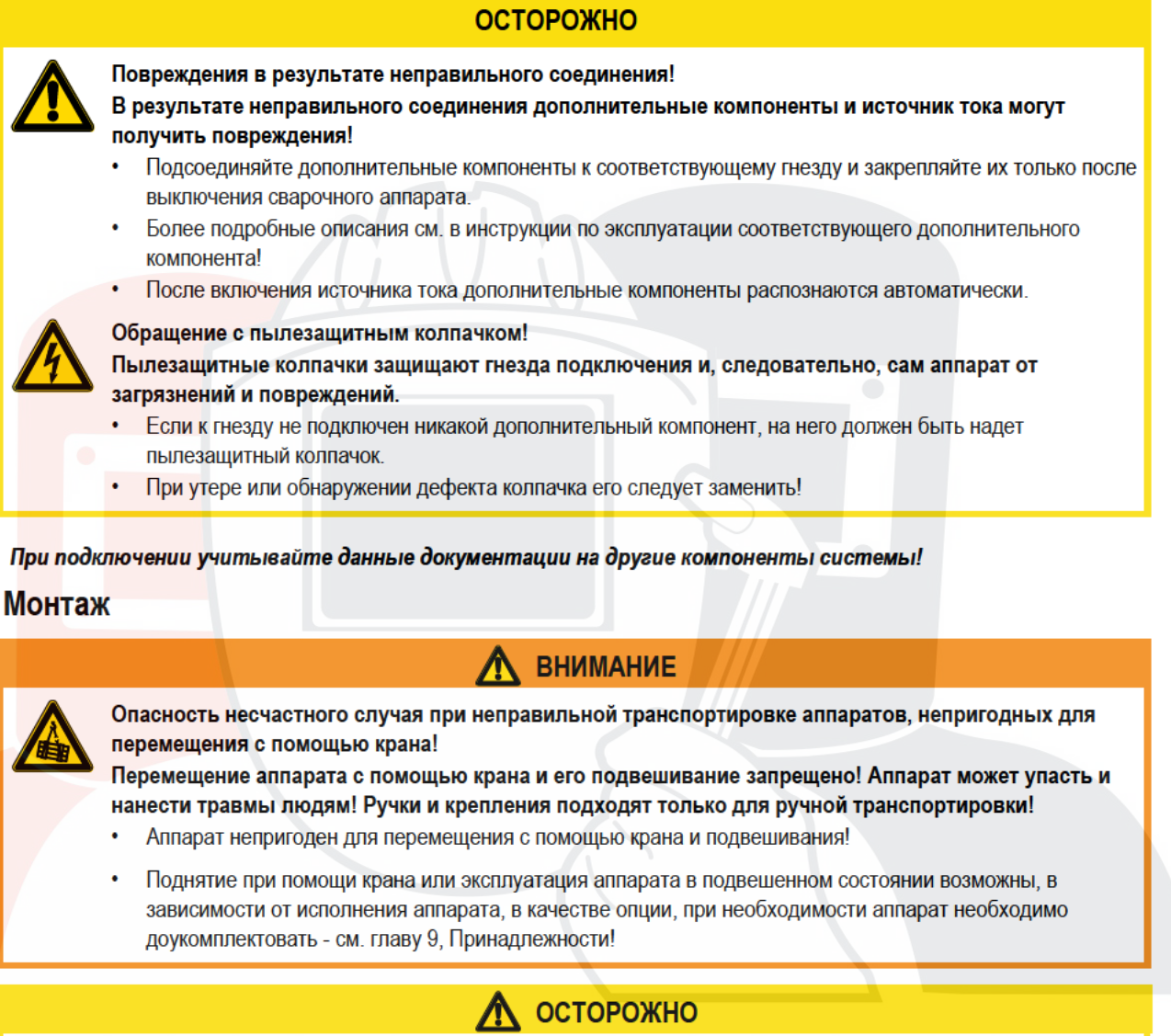

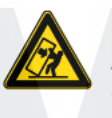

## Место установки!

Аппарат можно устанавливать и эксплуатировать только в помещениях и только на соответствующем прочном и плоском основании!

- Эксплуатирующая сторона должна обеспечить наличие ровного, нескользкого пола и достаточное освещение рабочего места.
- Должна быть всегда обеспечена безопасная эксплуатация аппарата.

# Конструкция и функционирование

Охлаждение аппарата

### $5.3$ Охлаждение аппарата

Для обеспечения оптимальной продолжительности включения (ПВ) силовой части необходимо:

- Для обеспечения достаточной вентиляции на рабочем месте необходимо.
- Не загораживать воздухозаборные и воздуховыпускные вентиляционные отверстия аппарата.
- и защитить аппарат от проникновения внутрь металлических частиц, пыли или иных посторонних тел.

### $5.4$ Обратный кабель, общее

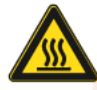

Опасность ожога в результате неправильного подсоединения кабеля массы! Краска, ржавчина и загрязнения в местах соединения препятствуют протеканию тока и могут привести к возникновению блуждающих сварочных токов.

**ОСТОРОЖНО** 

Блуждающие сварочные токи могут вызвать пожар и травмировать персонал!

- Очистить места соединения!
- Надежно закрепить кабель массы!
- Элементы конструкции изделия не должны использоваться в качестве проводника для отвода сварочного тока!
- Обратить внимание на беспрепятственное прохождение сварочного тока!

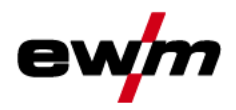

## $5.5$ Указания по прокладке кабелей сварочного тока

- $\mathbb{C}$ Неправильно проложенные кабели сварочного тока могут привести к нарушению (мерцанию) сварочной dvau!
- $\mathbb{C}$ Проложить кабель массы и пакет шлангов от источников тока без ВЧ-устройства зажигания (MIG/MAG) параллельно, на максимальную длину и как можно ближе друг к другу.
- Прокладывать кабель массы и пакет шлангов источников тока с ВЧ-устройством зажигания (TIG) на  $\mathbb{C}$ максимальную длину, параллельно, на расстоянии прим. 20 см друг от друга, чтобы избежать ВЧ-пробоев.
- Соблюдать расстояние не менее 20 см к кабелям других источников тока, чтобы избежать их  $\mathbb{C}$ нежелательных воздействий друг на друга.
- $\mathbb{C}$ <u> Ллина кабелей ни в коем случае не должна быть больше предписанной. Для оптимальных результатов</u> сварки не более 30 м. (кабель массы + промежуточный пакет шлангов + кабель горелки).

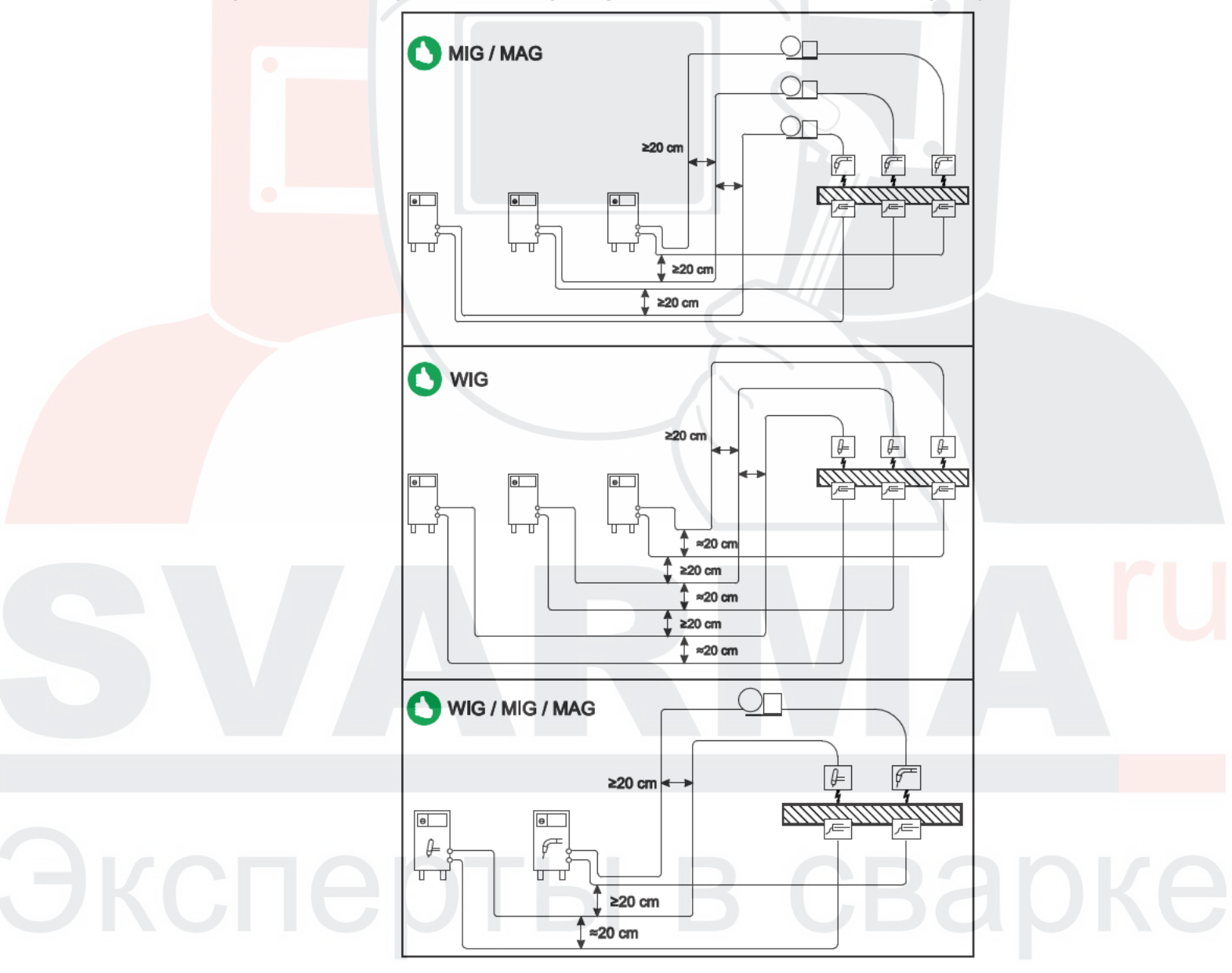

**Рисунок 5-1** 

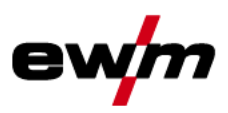

Указания по прокладке кабелей сварочного тока

 $\mathbb{C}$ Для каждого сварочного аппарата использовать кабель массы из его комплекта поставки!

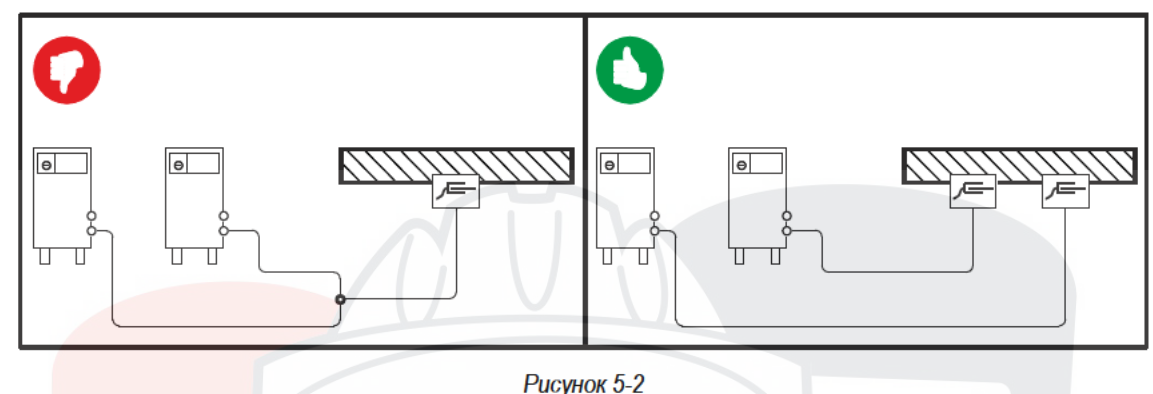

- $\mathbb{C}$ Кабели сварочного тока, пакеты шлангов горелок и промежуточные пакеты шлангов полностью смотать. Избегать образования петель!
- Длина кабелей ни в коем случае не должна быть больше предписанной.  $\mathbb{C}$
- $\mathbb{C}$ Если кабель слишком длинный, его следует укладывать волнообразно.

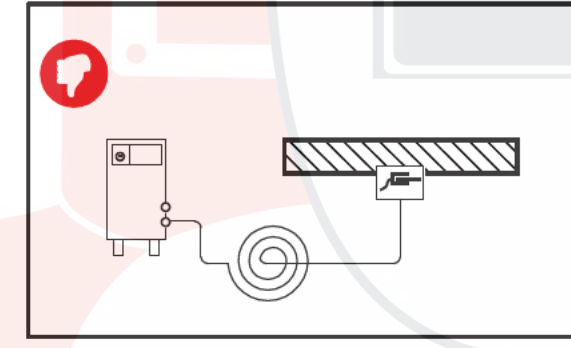

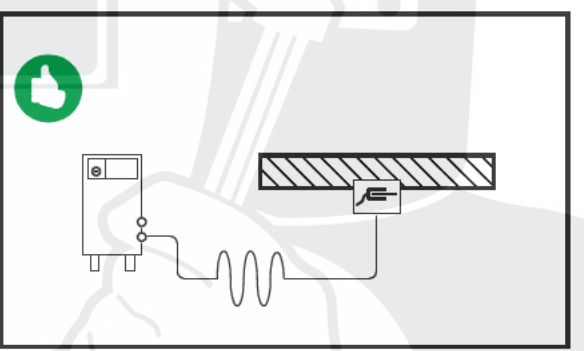

Рисунок 5-3

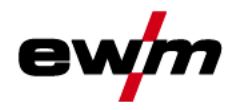

Подключение к электросети

### $5.6$ Подключение к электросети

 $\bullet$ 

# ОПАСНОСТЬ

Опасность при ненадлежащем подключении к электросети!

Ненадлежащее подключение к электросети может привести к физическому или материальному ущербу!

- Подключать аппарат только к розетке с защитным проводом, подсоединенным согласно предписаниям.
- При необходимости подсоединения новой сетевой вилки установку должен выполнять только специалист-электротехник в соответствии с национальными законами или предписаниями!
- Специалист-электротехник должен регулярно проверять сетевую вилку, розетку и линию питания!
- Во время работы в режиме генератора последний следует заземлить в соответствии с руководством по его эксплуатации. Созданная сеть должна подходить для эксплуатации аппаратов в соответствии с классом защиты І.

#### $5.6.1$ Форма сети

 $\mathbb{C}$ Аппарат можно подключать либо

- к трехфазной 4-проводной системе с заземленным нулевым проводом, либо
- к трехфазной 3-проводной системе с заземлением в любой точке,

например, с заземленным внешним проводом, и эксплуатировать с этими системами.

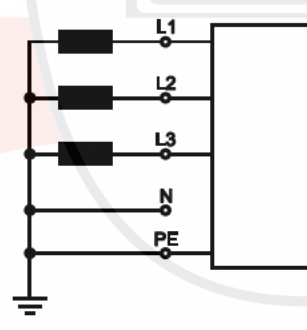

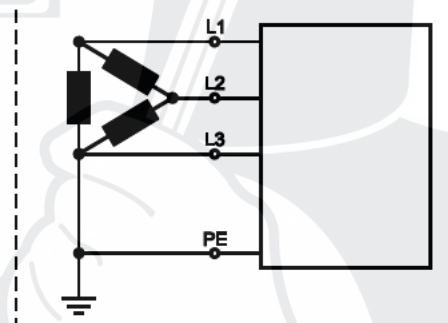

Рисунок 5-4

## Экспликация

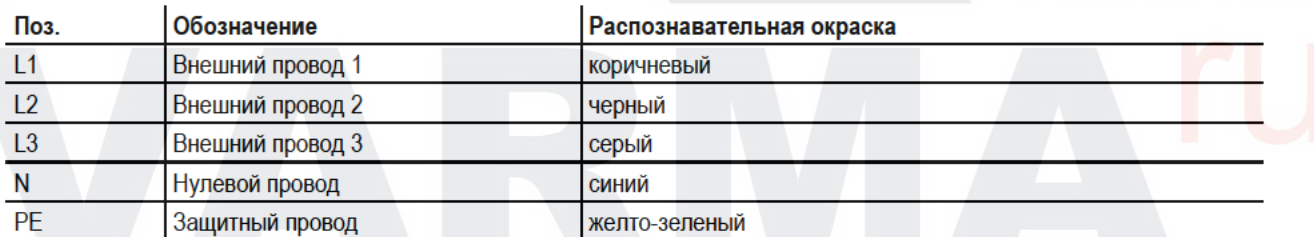

# **ОСТОРОЖНО**

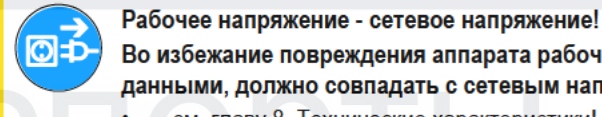

Во избежание повреждения аппарата рабочее напряжение, указанное в табличке с номинальными данными, должно совпадать с сетевым напряжением!

- см. главу 8. Технические характеристики!

Вставить вилку отключенного устройства в соответствующую розетку.

# Конструкция и функционирование

Охлаждение сварочной горелки

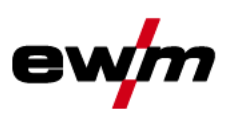

### $5.7$ Охлаждение сварочной горелки

- $5.7.1$ Подключение модуля охлаждения сварочной горелки
	- Соблюдайте соответствующую документацию по принадлежностям!  $\mathbb{C}$

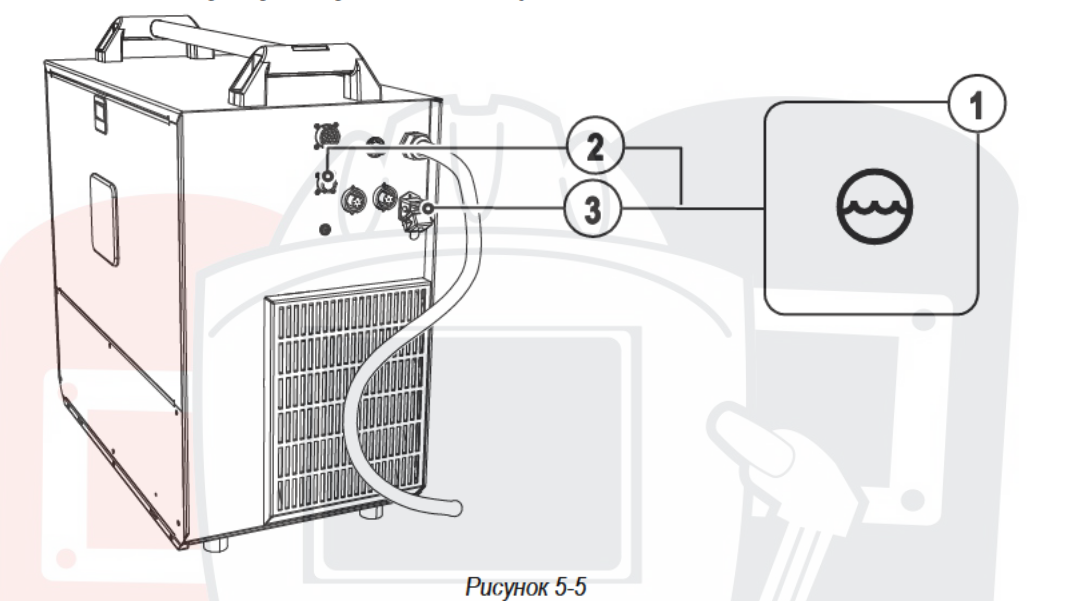

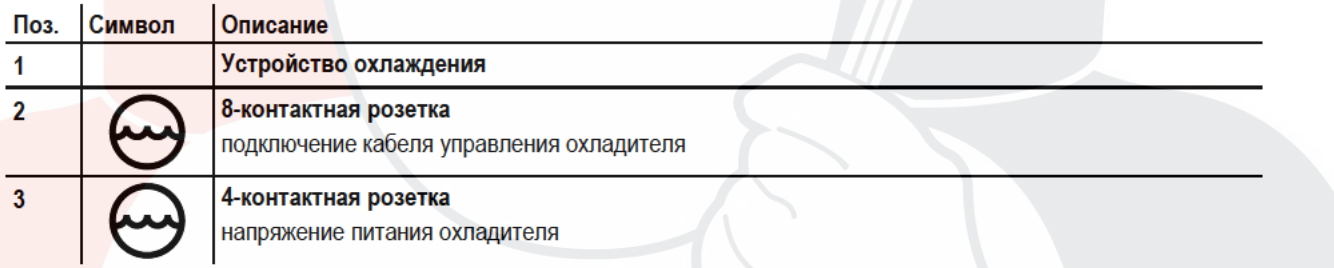

- Вставить 8-контактный штекер управления охлаждающим модулем в гнездо сварочного аппарата и зафиксировать.
- Вставить 4-контактный штекер питания охлаждающего модуля в гнездо сварочного аппарата и зафиксировать.

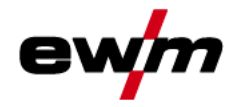

### $5.8$ Подача защитного газа

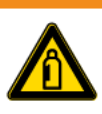

Ненадлежащее обращение с баллонами защитного газа!

Ненадлежащее обращение с баллонами защитного газа может привести к тяжелым травмам со смертельным исходом.

**ВНИМАНИЕ** 

- Необходимо следовать инструкциям производителя газа и предписаниям, регламентирующим работу со сжатым газом.
- Установите баллон с защитным газом в предусмотренное для него гнездо и закрепите его крепежным элементом!
- Не допускать нагрева баллона с защитным газом!

# **ОСТОРОЖНО**

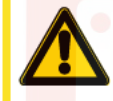

Неисправности системы подачи защитного газа!

Беспрепятственная подача защитного газа из баллона с защитным газом к сварочной горелке является основным условием для оптимальных результатов сварки. Кроме того, закупоренная система подачи защитного газа может привести к выходу из строя сварочной горелки!

- Если соединительный штуцер защитного газа больше не используется, необходимо снова установить на него желтую защитную крышку!
- Все соединения в системе подачи защитного газа должны быть герметичными!  $\bullet$
- $\mathbb{C}$ Перед подключением редуктора давления к газовому баллону следует кратковременно открыть клапан баллона, чтобы выдуть возможные загрязнения.

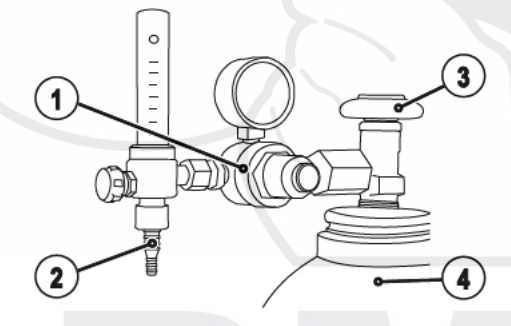

**Рисунок 5-6** 

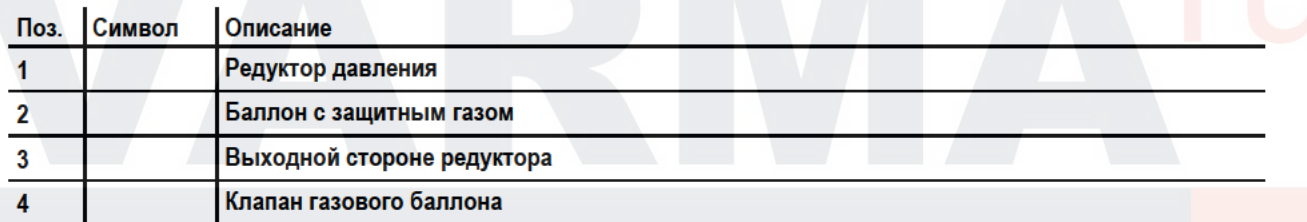

Установить баллон защитного газа в предусмотренное для этого крепление баллона.

- Зафиксировать баллон защитного газа страховочной цепью.
- Герметично привинтите редуктор на вентиль газового баллона.
- Герметично привинтить газовый шланг к редуктору давления.
- Прикрутить газовый шланг к присоединительному ниппелю для подачи защитного газа с обратной стороны устройства с помощью накидной гайки.

Подача защитного газа

### $5.8.1$ Проверка газа

- Медленно открыть вентиль газового баллона.
- Открыть редуктор.
- Включить источник тока главным выключателем.
- Запустить функцию тестирования газа на управлении аппарата.
- Отрегулировать расход защитного газа с помощью редуктора в соответствии с применением.
- Проверка газа запускается на устройстве управления аппаратом путем краткого нажатия кнопки  $\left( \mathbf{r} \right)$

Защитный газ поступает приблизительно за 25 секунд, либо пока не будет повторна нажата кнопка.

### $5.8.2$ Функция "Продувка пакета шлангов"

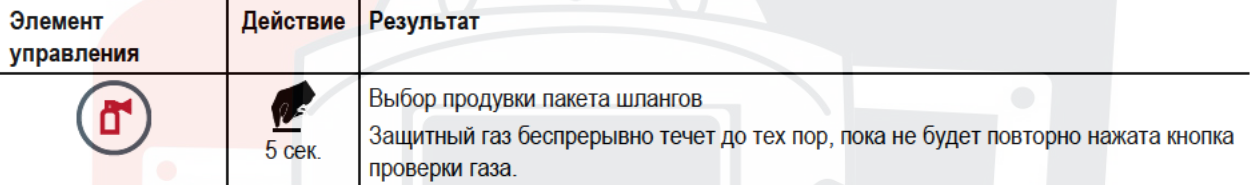

#### $5.8.2.1$ Регулировка расхода защитного газа

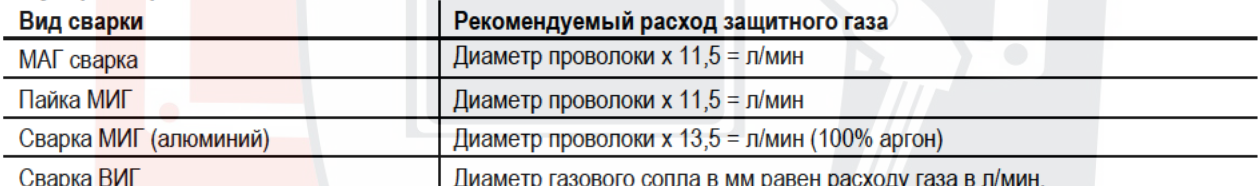

Диаметр газового сопла в мм равен расходу газа в л/мин. При использовании газовых смесей с высоким содержанием гелия количество газа должно быть более

## **ВЫСОКИМ!**

При необходимости количество газа можно скорректировать на основе следующей таблицы:

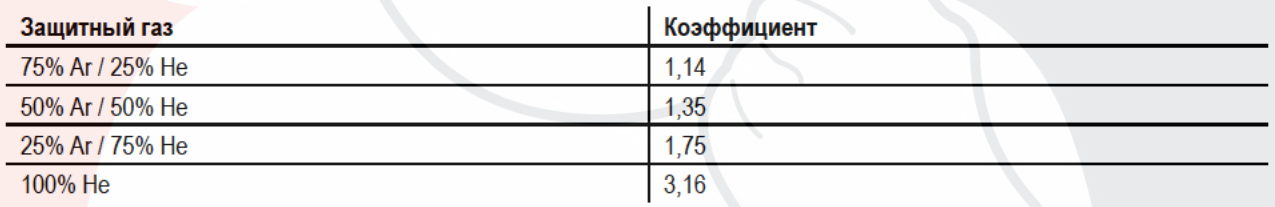

#### $\mathbb{C}$ Неверные настройки защитного газа!

- Как очень низкая, так и очень высокая настройка защитного газа может привести к попаданию воздуха в сварочную ванну и, как следствие, к образованию пор.
- Расход защитного газа настроить в соответствии с заданием на сварку!

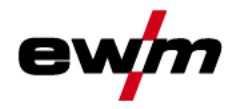

Индикация параметров сварки

### $5.9$ Индикация параметров сварки

Слева и справа от индикаторов системы управления находятся кнопки "Выбор параметра" ( $\textcircled{\}$ ). Они используются для выбора отображаемых параметров сварки.

Каждое нажатие кнопки переключает индикацию на следующий параметр (светодиоды рядом с кнопкой отображают выбор). После достижения последнего параметра снова отображается первый параметр.

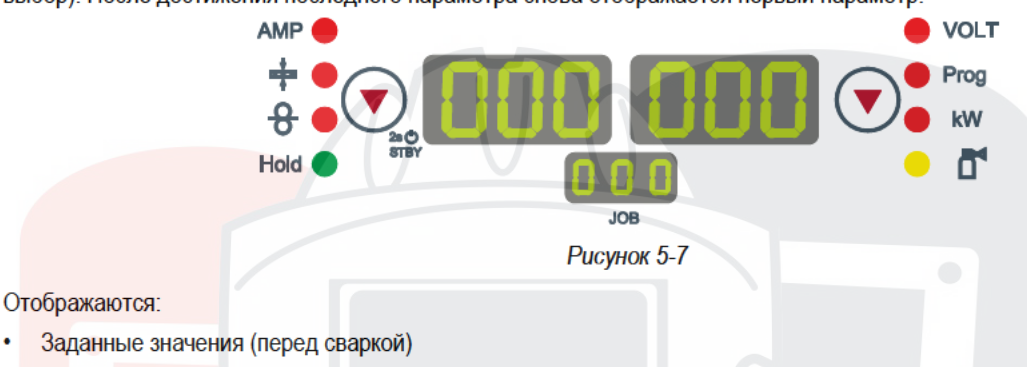

- Фактические значения (во время сварки)
- Запомненные значения (после сварки)

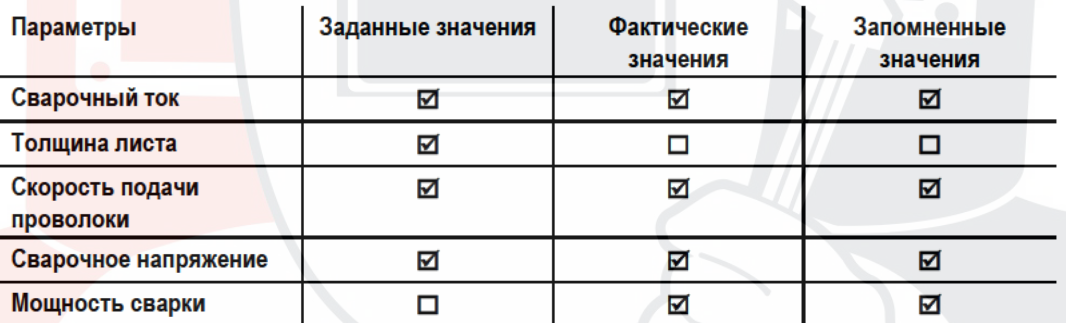

При изменении настроек (например, скорость подачи проволоки) индикатор переключается на настройку заданных значений.

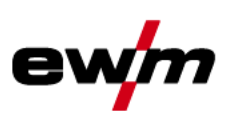

## $5.10$ Сварка МИГ / МАГ

# 5.10.1 Подключение сварочной горелки

- $\mathbb{C}$ На заводе центральный разъем Euro оснащается капиллярной трубкой для сварочной горелки с направляющей спиралью. Для использования сварочной горелки с направляющим каналом необходимо провести переоборудование!
	- Сварочную горелку с направляющим каналом > использовать с направляющей трубкой!
	- Сварочную горелку с направляющей спиралью > использовать с капиллярной трубкой!

В зависимости от диаметра и типа проволочного электрода в сварочной горелке должны использоваться либо направляющая спираль, либо направляющий канал с соответствующим внутренним диаметром!

Рекомендация:

- Для сварки с применением жестких, нелегированных проволочных электродов (из стали) используйте стальную направляющую спираль.
- Для сварки с применением жестких, высоколегированных проволочных электродов (CrNi) используйте хромоникелевую направляющую спираль.
- Для сварки или пайки с использованием мягких, высоколегированных проволочных электродов или алюминиевых материалов используйте направляющий канал.

Подготовка к подключению сварочных горелок с направляющим каналом:

- Вставить капиллярную трубку со стороны механизма подачи проволоки в направлении центрального разъема Euro и вынуть ее возле него.
- Вставить направляющую трубку направляющего канала со стороны центрального разъема Euro.
- Осторожно вставить центральный штекер сварочной горелки с еще не укороченным направляющим каналом в центральный разъем Euro и зафиксировать его накидной гайкой.
- Обрезать направляющий канал при помощи ножа непосредственно перед роликом механизма подачи проволоки.
- Отвинтить центральный штекер сварочной горелки и вынуть его.
- Зачистить и заострить отсоединенный конец направляющего канала при помощи точилки для направляющих каналов

## Подготовка к подключению сварочных горелок с направляющей спиралью:

Убедитесь, что капиллярная трубка центрального разъема расположена надлежащим образом!

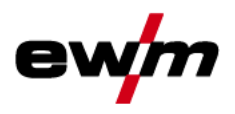

# Конструкция и функционирование

Сварка МИГ / МАГ

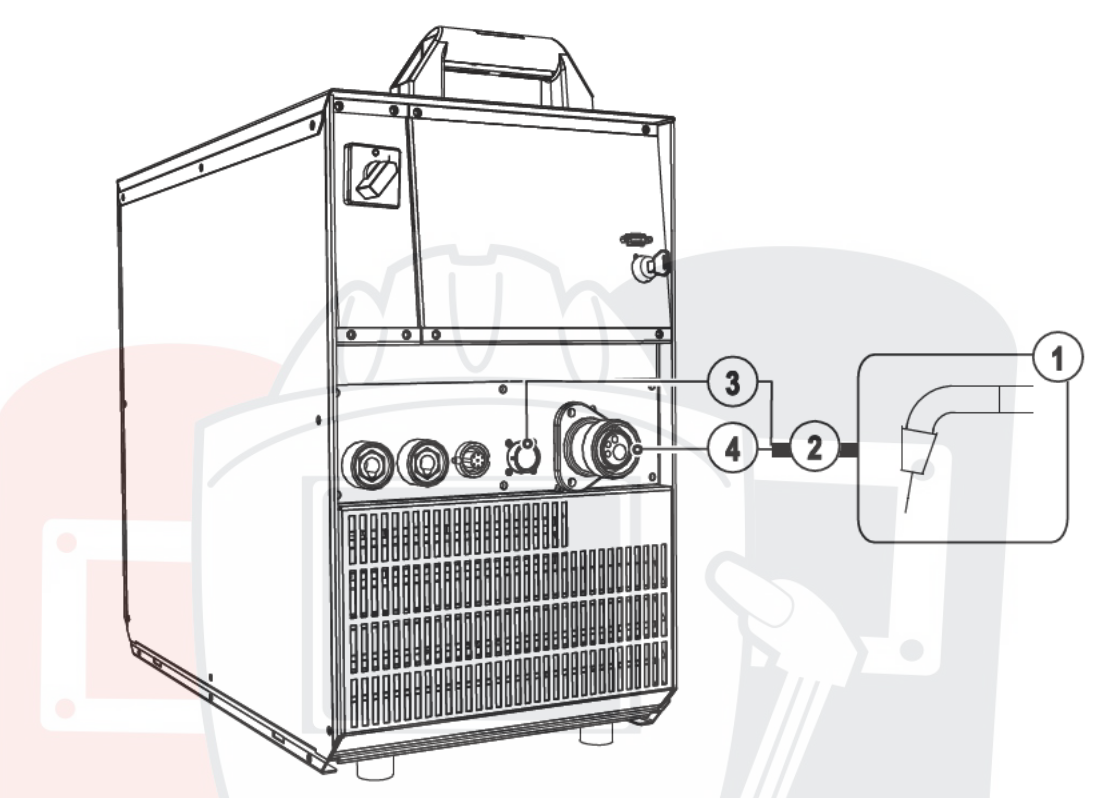

**Рисунок 5-8** 

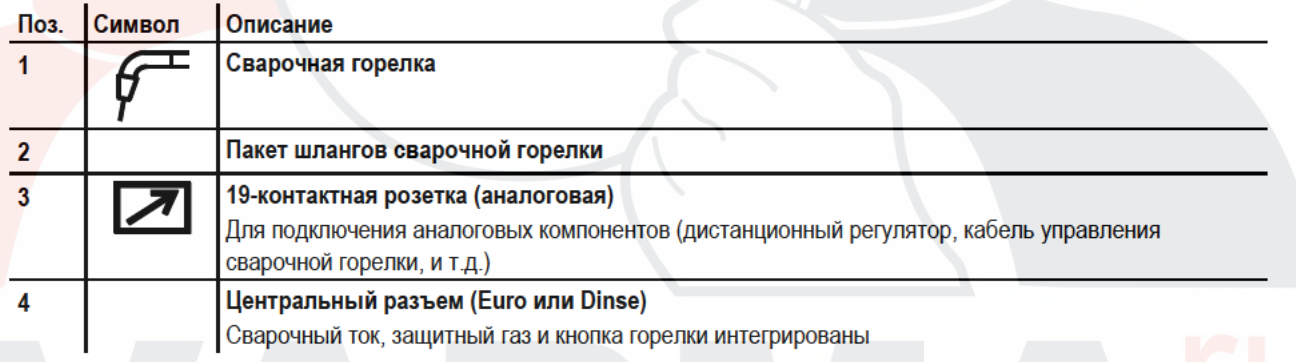

Центральный штекер сварочной горелки следует ввести в центральное подключение и зафиксировать накидной гайкой.

Вставить штекер кабеля управления горелки в 19-контактное гнездо подключения и зафиксировать его (только для горелок для сварки MIG/MAG с дополнительным кабелем управления).

# **Конструкция и функционирование**

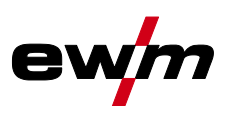

Сварка МИГ / МАГ

# <span id="page-35-0"></span>**5.10.2 Подключение кабеля массы**

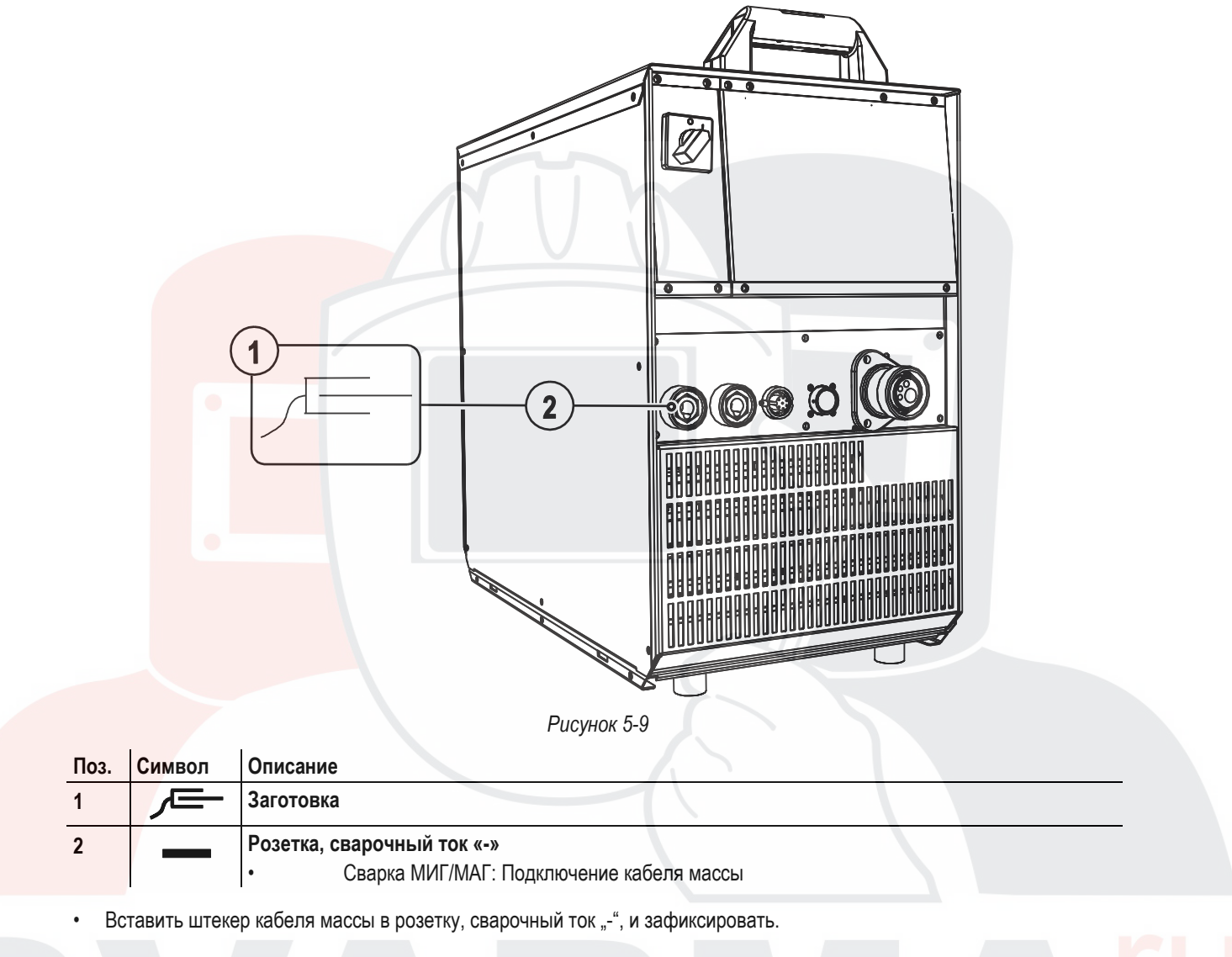
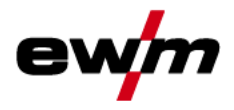

## 5.10.3 Подача проволоки

5.10.3.1 Открыть защитную крышку привода устройства подачи проволоки

## **ОСТОРОЖНО**

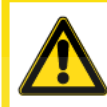

Для следующих операций необходимо открыть защитную крышку привода устройства подачи проволоки. Перед началом работы следует обязательно закрыть защитную крышку.

- Разблокировать и открыть защитную крышку.
- 5.10.3.2 Установка катушки с проволокой

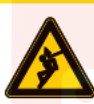

Существует опасность получения травм, если катушка проволоки закреплена ненадлежащим образом.

При ненадлежащем закреплении катушка проволоки может вырваться из отделения для катушки с проволокой и упасть вниз, что может привести к повреждению оборудования или травмам.

**ОСТОРОЖНО** 

- Закрепить катушку проволоки надлежащим образом при помощи гайки с накаткой в отсеке для крепления катушки.
- Прежде чем начинать работу с оборудованием каждый раз проверять, надежно ли закреплена катушка.

 $\mathbb{C}$ Можно использовать стандартные стрежневые катушки D300. Для применения стандартных корзиночных катушек (DIN 8559) необходим переходник - см. главу 9. Принадлежности.

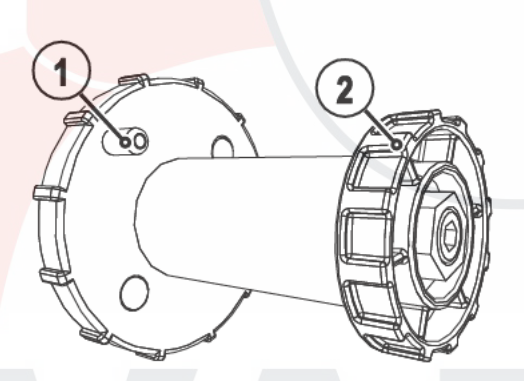

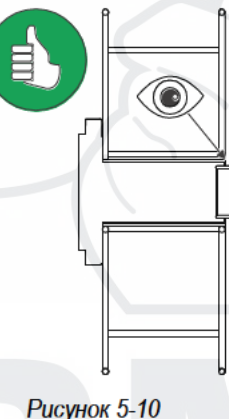

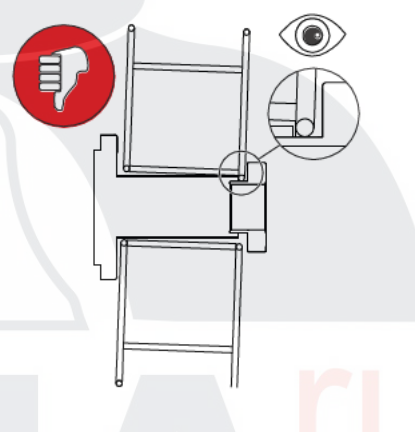

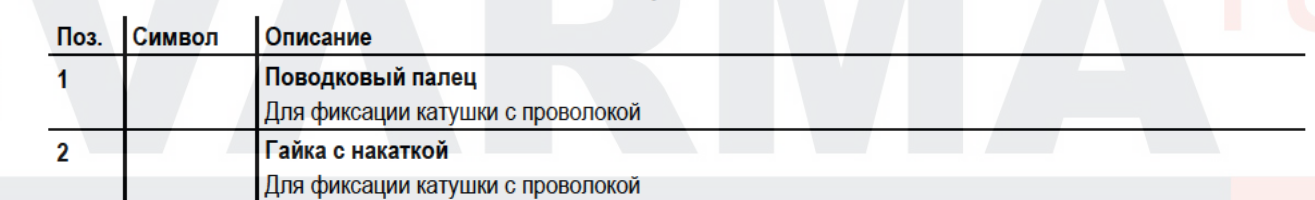

- Ослабьте гайку с накаткой на стержне катушки.
- Закрепите катушку со сварочной проволокой на стержне катушки таким образом, чтобы штифт поводка защелкнулся в отверстии, просверленном в катушке.
- Снова затяните гайку с накаткой для крепления катушки с проволокой.

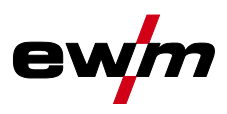

#### **5.10.3.3 Замена роликов подачи проволоки**

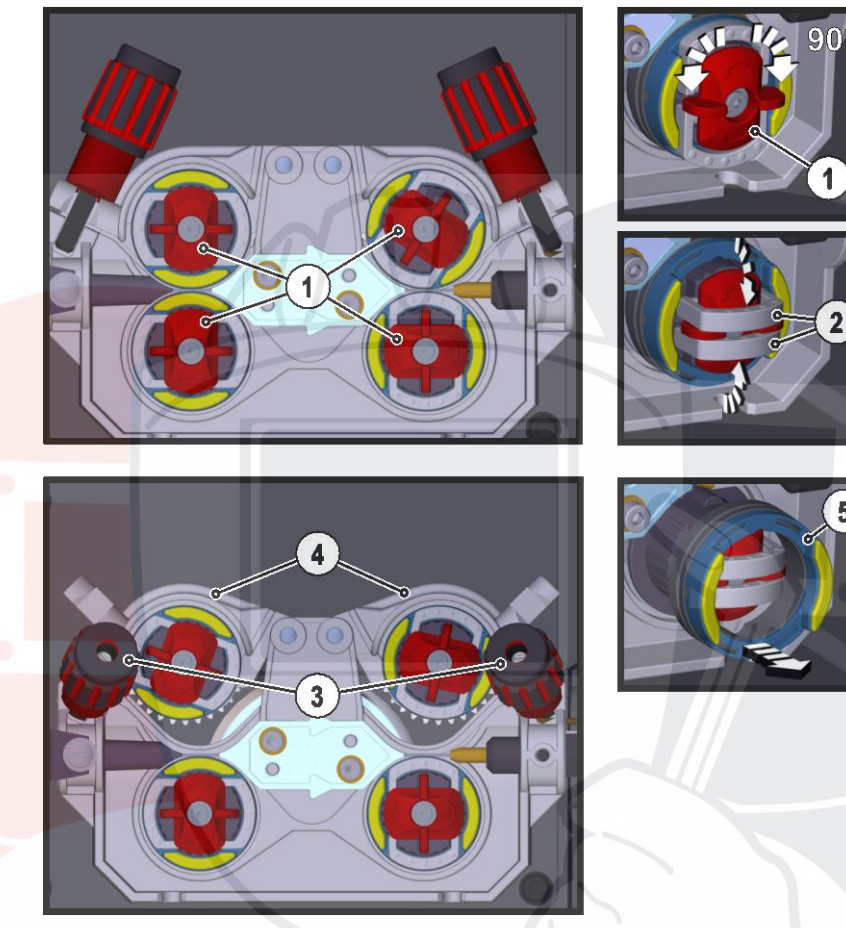

*Рисунок 5-11*

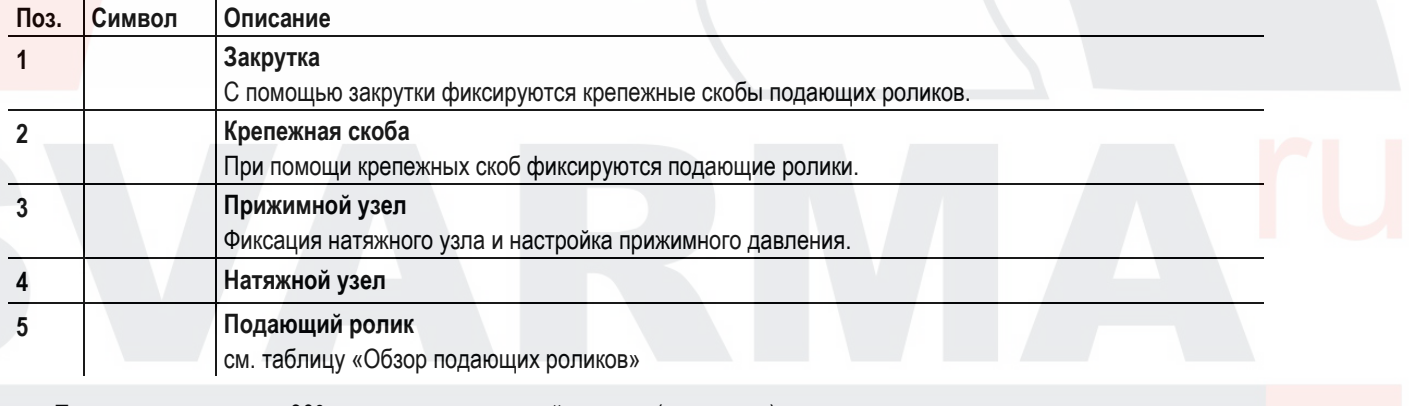

- Повернуть закрутку на 90° по или против часовой стрелки (до щелчка).
- Откинуть крепежные скобы на 90° в направлении наружу.
- Отпустить и откинуть прижимные узлы (натяжные узлы с роликами противодавления автоматически откинутся вверх).
- Снять подающие ролики с крепления.
- Выбрать новые подающие ролики с учетом данных в таблице «Обзор подающих роликов» и собрать привод в обратной последовательности.

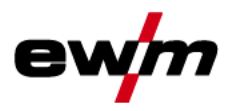

 $\mathbb{C}$ Неудовлетворительные результаты сварки вследствие неправильной настройки механизма подачи проволоки!

Подающие ролики должны соответствовать диаметру проволоки и материалу. Для различения подающие ролики маркированы разными цветами (см. таблицу «Обзор подающих роликов»). Таблица «Обзор подающих роликов»

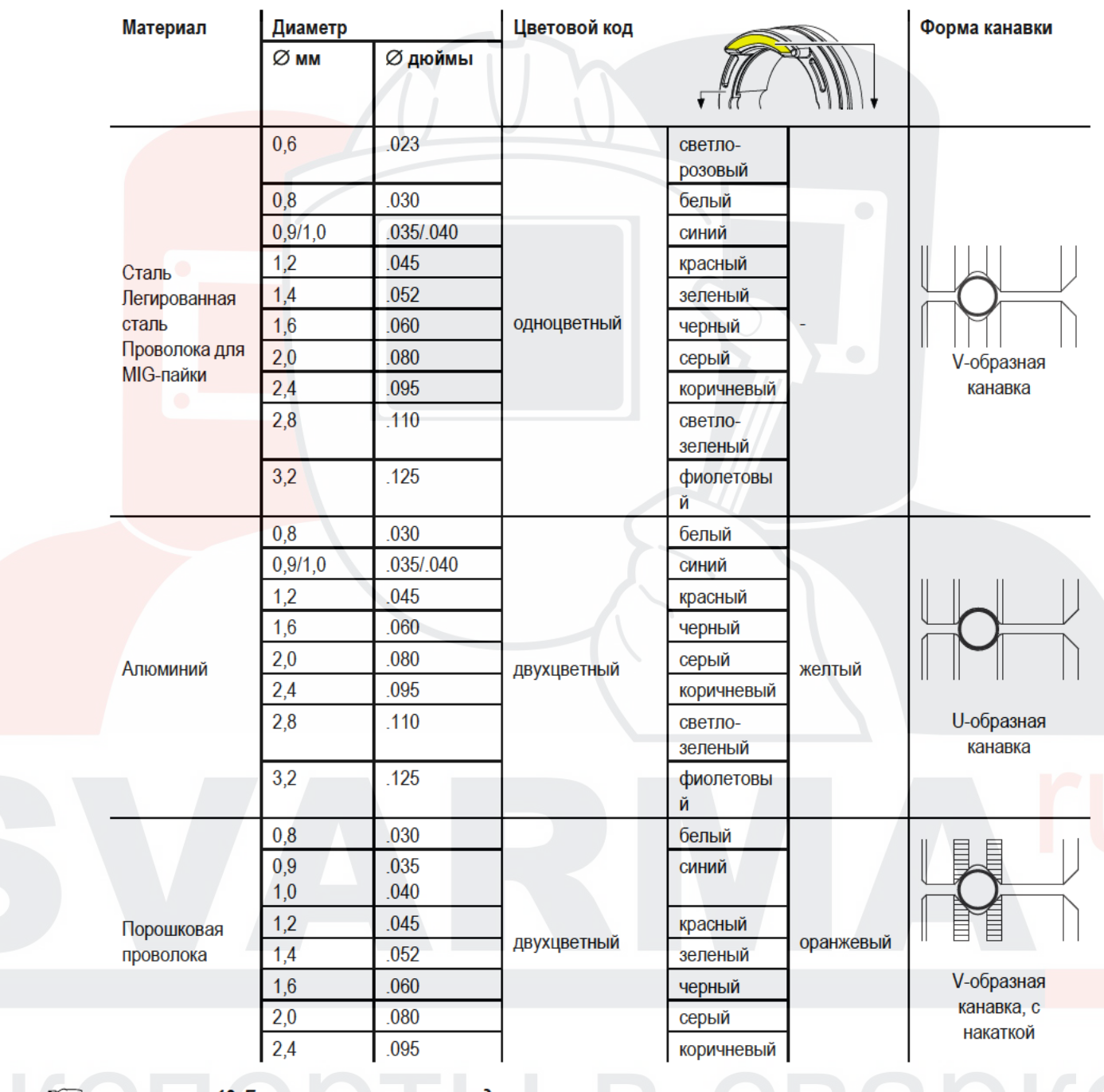

см. главу 10, Быстроизнашивающиеся детали

Сварка МИГ / МАГ

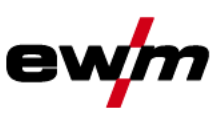

#### 5.10.3.4 Установка проволочного электрода

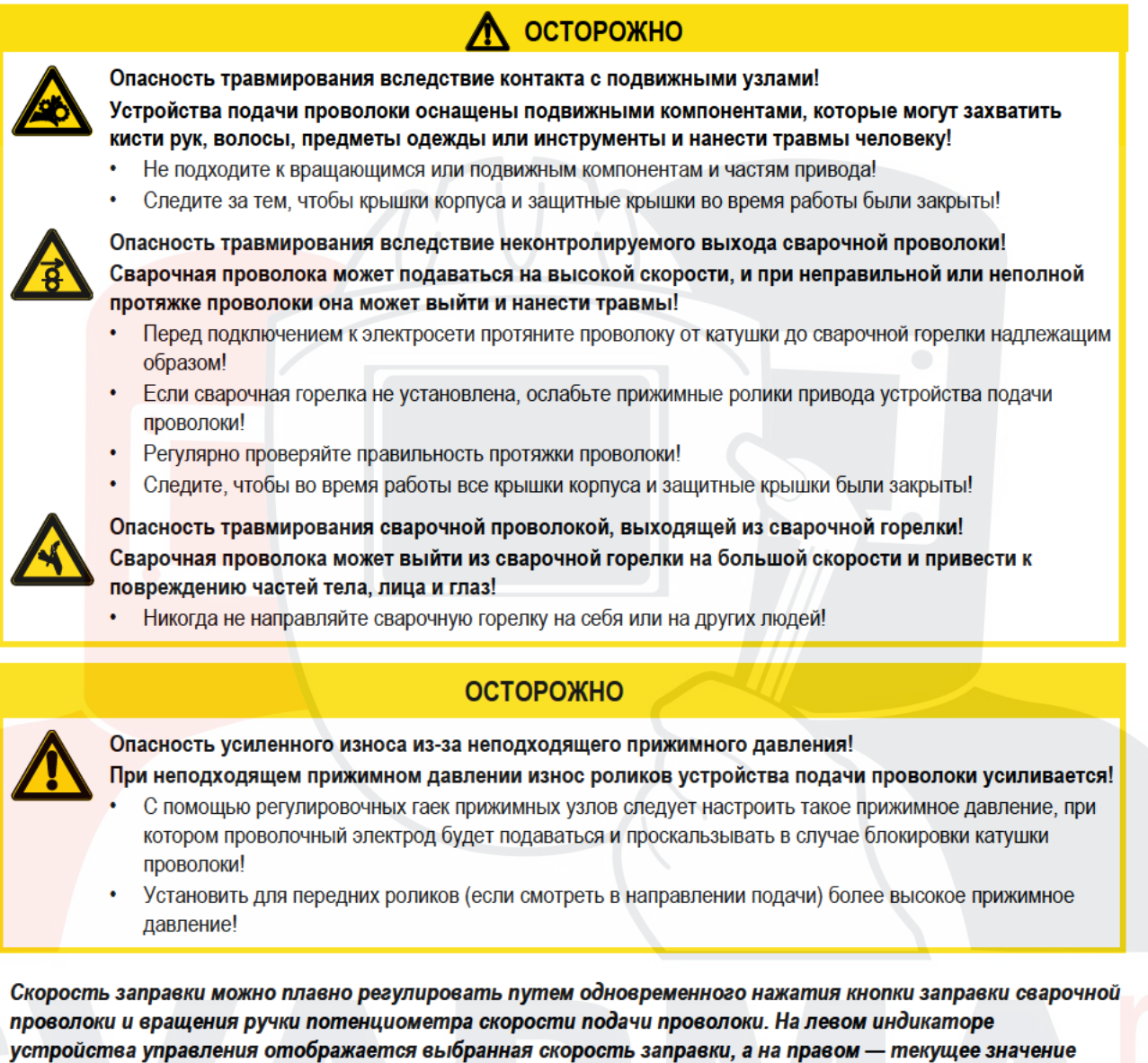

тока двигателя привода устройства подачи проволоки.

 $\mathbb{C}$ 

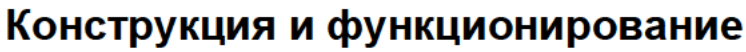

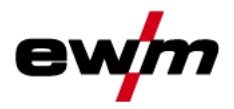

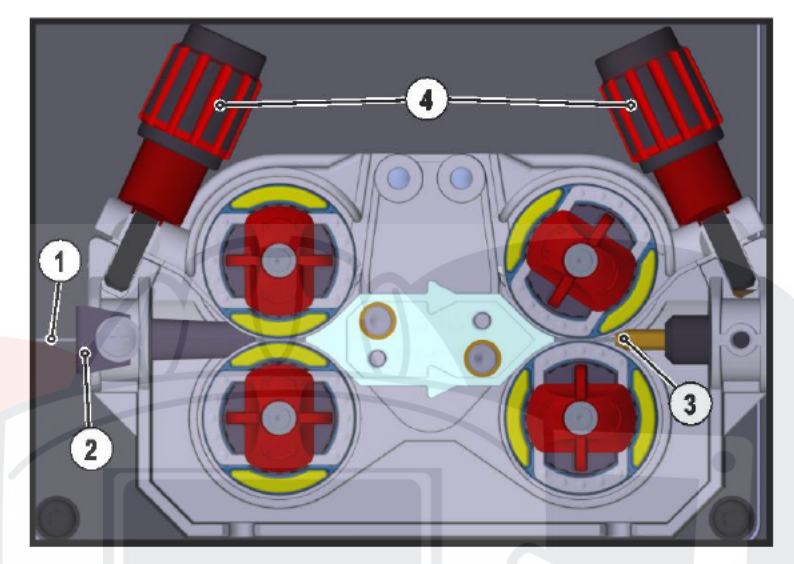

**Рисунок 5-12** 

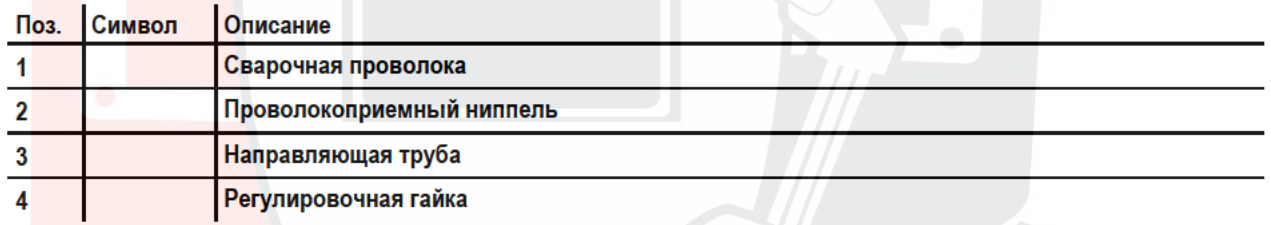

- Проложить прямо комплект шлангов горелки.
- Осторожно отмотать сварочную проволоку с катушки и протянуть через входной направляющий ниппель к подающим роликам.
- Нажать кнопку заправки проволоки (сварочная проволока захватывается приводом и автоматически направляется к выходу в сварочной горелке.
- $\mathbb{C}$ Для автоматического процесса заправки проволоки очень важно правильно настроить механизм подачи, особенно капиллярную и направляющую трубки.
	- В зависимости от типа используемой присадки с помощью регулировочных гаек прижимного узла необходимо отрегулировать прижимное давление отдельно для каждой стороны (вход и выход проволоки). Таблица со значениями регулировки приведена на наклейке возле привода механизма подачи проволоки:

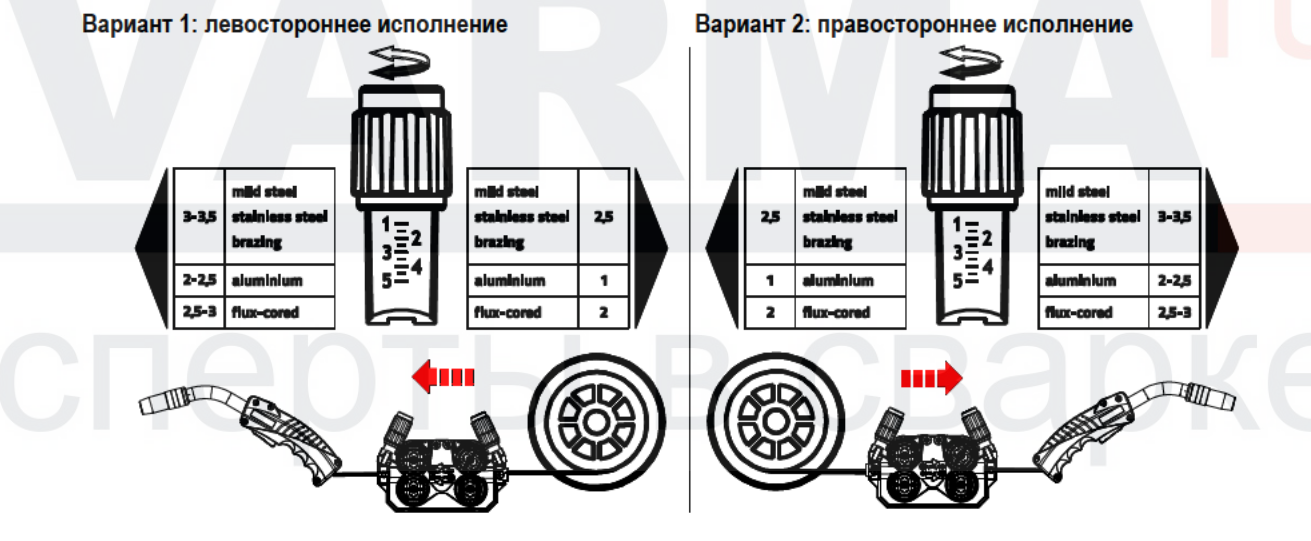

**Рисунок 5-13** 

#### Автоматическая остановка заправки проволоки

Во время процесса заправки прижать сварочную горелку к заготовке. Сварочная проволока будет подаваться до тех пор, пока она не коснется заготовки.

# Конструкция и функционирование

Сварка МИГ / МАГ

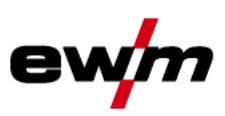

### 5.10.3.5 Установка тормоза катушки

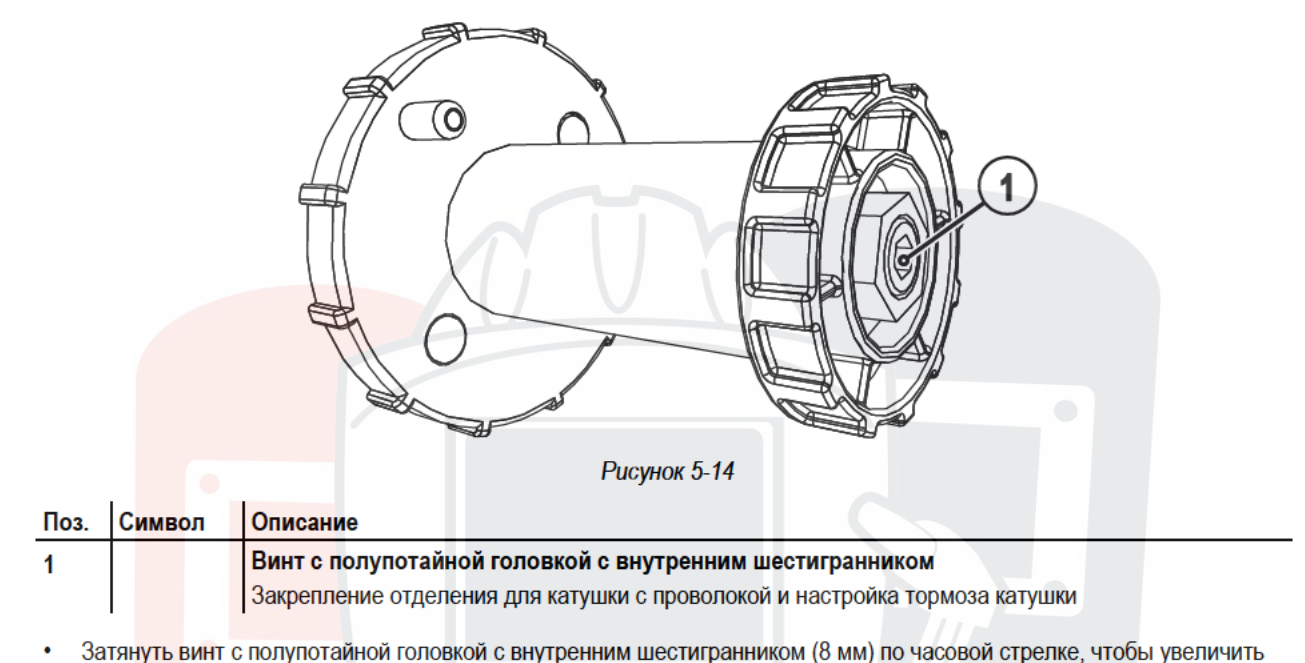

- тормозное действие.
- Тормоз катушки затянуть настолько, чтобы при остановке электромотора устройства подачи  $\mathbb{C}$ проволоки катушка не двигалась, но при работе не блокировалась!

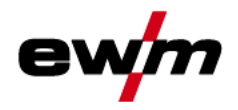

### 5.10.4 Определение задачи для сварки МИГ / МАГ

Данная серия аппаратов отличается простотой управления и высокой функциональностью.

- Множество сварочных заданий (JOB), определяющих метод сварки, вид материала, диаметр проволоки и вид защитного газа, уже задано предварительно.
- Требуемые параметры процесса рассчитываются системой в зависимости от заданной рабочей точки (однокнопочное управление с помощью ручки регулировки скорости подачи проволоки).
- Другие параметры при необходимости можно адаптировать в меню конфигурации панели управления или с помощью программного обеспечения для управления параметрами сварки PC300.NET.

- CM FRABY 11 1 JOB-L ist

Серия аппаратов Phoenix Expert:

Настройка сварочного задания осуществляется на панели управления источника тока. См. соответствующую документацию по системе.

При необходимости можно выбирать только предварительно заданные специальные сварочные задания SP1 = JOB 129 / SP2 = JOB130 / SP3 = JOB 131 на панели управления механизма подачи проволоки. Выбор специального задания (ЈОВ) осуществляется путем долгого нажатия кнопки выбора сварочного задания. Переключение специальных заданий (JOB) осуществляется путем короткого нажатия.

### 5.10.5 Выбор заданий на сварку

#### 5.10.5.1 Основные параметры сварки

#### alpha Q. Phoenix Progress, Taurus Synergic S:

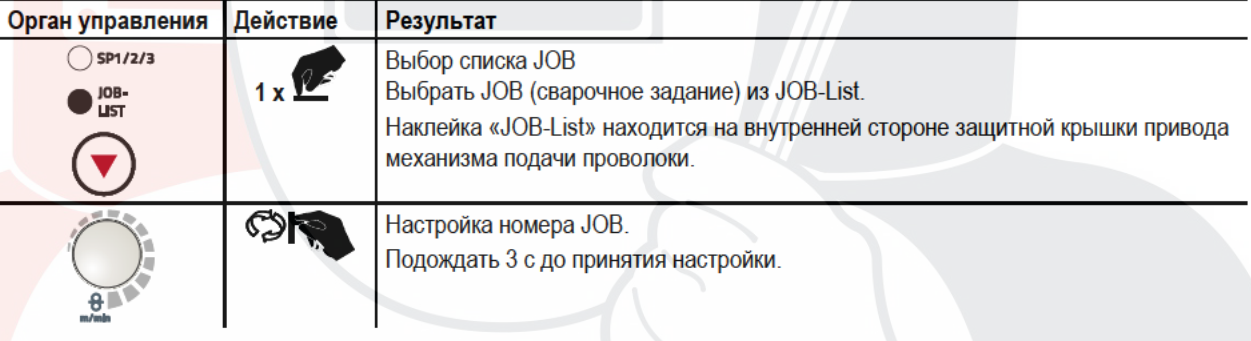

#### **Phoenix Expert:**

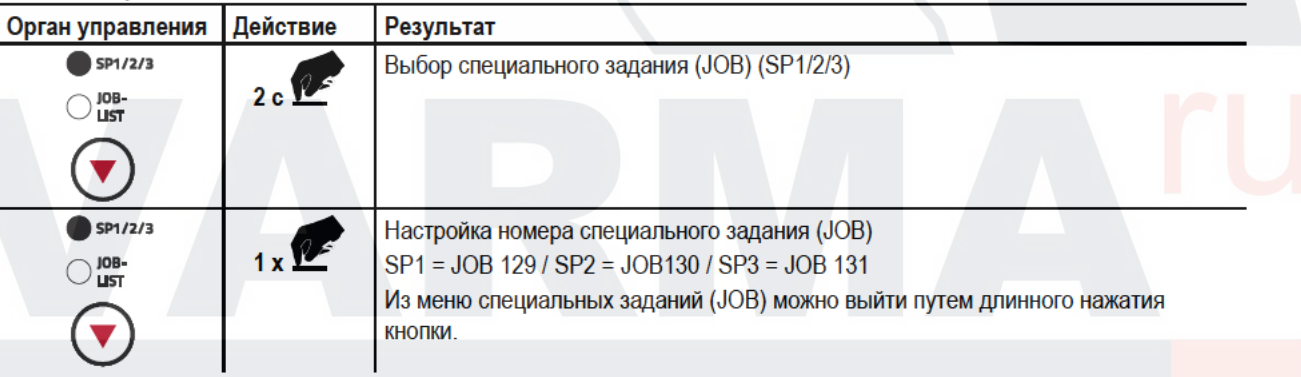

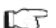

Изменить номер задания можно только при отсутствии сварочного тока.

Сварка МИГ / МАГ

### 5.10.5.2 Режим работы

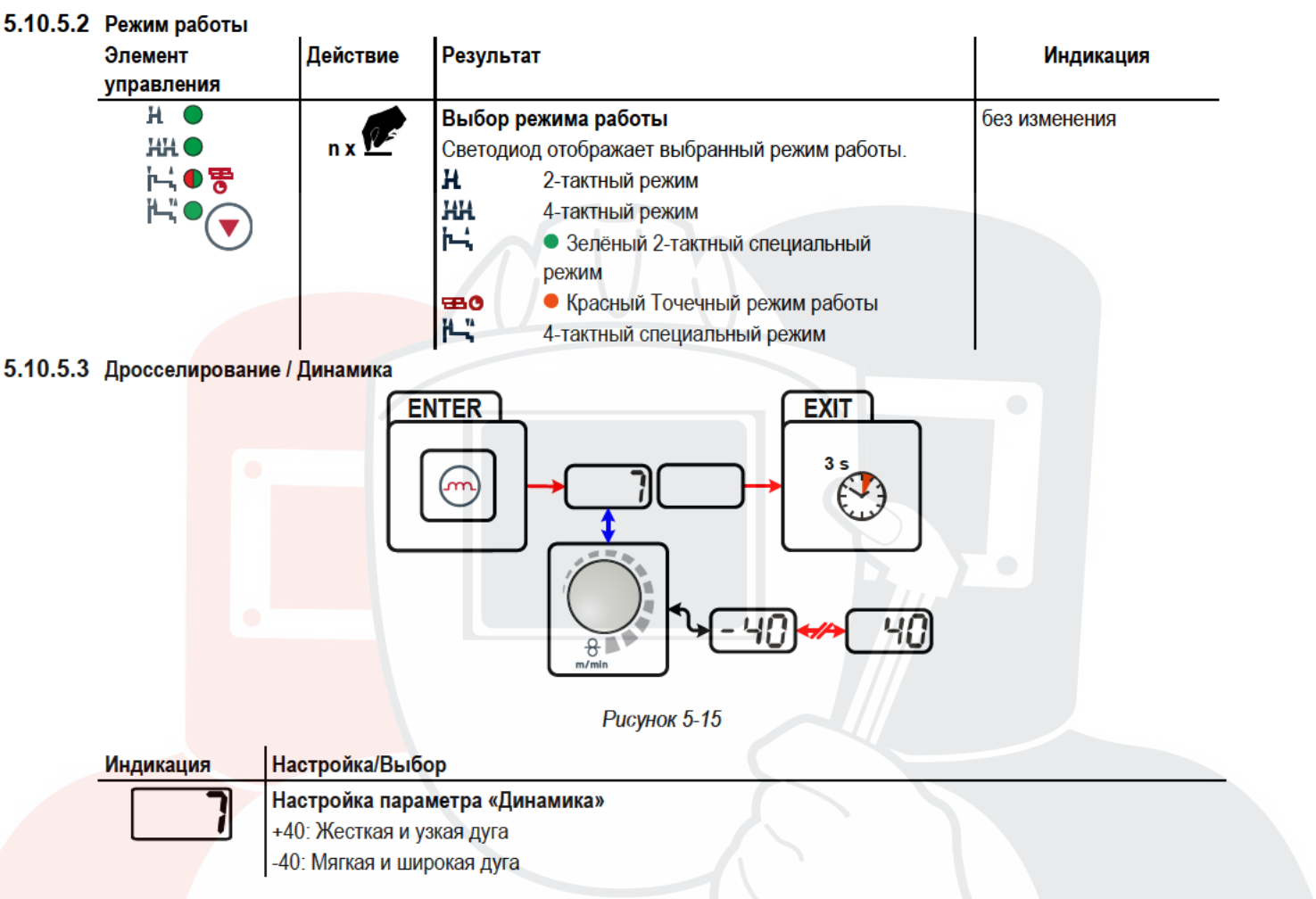

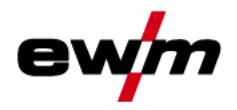

### 5.10.6 Рабочая точка для сварки МИГ / МАГ

Рабочая точка (мощность сварки) устанавливается по принципу управления МИГ/МАГ - одной кнопкой, то есть пользователь должен для задания своих рабочих точек, например, задать только требуемую скорость подачи проволоки, а цифровая система рассчитывает оптимальные значения сварочного тока и сварочного напряжения (рабочая точка).

Регулировку рабочей точки можно также производить с таких дополнительных принадлежностей, как дистанционный регулятор, сварочная горелка и т.д.

#### 5.10.6.1 Выбор устройства индикации

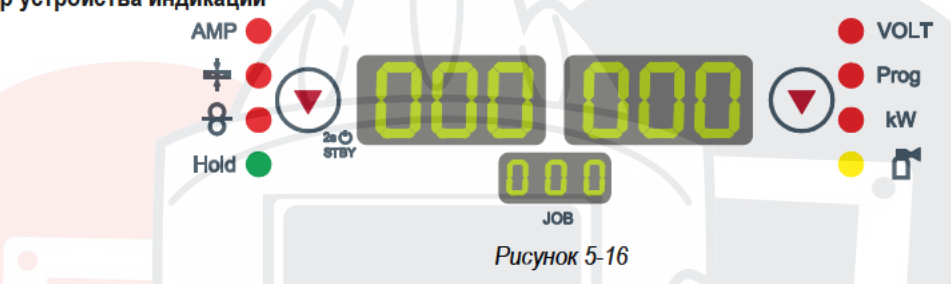

Рабочая точка (сварочная мощность) может отображаться или настраиваться как сварочный ток, толщина листа или скорость подачи проволоки.

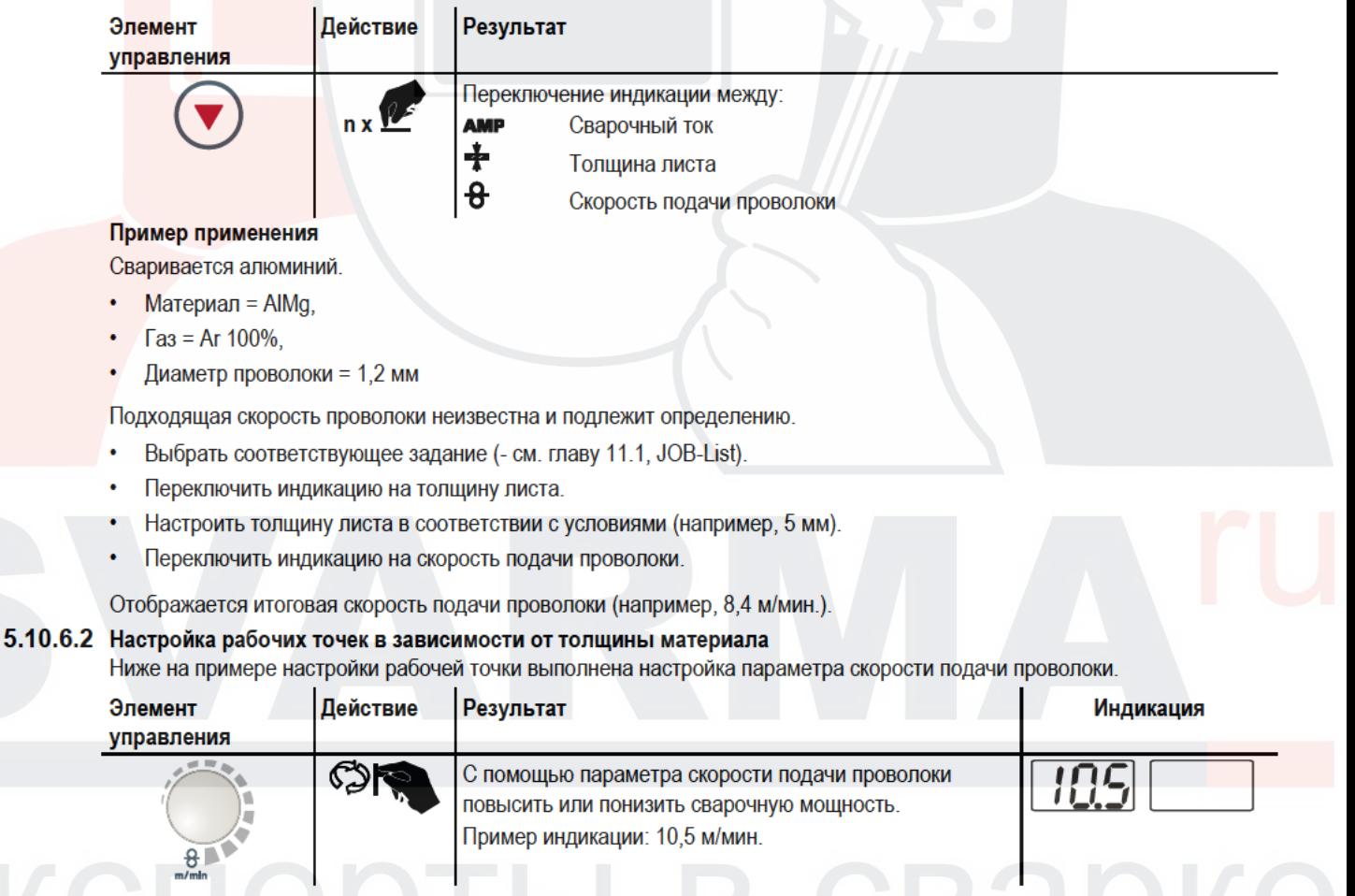

Сварка МИГ / МАГ

### 5.10.6.3 Коррекция длины электрической дуги

Длину электрической дуги можно откорретировать следующим образом.

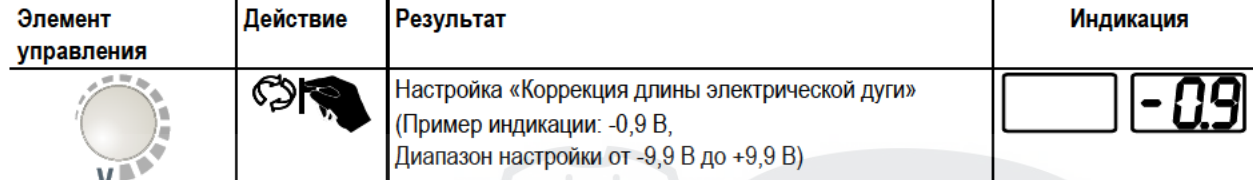

### 5.10.6.4 Принадлежности для настройки рабочих точек

Настройка рабочей точки возможна с разных дополнительных компонентов, например:

- дистанционных регуляторов:
- $\bullet$ специальных горелок:
- программного обеспечения на ПК;
- через интерфейс робота/промышленной шины (необходим дополнительный разъем для соединения со сварочным автоматом, доступный не для всех аппаратов этой серии!)

Обзор принадлежностей. Более подробное описание отдельных аппаратов и их функций приведено в соответствующих инструкциях по эксплуатации.

- см. главу 9. Принадлежности

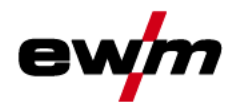

### 5.10.7 coldArc / coldArc puls

Короткая дуга с минимальной теплоотдачей, с малым количеством брызг для сварки и пайки тонкой листовой стали, а также для заварки корня шва с высококачественным перекрытием зазора с малой побежалостью.

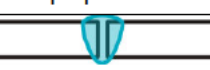

#### **Рисунок 5-17**

Эти свойства доступны после выбора сварки coldArc - см. главу 5.10.5, Выбор заданий на сварку:

- Снижение коробления и уменьшение побежалости благодаря минимальному внесению тепла
- Значительное уменьшение количества брызг за счет перехода металла практически без потребления энергии
- Простая сварка корневых слоев при любой толщине листа и в любом положении
- Идеальное перекрытие зазора также при изменяющейся ширине зазора
- Нелегированные, низколегированные и высоколегированные стали, а также смешанные соединения, также для самых тонких металлических листов
- Пайка хромоникелевых листов с использованием CuAl8/AlBz8
- Пайка и сварка металлических листов с покрытием, например CuSi, AlSi и Zn
- Ручная и автоматизированная обработка

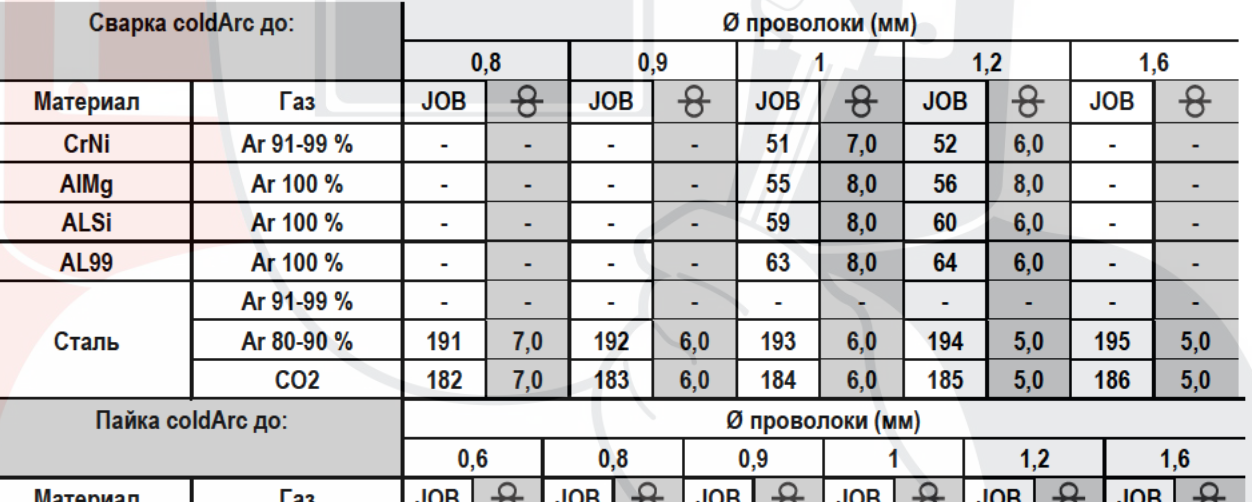

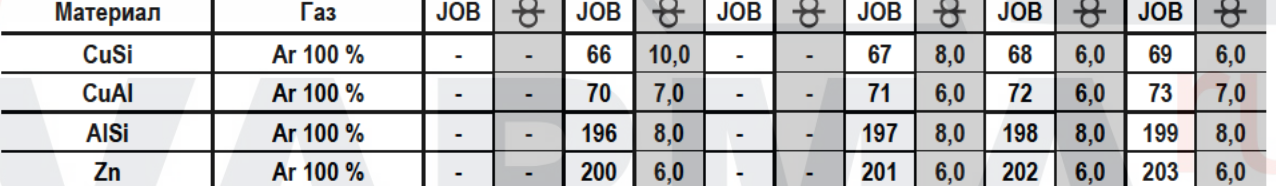

Эти свойства доступны после выбора сварки coldArc (см. главу «Выбор задания на сварку MIG/MAG»).

Во время сварки coldArc в связи с использованием расходных материалов следует уделять особое внимание хорошему качеству подачи проволоки!

Оборудуйте сварочную горелку и комплект шлангов горелки в соответствии с задачей! (- см. главу 5.10.1, Подключение сварочной горелки и инструкцию по эксплуатации сварочной горелки)

 $\mathbb{C}^2$ 

Эту функцию можно активировать и изменить только с помощью программы PC300.Net! (см. руководство по программному обеспечению)

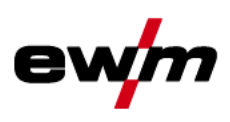

## 5.10.8 forceArc / forceArc puls

Стабильная по направленности, мощная сварочная дуга с минимальной теплоотдачей и глубоким проваром для верхнего диапазона мощности.

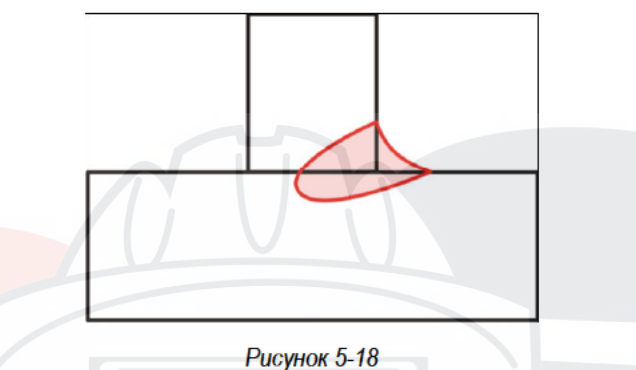

- Уменьшенный угол раскрытия шва благодаря глубокому провару и стабильной по направленности сварочной дуге
- Прекрасный охват корня шва и пограничное схватывание
- Надежная сварка даже при очень длинном вылете проволоки
- Уменьшение подрезов
- Нелегированные, низколегированные и высоколегированные стали, а также высокопрочные мелкозернистые стали
- Ручная и автоматизированная обработка

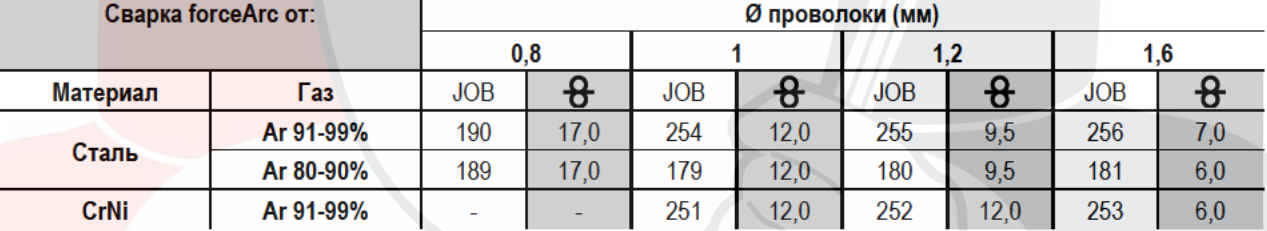

После выбора сварки forceArc- см. главу 5.10.5, Выбор заданий на сварку доступны эти свойства.

#### Как и при импульсной электродуговой сварке, при сварке forceArc следует особое внимание уделять хорошему качеству соединения для подачи сварочного тока!

- Кабели сварочного тока должны быть максимально короткими, а их поперечное сечение должно быть достаточным!
- Кабели сварочного тока, пакеты сварочных горелок и при необходимости промежуточный пакет шлангов полностью смотать. Избегать образования петель!
- Сварочную горелку, адаптированную для использования в диапазоне высоких мощностей, по возможностью использовать с водяным охлаждением.
- При сваривании стали использовать проволоку с достаточным омеднением. Катушка проволоки должна обеспечивать сматывание по слоям.

#### Нестабильная дуга!  $\Gamma$

Из-за того, что кабели сварочного тока смотаны не полностью, возможны нарушения (мерцания) дуги.

Кабели сварочного тока, пакеты сварочных горелок и при необходимости промежуточный пакет шлангов полностью смотать. Избегать образования петель!

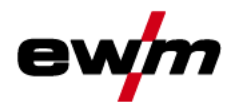

### 5.10.9 rootArc/rootArc puls

Хорошо моделируемая короткая дуга для максимального упрощения перекрытия зазора и сварки в вынужденной позиции.

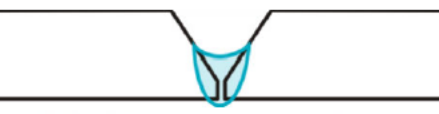

**Рисунок 5-19** 

- Меньшее количество брызг в сравнении со стандартной короткой дугой
- Ярко выраженный корень шва и надежное пограничное схватывание
- Нелегированные и низколегированные стали
- Ручная и автоматизированная обработка

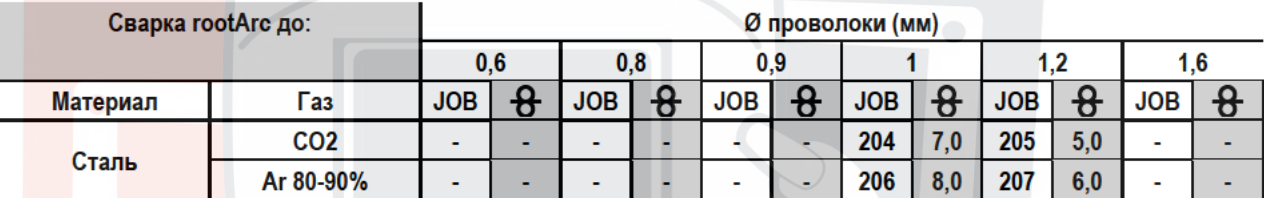

#### $\mathbb{C}$ Нестабильная дуга!

- Из-за того, что кабели сварочного тока смотаны не полностью, возможны нарушения (мерцания) дуги.
- Кабели сварочного тока, пакеты сварочных горелок и при необходимости промежуточный пакет шлангов полностью смотать. Избегать образования петель!

#### 5.10.10 pipeSolution

Мощная сварочная дуга для быстрой и надежной сварки с зазором и без него во всех положениях.

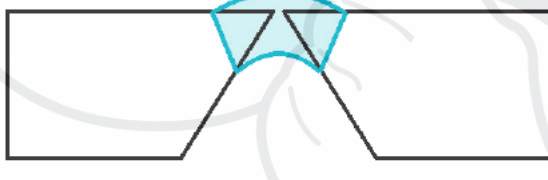

**Рисунок 5-20** 

- Заварка корня шва при обработке металлических листов и труб во всех положениях
- Нелегированные и низколегированные стали, а также высокопрочные мелкозернистые стали
- Ручная и автоматизированная обработка

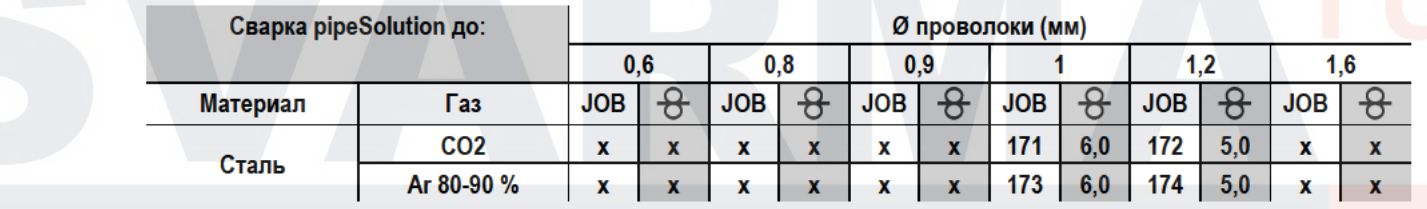

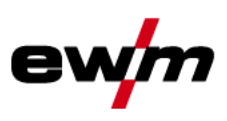

## 5.10.11 Циклограммы / режимы работы сварки МИГ/МАГ

#### 5.10.11.1 Знаки и значения функций T.

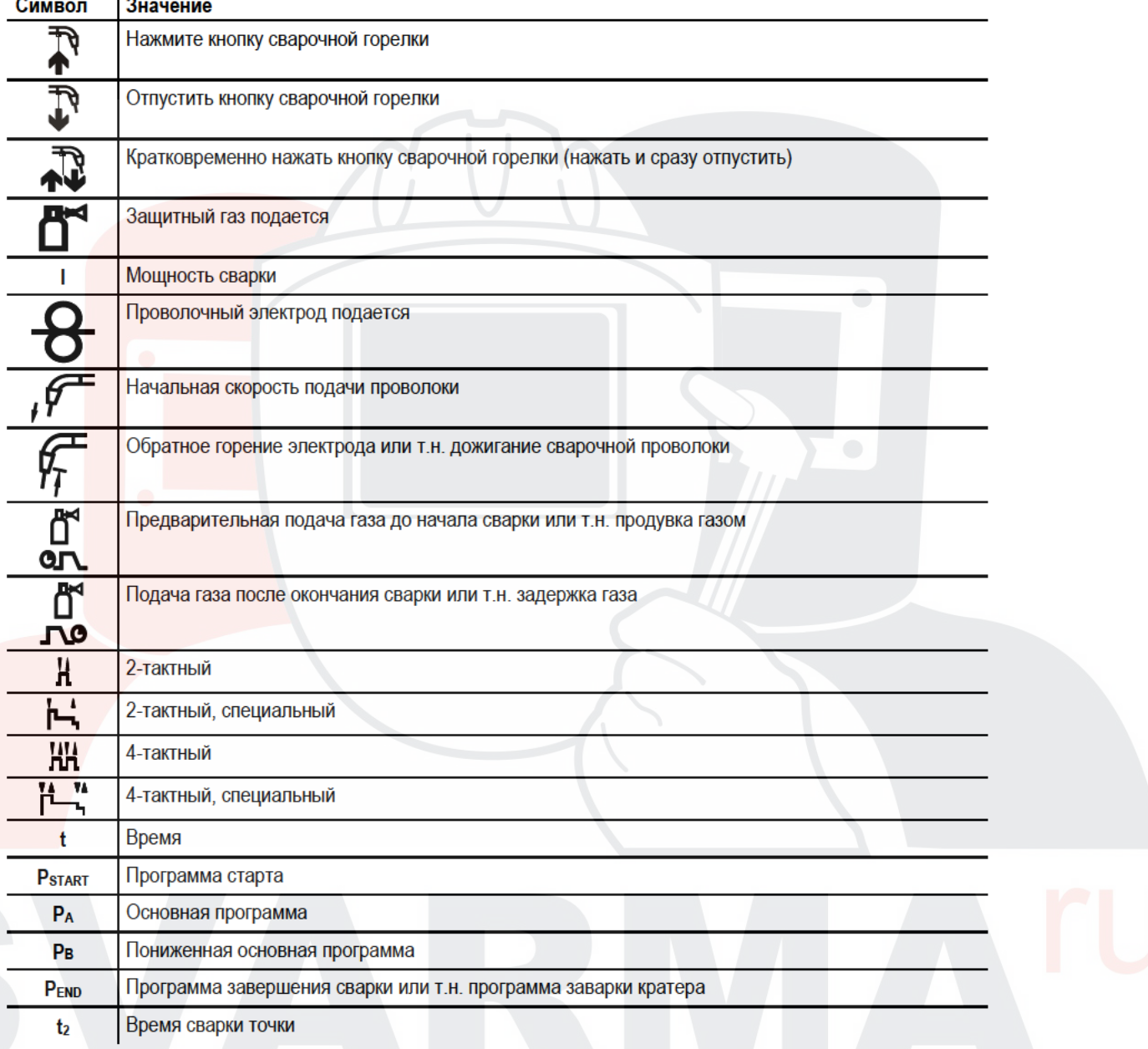

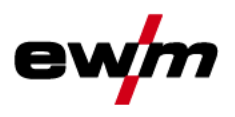

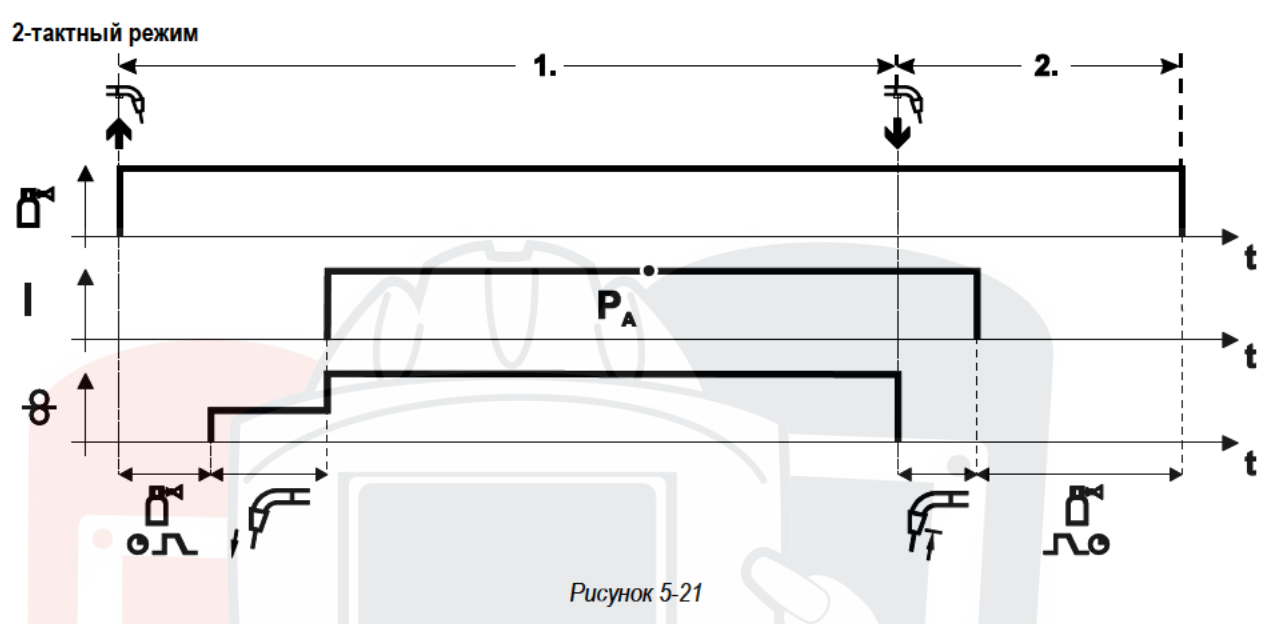

#### 1-й такт

- Нажмите и удерживайте кнопку горелки.
- Защитный газ подается (продувка газом)
- Мотор устройства подачи проволоки работает с начальной скоростью• Электрическая дуга загорается после касания работает с начальной скоростью проволочного электрода к изделию, сварочный ток течет.
- Переключение на выбранную скорость подачи проволоки.

#### 2-й такт

- Отпустите кнопку сварочной горелки
- Останавливается двигатель устройства подачи проволоки.
- По истечении настроенного времени дожигания электрода электрическая дуга гаснет.
- Начинается отсчет времени задержки газа.

# Конструкция и функционирование

Сварка МИГ / МАГ

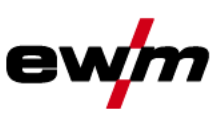

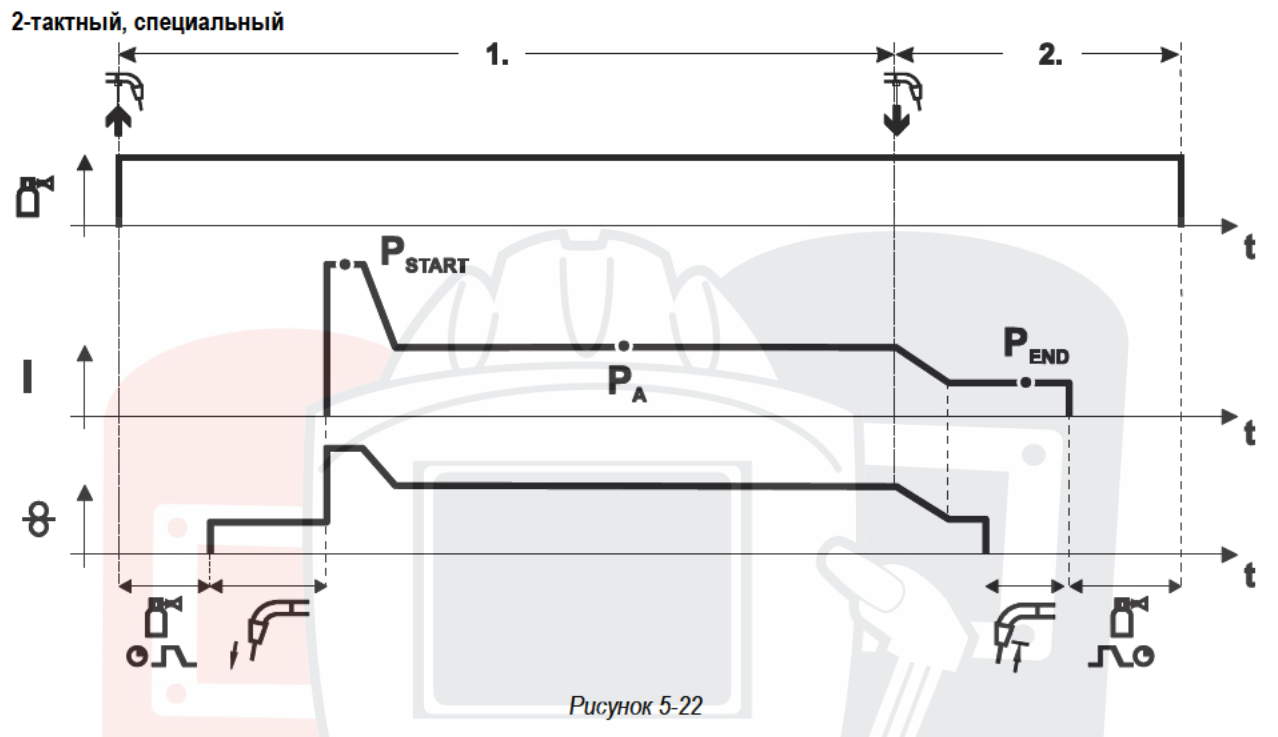

#### 1-й такт

- Нажать и удерживать кнопку сварочной горелки
- Защитный газ подается (продувка газом)
- Мотор устройства подачи проволоки работает с начальной скоростью.
- Электрическая дуга загорается после касания проволочного электрода к изделию, сварочный ток течет (стартовая программа PSTART На время tstart).
- Изменение тока на основную программу РА.

#### 2-й такт

- Отпустить кнопку сварочной горелки
- Изменение тока на программу окончания сварки Р<sub>ЕND</sub> на время tend.
- Останавливается двигатель устройства подачи проволоки.
- По истечении настроенного времени дожигания электрода электрическая дуга гаснет.
- Начинается отсчет времени задержки газа.

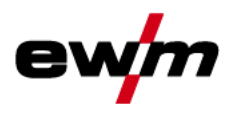

Сварка МИГ / МАГ

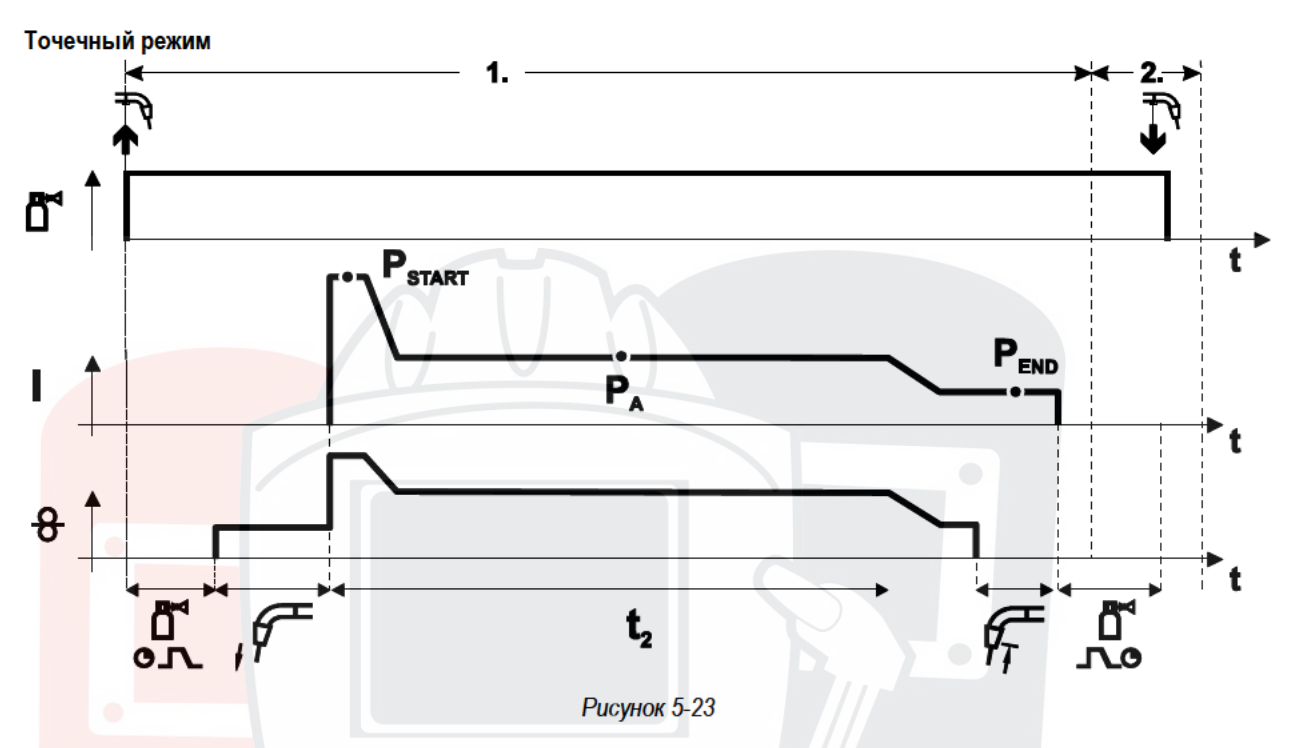

#### $\mathbb{C}$ Время старта tstart нужно прибавить к времени точки t2.

#### 1-й такт

- Нажать и удерживать кнопку горелки.
- Защитный газ подается (предварительная подача газа).
- Двигатель устройства подачи проволоки работает на «ползучей» скорости.
- Электрическая дуга загорается после подачи проволочного электрода к изделию. Сварочный ток течет (стартовая программа Р<sub>START</sub>. Начинается отсчет времени сварки точки).
- Изменение тока на основную программу РА.
- По истечении настроенного времени сварки точки происходит изменение тока на конечную программу Рекр.
- Двигатель устройства подачи проволоки останавливается.
- По истечении настроенного времени обратного горения электрода дуга гаснет.
- Начинается отсчет времени продувки газа после окончания сварки.

#### 2-й такт

Отпустить кнопку горелки.

При отпускании кнопки горелки (2-й такт) процесс сварки прерывается даже до истечения времени сварки точки (изменение тока на конечную программу РЕМО).

# Конструкция и функционирование

Сварка МИГ / МАГ

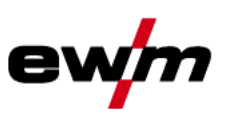

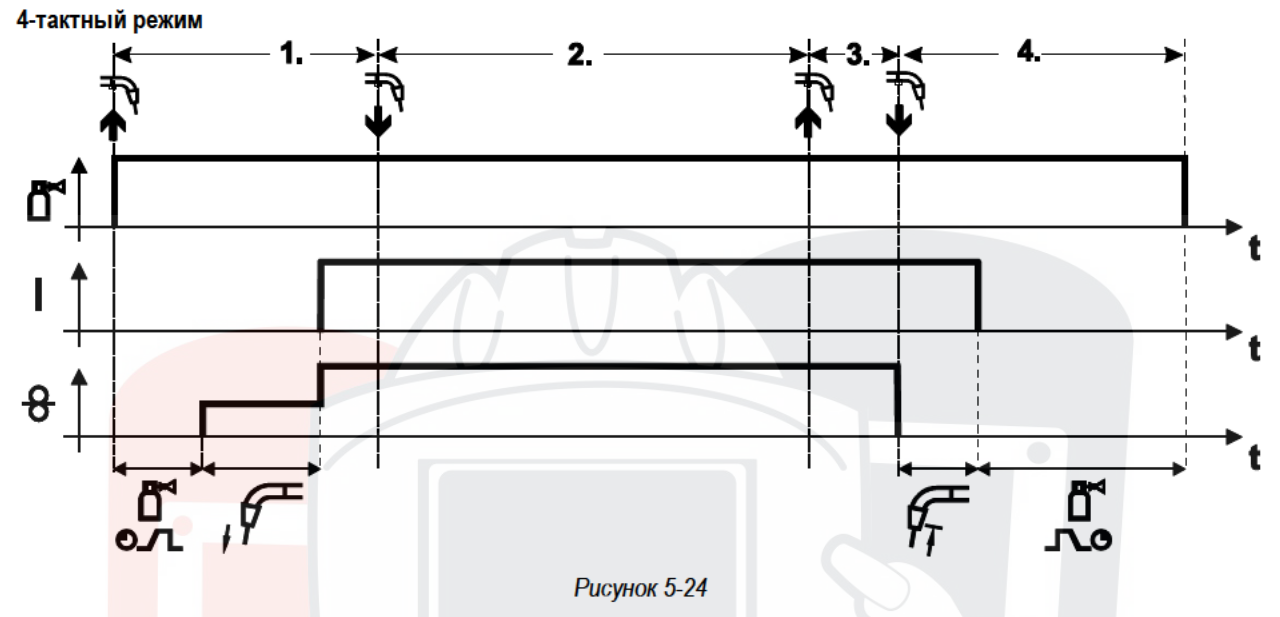

#### 1-й такт

- Нажать и удерживать кнопку сварочной горелки
- Защитный газ подается (продувка газом)  $\bullet$
- Мотор устройства подачи проволоки работает с начальной скоростью
- Электрическая дуга загорается после касания проволочного электрода к изделию, Сварочный ток течет.
- Переключение на выбранную скорость подачи проволоки (основная программа РА).  $\bullet$

#### 2-й такт

Отпустить кнопку сварочной горелки (без результата)  $\bullet$ 

#### 3-й такт

Нажмите кнопку сварочной горелки (без результата)

#### 4-й такт

- Отпустить кнопку сварочной горелки
- Останавливается двигатель устройства подачи проволоки.
- По истечении настроенного времени дожигания электрода электрическая дуга гаснет.
- Начинается отсчет времени задержки газа.

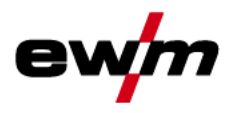

Сварка МИГ / МАГ

4-тактный, специальный

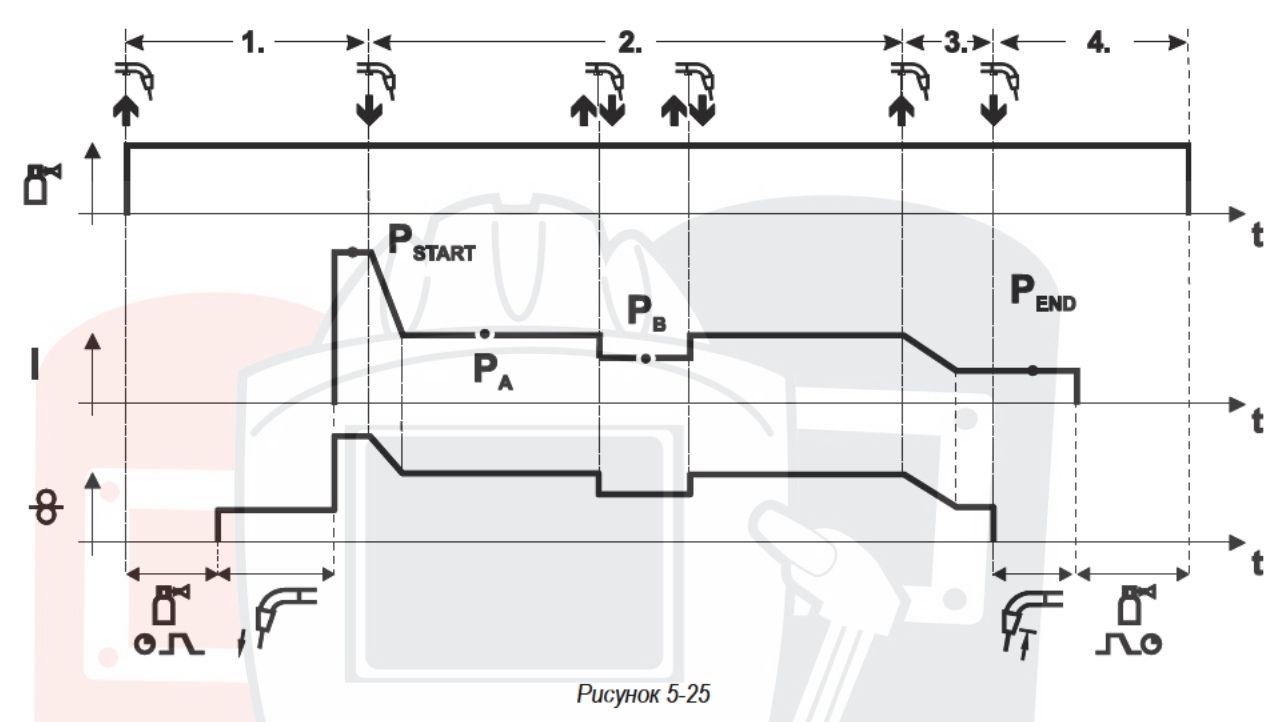

#### 1-й такт

- Нажать и удерживать кнопку сварочной горелки
- Защитный газ подается (продувка газом)
- Мотор устройства подачи проволоки работает с начальной скоростью
- Электрическая дуга загорается после касания проволочного электрода к изделию, сварочный ток течет (стартовая программа Рутакт)

#### 2-й такт

- Отпустить кнопку сварочной горелки
- Изменение тока на основную программу Р<sub>А</sub>

Изменение тока на основную программу Ро осуществляется только по истечении установленного времени tsтакт но не позднее того, как будет отпущена кнопка сварочной горелки.

В режиме кратковременного нажатия<sup>1)</sup> можно переключиться на пониженную основную программу  $P_B$ Повторное нажатие приводит к переключению обратно, на основную программу РА.

#### 3-й такт

- Нажать и удерживать кнопку сварочной горелки
- Изменение тока на программу окончания сварки Ремо.
- 4-й такт
- Отпустить кнопку сварочной горелки
- Останавливается двигатель устройства подачи проволоки.
- По истечении настроенного времени дожигания электрода электрическая дуга гаснет.
- Начинается отсчет времени задержки газа.

 $\it 1\!\!1$  Отключить режим кратковременного нажатия (короткое нажатие и отпускание в течение 0.3 сек) Если переключение сварочного тока на пониженную основную программу Рв кратковременным нажатием отключено, то в ходе выполнения программы необходимо настроить значение параметра DV3 на 100% (PA =  $P_B$ ).

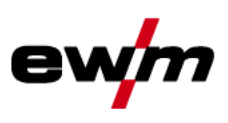

### 5.10.12 Ход выполнения программы для сварки МИГ / МАГ (режим «Program-Steps»)

Некоторым материалам, таким, как алюминий, необходимы специальные функции, чтобы сваривать их надёжно и с высоким качеством. Для этого устанавливается 4-тактный специальный режим работы со следующими программами:

- Стартовая программа Рзтакт (сокращение непроваров в начале шва)
- $\ddot{\phantom{0}}$ Основная программа Ра (длительная сварка)
- уменьшенная основная программа Рв (целенаправленное сокращение тепловнесения)
- Программа окончания свкрки Рекр (минимизация кратеров в конце шва вследствие целенаправленного сокращения тепловнесения)

Программы содержат такие параметры, как скорость подачи проволоки (рабочая точка), коррекция длины электрической дуги, время изменения тока, длительность программы и др.

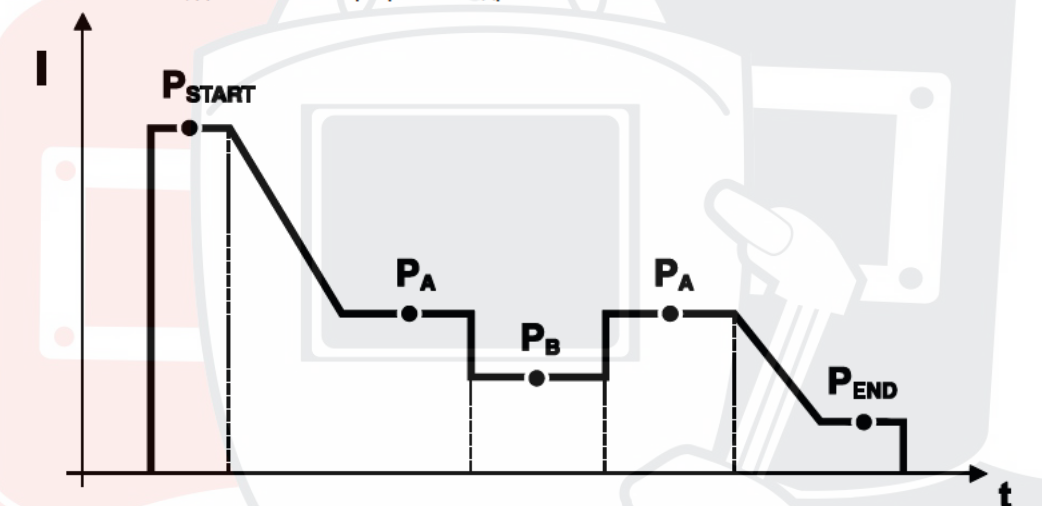

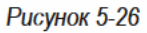

 $\mathbb{C}$ Эту функцию можно активировать и изменить только с помощью программы PC300.Net! (см. руководство по программному обеспечению)

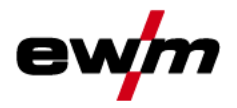

### 5.10.12.1 Пример, сварка прихватками (2-тактный режим)

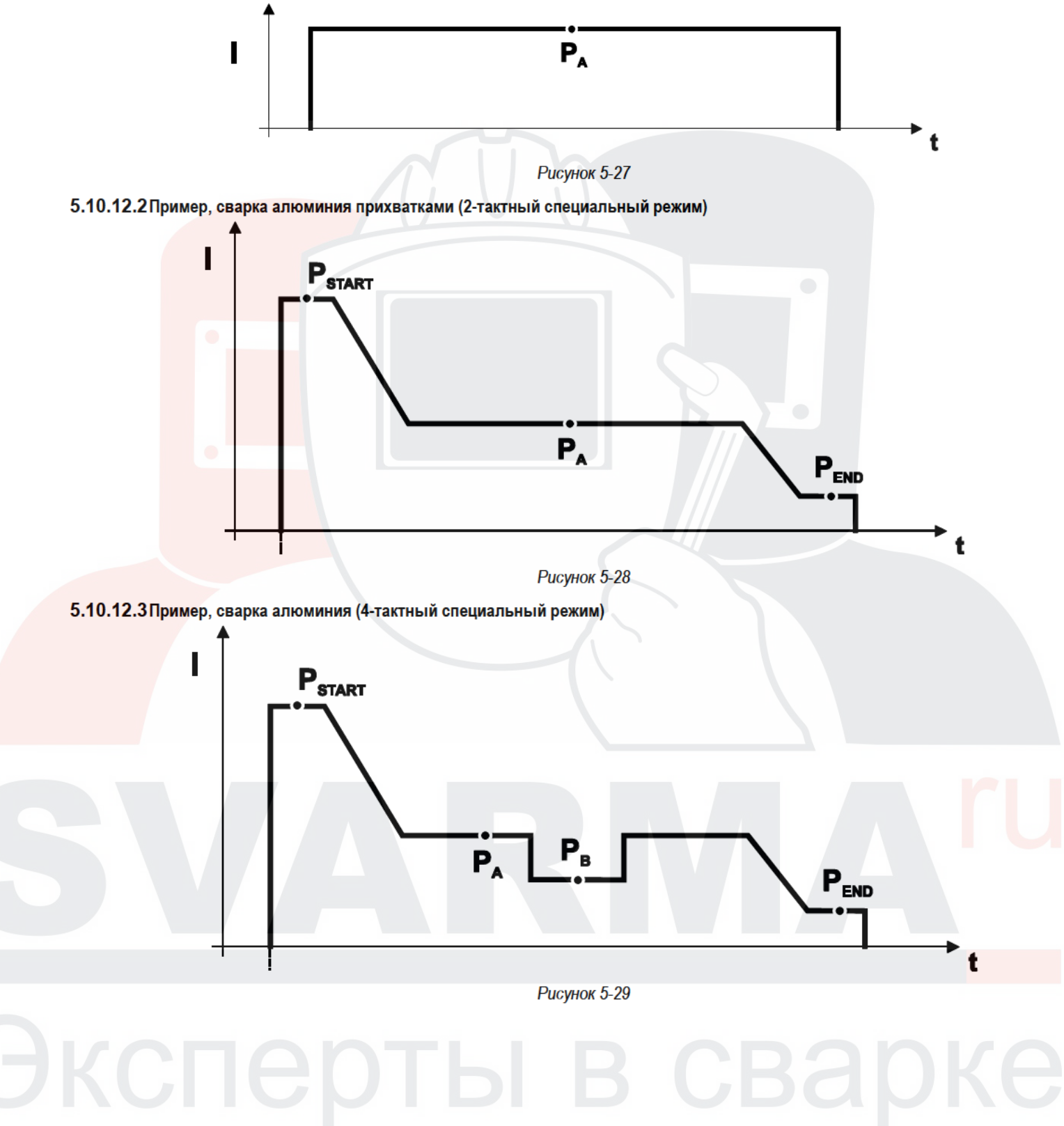

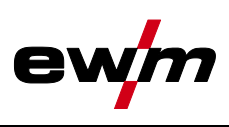

## **5.10.13 Режим «Главная программа А»**

Для различных сварочных работ или позиций на детали требуется различная сварочная мощность (рабочие точки) или сварочные программы. В каждой из 16 программ сохраняются следующие параметры.

- Режим работы
- Вид сварки
- Скорость подачи проволоки (DV2)
- Коррекция напряжения (U2)
- Динамика (DYN2)

Пользователь может изменить параметры сварки в главных программах при помощи следующих компонентов.

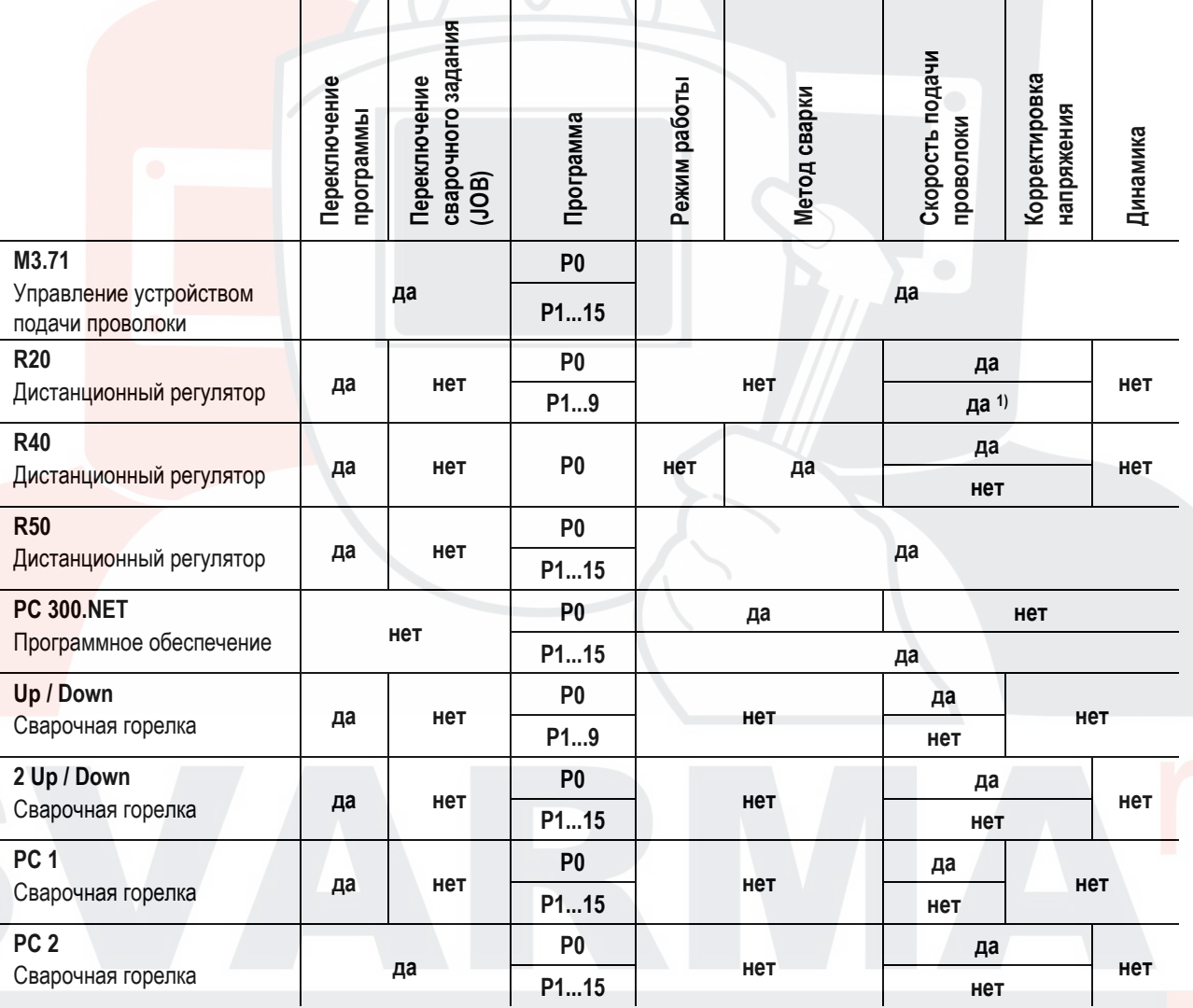

1) в режиме корректировки, см. специальный параметр «P7 — режим корректировки, настройка предельного значения»

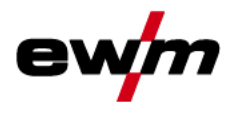

Сварка МИГ / МАГ

#### Пример 1: Сварка деталей с различной толщиной листа (2-тактный режим)

 $\mathbf{I}$ 

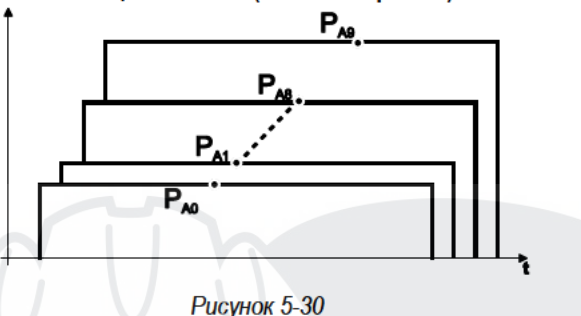

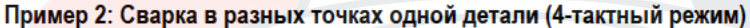

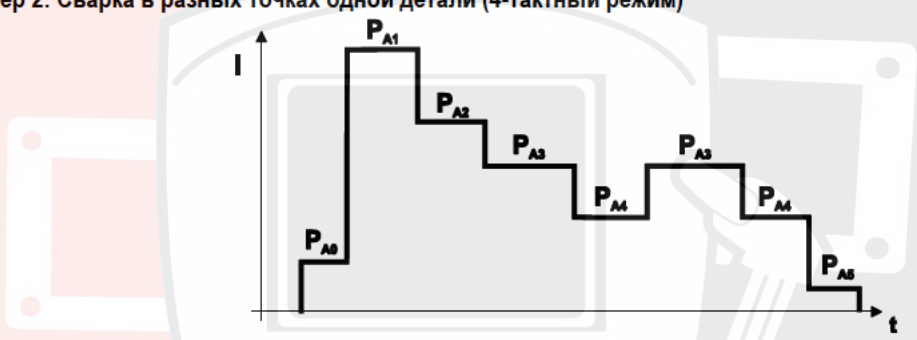

**Рисунок 5-31** 

Пример 3: сварка алюминия с различной толщиной листа (2 или 4-тактный специальный режим)

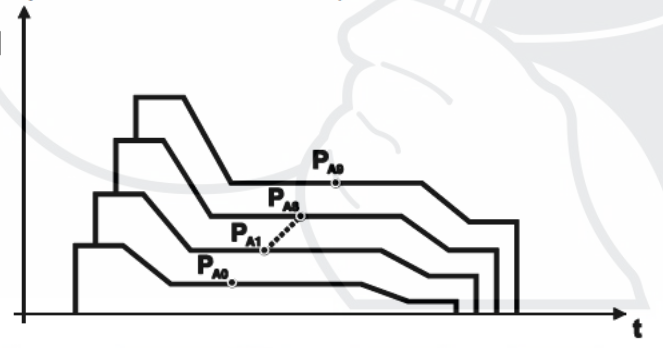

**Рисунок 5-32** 

```
Можно определить до 16 программ (от Рдо до Рд15).
В каждой программе можно задать рабочую точку (скорость подачи проволоки, коррекцию длины
электрической дуги, динамику / дросселирование).
Исключение составляет программа Р0: Здесь настройка рабочей точки выполняется вручную.
Изменения параметров сварки сразу сохраняются!
```
 $\mathbb{C}^2$ 

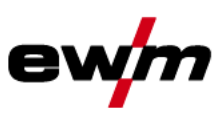

#### 5.10.13.1 Выбор параметров (программа А)

Параметры сварки можно изменить, только если ключевой выключатель стоит в положении "1".  $\mathbb{C}$ 

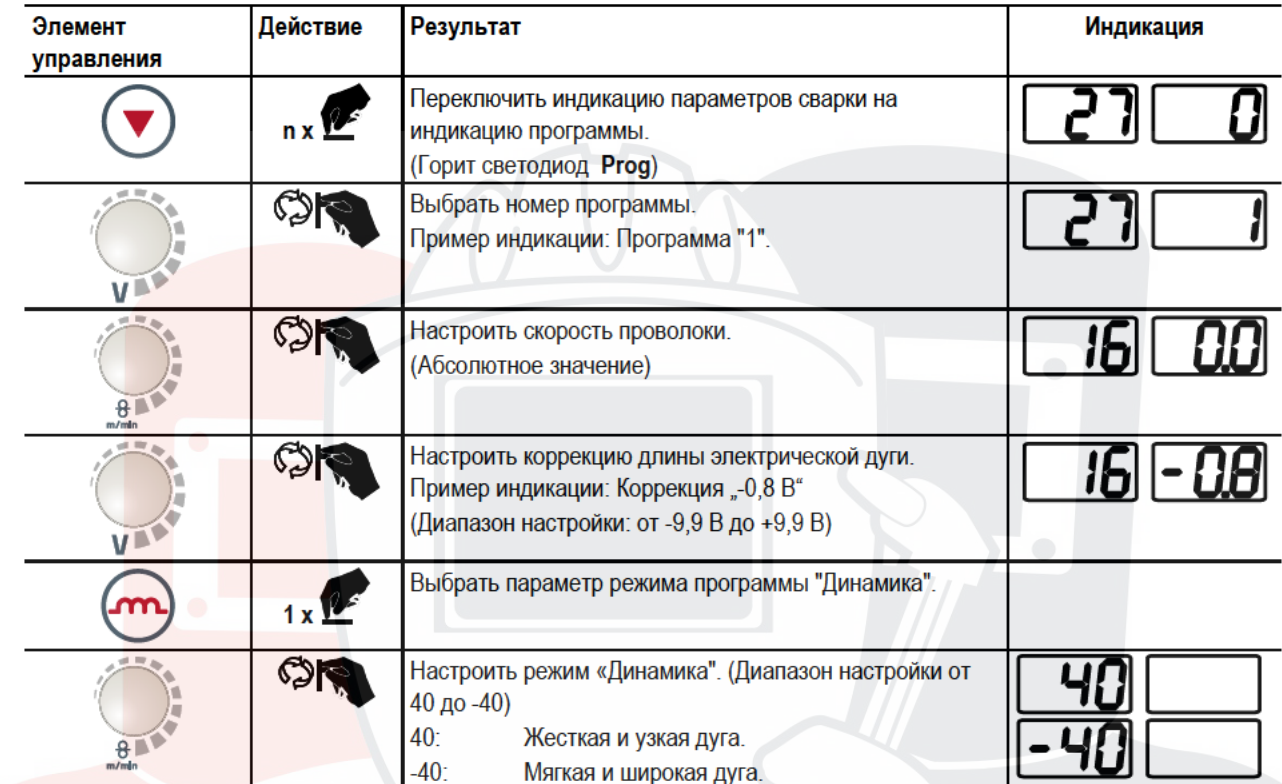

5.10.14 Принудительное отключение сварки МИГ / МАГ

- $\mathbb{C}$ Сварочный аппарат завершает процесс зажигания и сварки в следующих случаях:
	- при отказе зажигания (в течение 5 с после сигнала запуска отсутствует сварочный ток);  $\bullet$ 
		- при разрыве дуги (сварочная дуга отсутствует дольше 5 с).

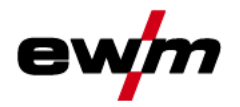

#### 5.10.15 Стандартная горелка для сварки МИГ / МАГ

Кнопка на горелке для сварки МИГ служит в основном для начала и завершения процесса сварки.

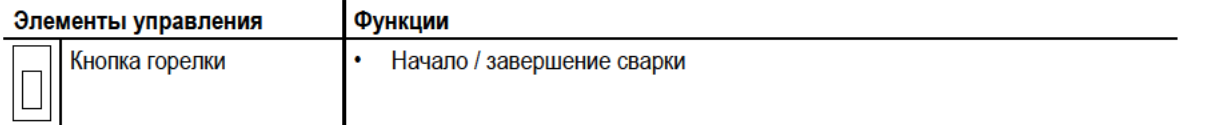

Кроме того, в зависимости от типа аппарата и конфигурации системы управления при нажатии кнопки горелки можно вызвать и другие функции- см. главу 5.17.1.2, Подробные сведения о специальных параметрах:

- Переключение между сварочными программами (Р8).
- Выбор программы перед началом сварки (Р17).
- Переключение между устройствами подачи проволоки в спаренном режиме (Р10).

#### 5.10.16 Специальная горелка МИГ/МАГ

Описания функций и дополнительные указания можно найти в инструкции по эксплуатации соответствующей сварочной горелки!

5.10.16.1 Программный режим работы / Режим нарастания и спада тока (Up/Down)

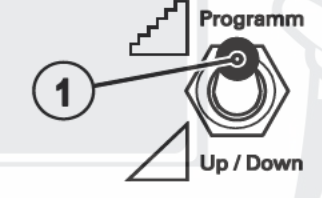

Рисунок 5-33

Символ Описание Поз. Переключатель функций сварочной горелки (требуется специальная сварочная горелка)  $\overline{4}$ Переключение программ или режимов работы Плавная регулировка мощности сварки.

5.10.16.2 Переключение с двухтактного на промежуточный привод

## ОПАСНОСТЬ

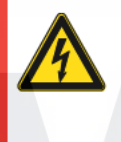

Ни в коем случае не выполнять неквалицифированный ремонт и модификации! Во избежание травмирования персонала и повреждения аппарата ремонт или модификация аппарата должны выполняться только квалифицированным, обученным персоналом! При несанкционированных действиях гарантия теряет силу!

Ремонт поручать обученным лицам (квалифицированному персоналу)!

## **ОСТОРОЖНО**

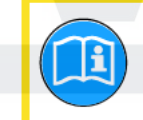

#### Проверка!

- Перед повторным вводом в эксплуатацию должны обязательно проводиться осмотр и эксплуатационные испытания согласно стандарту IEC / DIN EN 60974-4, "Оборудование для электродуговой сварки - осмотр и эксплуатационные испытания".
- Подробные указания приводятся в стандартном руководстве по эксплуатации сварочного аппарата.

#### Штекеры находятся прямо на плате МЗ.7х.

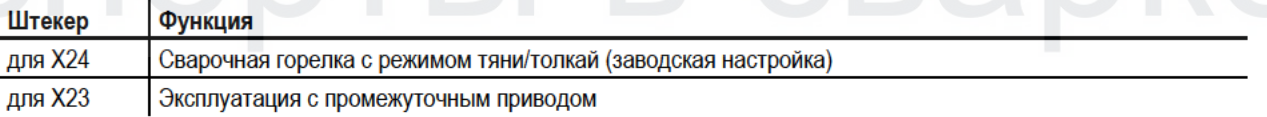

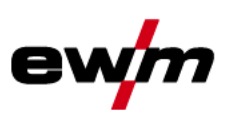

Сварка ВИГ

#### Сварка ВИГ  $5.11$

5.11.1 Подключение сварочной горелки и кабеля массы

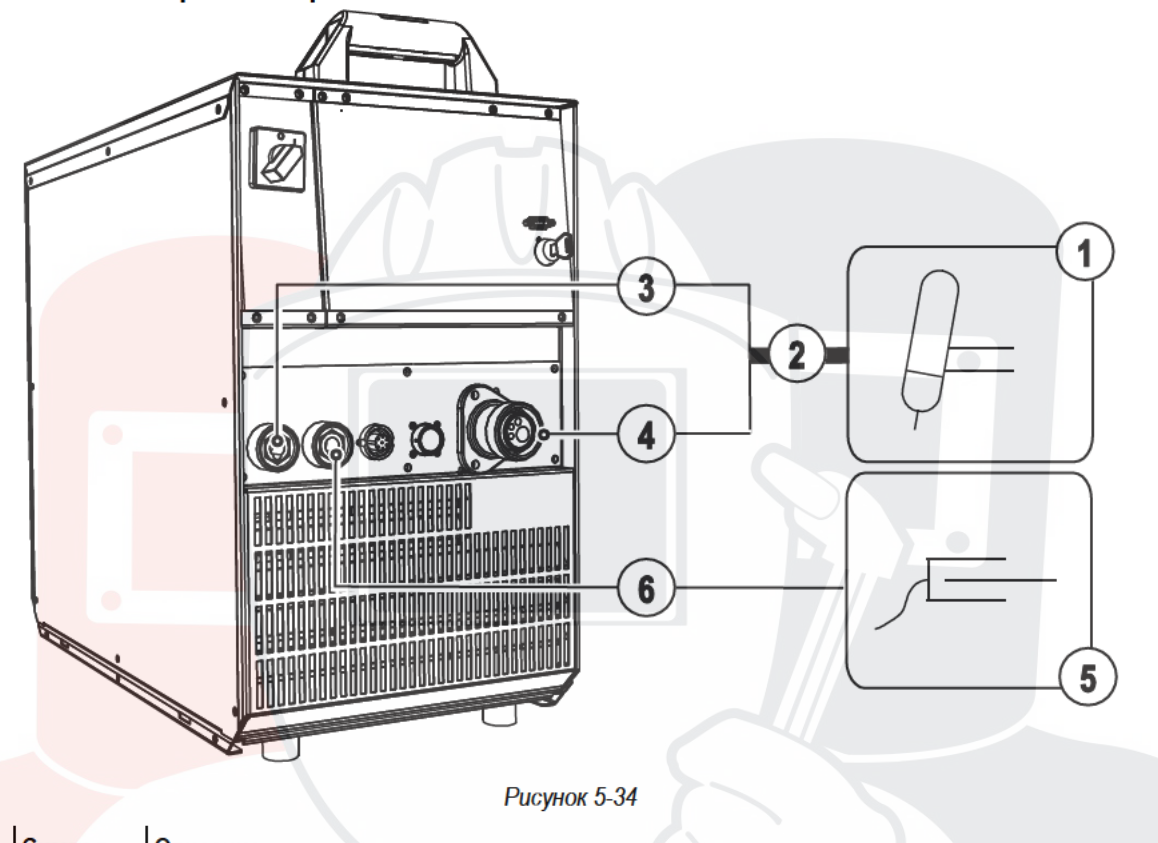

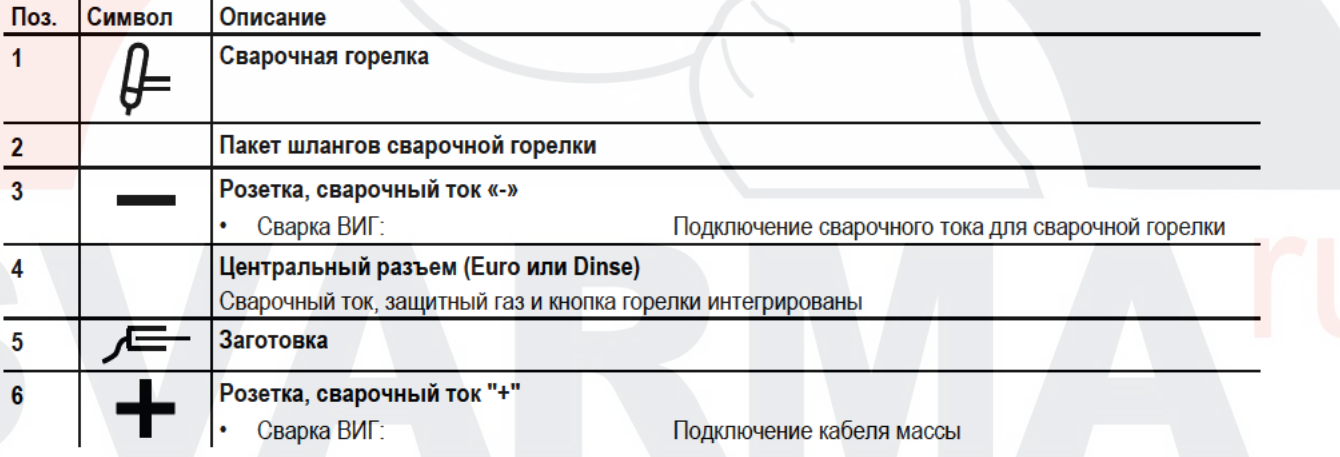

- Центральный штекер сварочной горелки следует ввести в центральное подключение и зафиксировать накидной гайкой.
- Вставить штекер сварочного тока комбинированной горелки в гнездо подключения сварочного тока (-) и зафиксировать поворотом вправо (только в случае наличия отдельного разъема сварочного тока).
- Вставить штекер кабеля массы в гнездо подключения сварочного тока "+" и закрепить поворотом вправо.

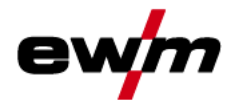

### 5.11.2 Выбор заданий на сварку

Выбрать ЈОВ 127 (сварочное задание ВИГ).

Изменить номер задания можно только при отсутствии сварочного тока.

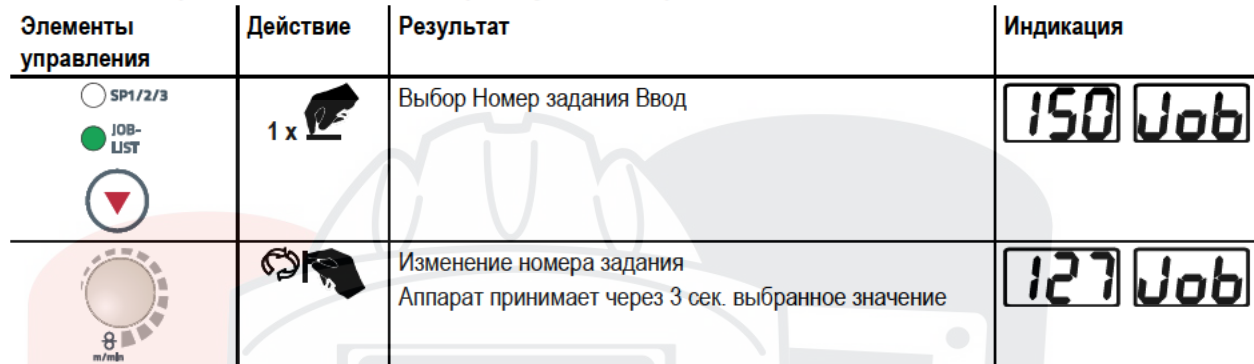

#### 5.11.2.1 Настройка сварочного тока

Сварочный ток устанавливается ручкой настройки «Скорость подачи проволоки».

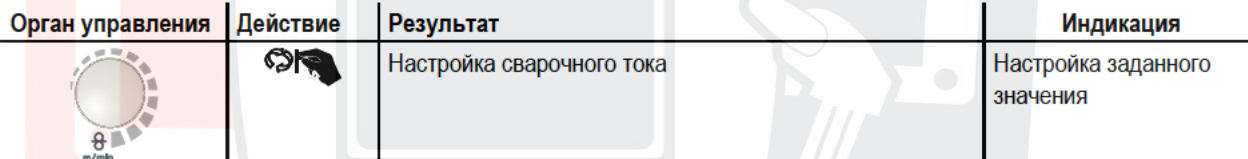

### 5.11.3 Зажигание дуги ВИГ

5.11.3.1 Контактное зажигание дуги

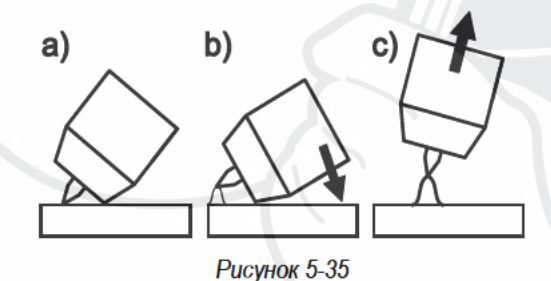

#### Электрическая дуга возбуждается при соприкосновении электрода с изделием:

- а) Газовое сопло горелки и конец вольфрамового электрода необходимо осторожно установить на изделие и нажать кнопку горелки (протекает ток контактного зажигания, независимо от заданного значения основного тока).
- b) Нагнуть горелку через газовое сопло так, чтобы между концом электрода и изделием остался зазор 2-3 мм. Дуга зажигается, и сварочный ток в зависимости от выбранного режима работы, нарастает до заданного стартового и основного тока.
- с) Поднять горелку и повернуть в нормальное положение.

Завершение процесса сварки: Отпустите кнопку горелки или же нажмите и отпустите ее в зависимости от избранного режима работы.

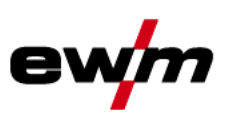

### 5.11.4 Циклограммы / Режимы работы

#### 5.11.4.1 Знаки и значения функций T.

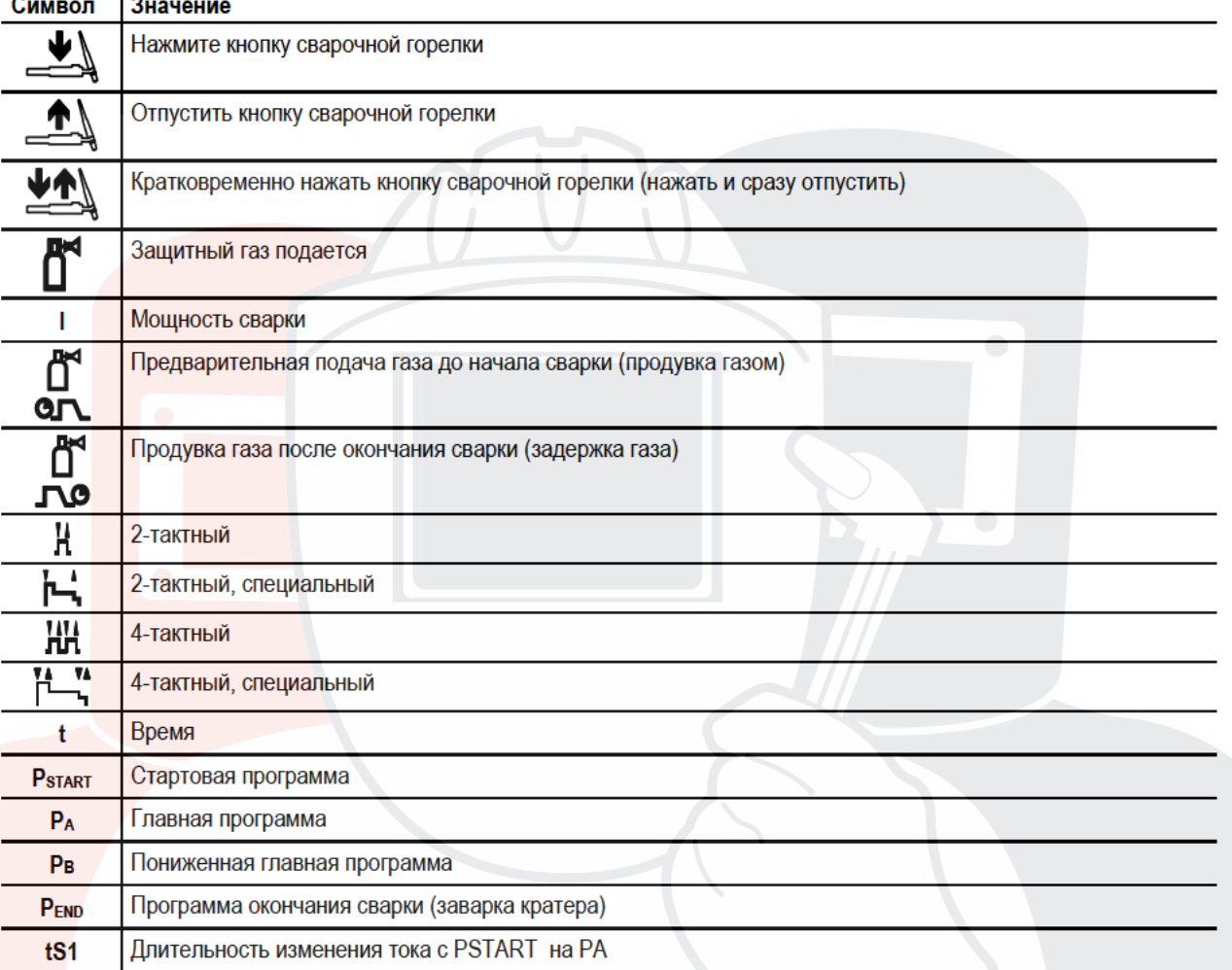

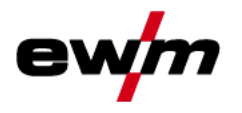

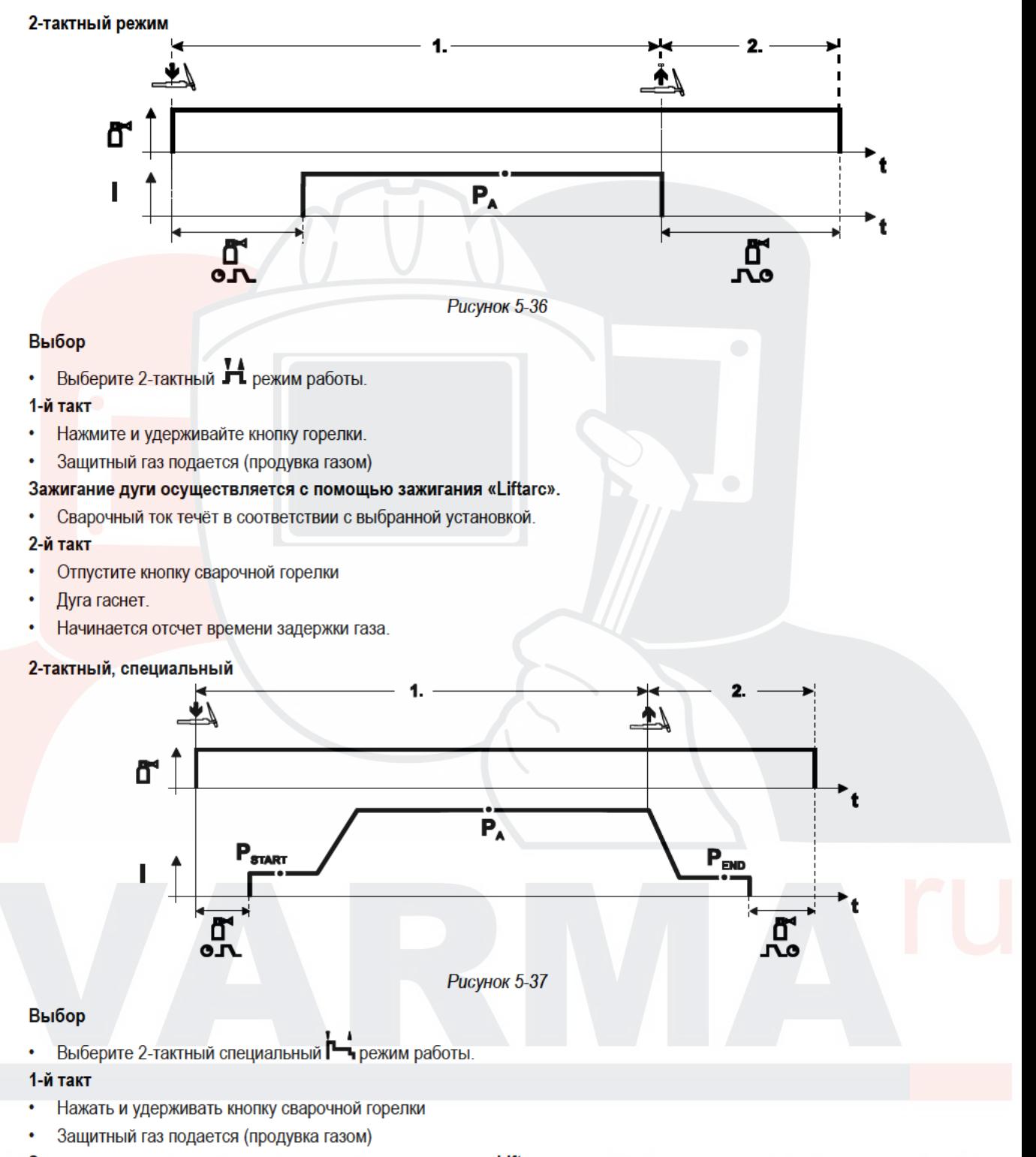

#### Зажигание дуги осуществляется с помощью зажигания «Liftarc».

- Сварочный ток течёт в соответствии с выбранной установкой в стартовой программе "Рзтакт".
- По истечении времени стартового тока tsтакт происходит рост сварочного тока на протяжении установленного времени нарастания тока ts1 на основную программу PA.

#### 2-й такт

- Отпустите кнопку сварочной горелки
- Сварочный ток падает на протяжении времени спада тока tse на конечную программу Р<sub>ЕМО.</sub>
- По истечении времени конечного тока tend дуга гаснет.
- Начинается отсчет времени задержки газа.

# Конструкция и функционирование

Сварка ВИГ

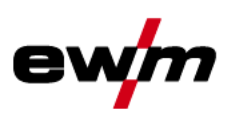

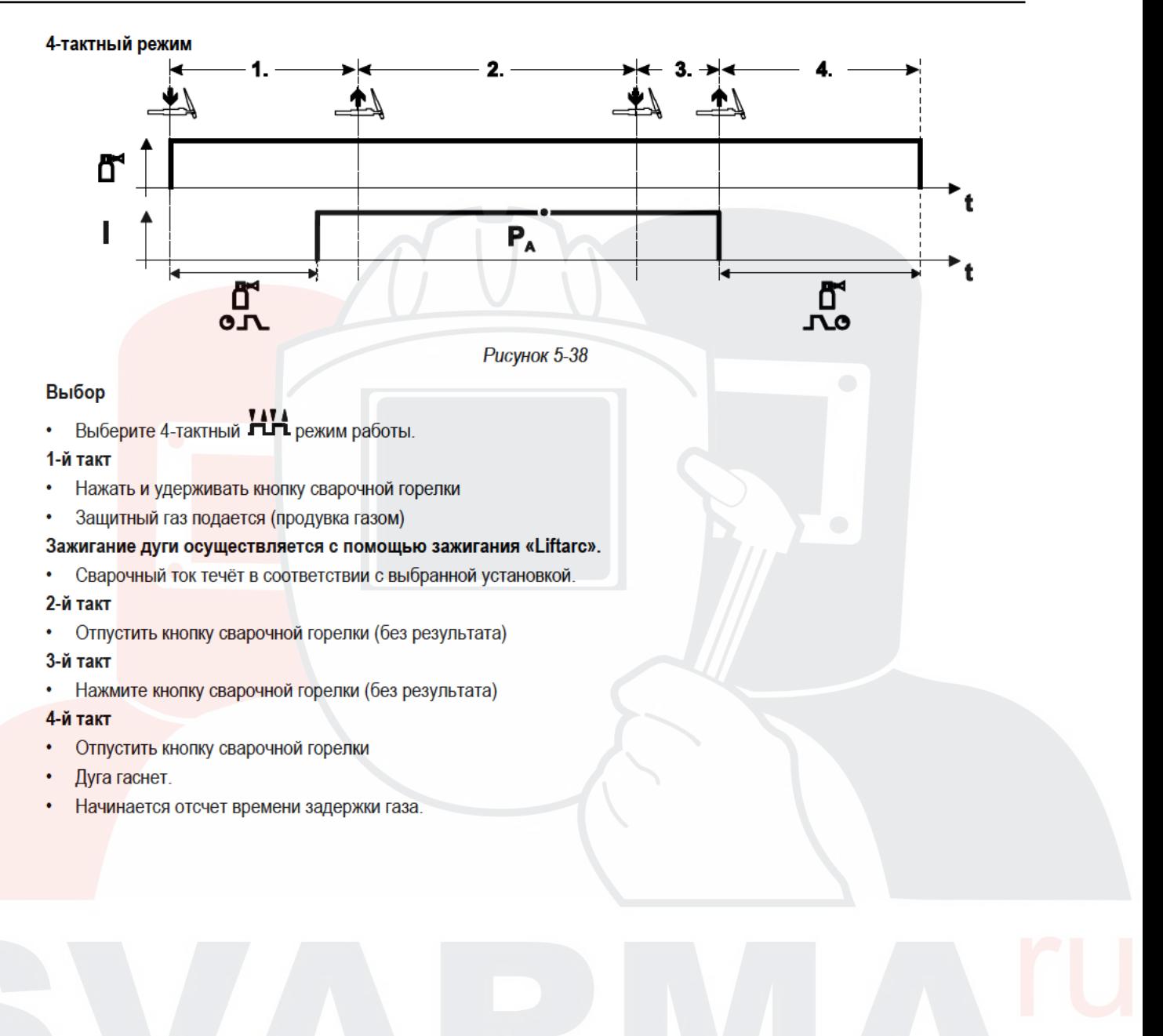

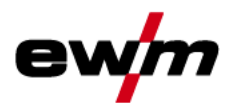

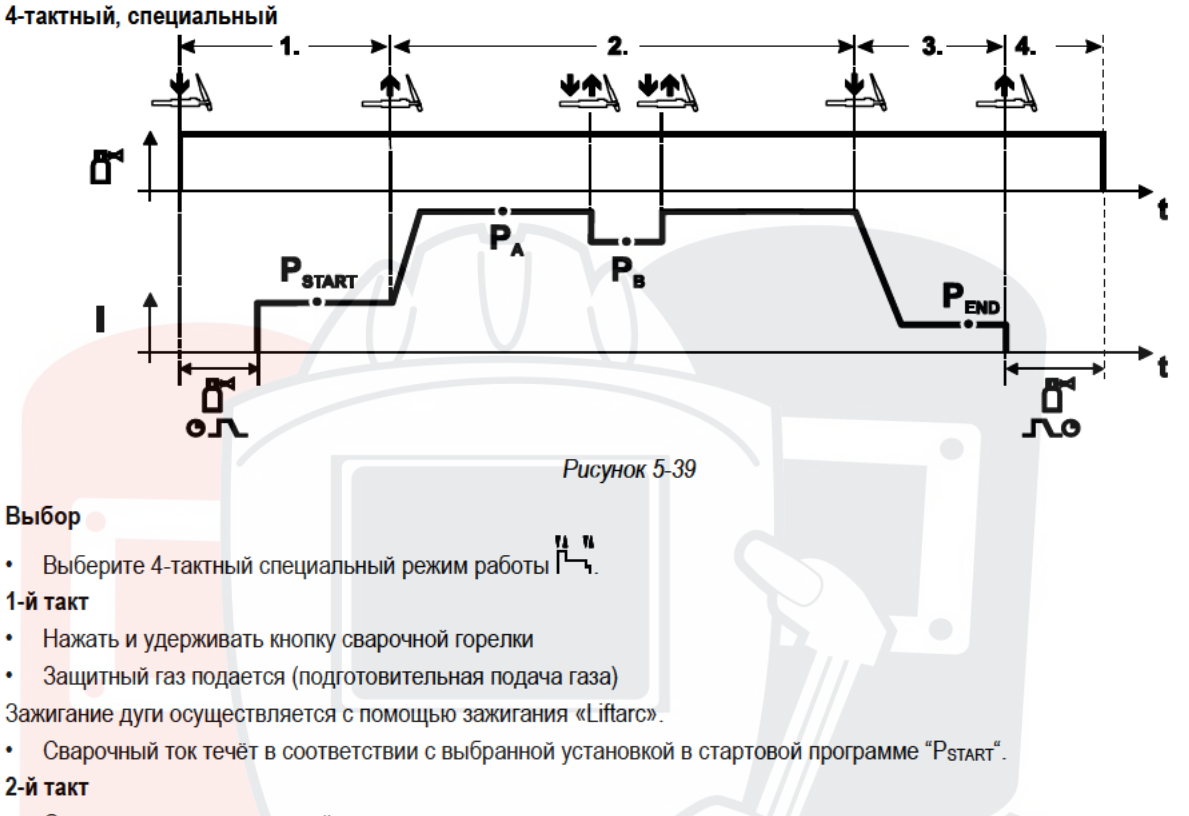

- Отпустить кнопку сварочной горелки  $\bullet$
- Изменение тока на основную программу РА
- Изменение тока на главную программу Р<sub>А</sub>осуществляется только по истечении установленного времени tsтакт, но не позднее того, как будет отпущена кнопка сварочной горелки.

Нажав кнопку сварочной горелки, можно переключиться на сокращенную основную программу Рв. Повторное нажатие приводит к переключению обратно, на основную программу РА.

#### 3-й такт

- Нажать кнопку сварочной горелки.
- Изменение тока на конечную программу Ремо.

#### 4-й такт

 $\Gamma$ 

- Отпустить кнопку сварочной горелки
- Дуга гаснет.
- Истекает время продувки газом.

### 5.11.4.2 Принудительное отключение сварки ВИГ

- Сварочный аппарат завершает процесс зажигания и сварки в следующих случаях:
	- при отказе зажигания (в течение 5 с после сигнала запуска отсутствует сварочный ток):
	- при разрыве дуги (сварочная дуга отсутствует дольше 5 с).

Ручная сварка стержневыми электродами

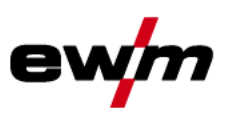

#### 5.12 Ручная сварка стержневыми электродами

## OCTOPOЖНО

#### Опасность сдавливания и ожога!

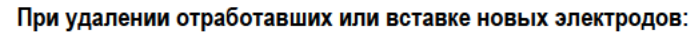

- Выключите аппарат с помощью главного выключателя;
- $\ddot{\phantom{0}}$ Наденьте специальные защитные перчатки:
- Пользуйтесь щипцами с изолированными ручками для удаления отработавших электродов или для перемещения свариваемого изделия и
- Электрододержатель следует всегда откладывать на изолирующую подкладку!

### 5.12.1 Подключение электрододержателя и кабеля массы

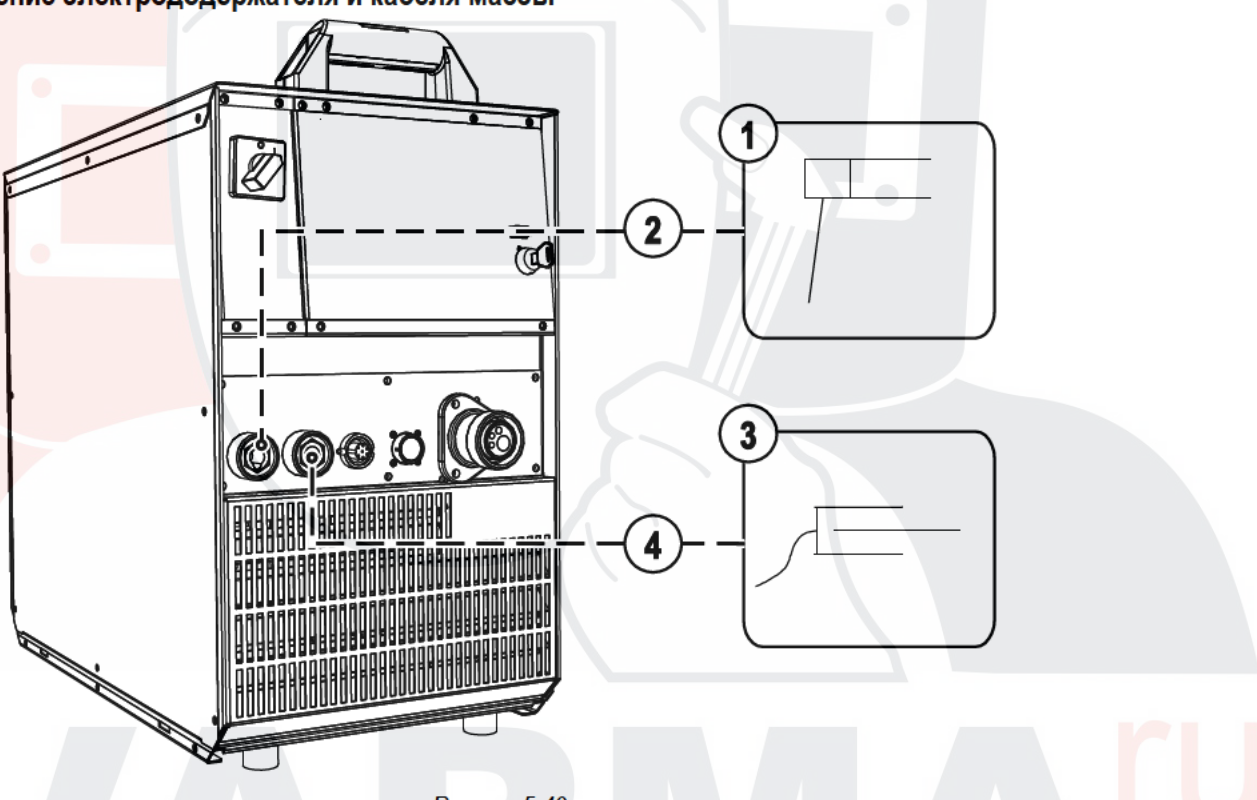

**Рисунок 5-40** 

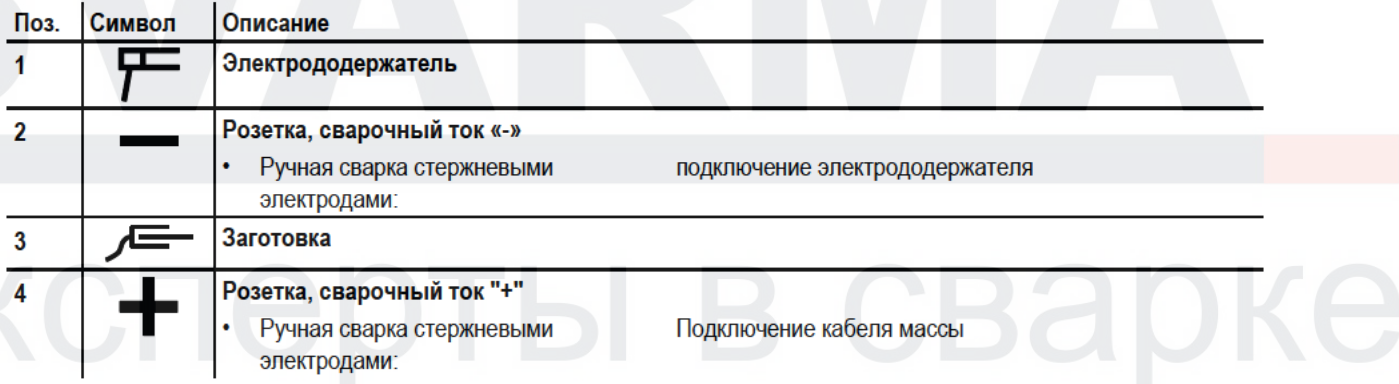

- Вставить штекер кабеля электрододержателя или в гнездо сварочного тока "+" или "-" и закрепить поворотом вправо.
- Вставить штекер кабеля массы или в гнездо сварочного тока "+" или "-" и закрепить поворотом вправо.
- $\mathbb{C}$ При выборе полярности руководствуйтесь указаниями фирмы-изготовителя электродов, приведенными на упаковке электродов.

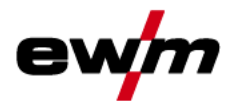

Ручная сварка стержневыми электродами

### 5.12.2 Выбор заданий на сварку

Выбрать ЈОВ 128 (задание на ручную сварку).  $\bullet$ 

Изменить номер задания можно только при отсутствии сварочного тока.

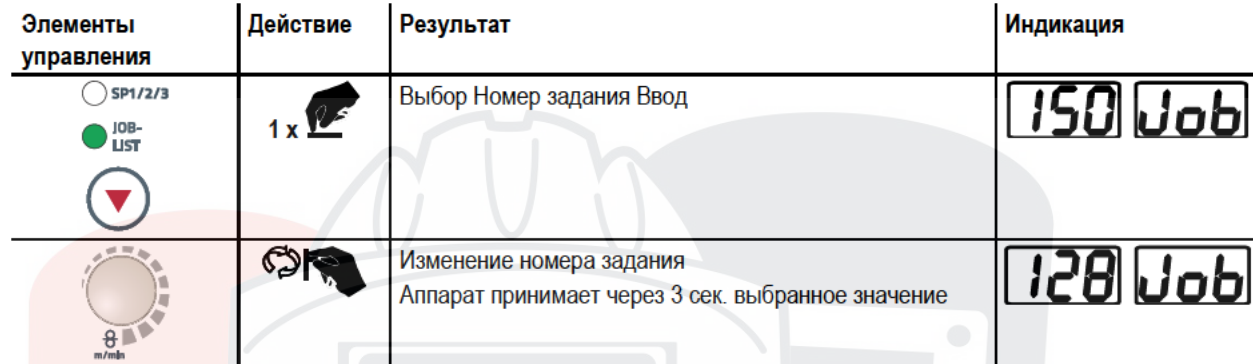

#### 5.12.2.1 Настройка сварочного тока

Сварочный ток устанавливается ручкой настройки «Скорость подачи проволоки»

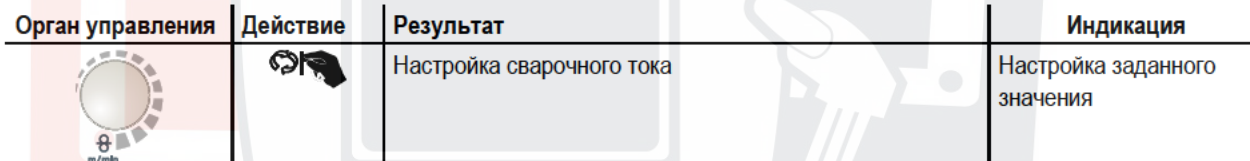

### 5.12.2.2 Arcforce

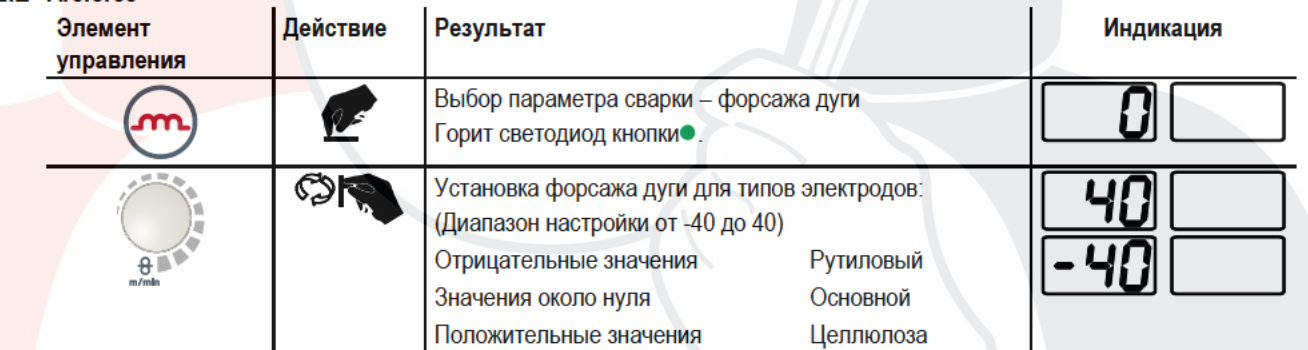

#### 5.12.2.3 Автоматическое устройство «Горячий старт»

Устройство «Горячий старт» обеспечивает надёжное зажигание дуги, благодаря кратковременному повышению сварочного тока во время возбуждения дуги.

- а) = Время горячего старта
- b) = Ток горячего старта
- I = Сварочный ток
- $t = B$ ремя

b)

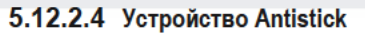

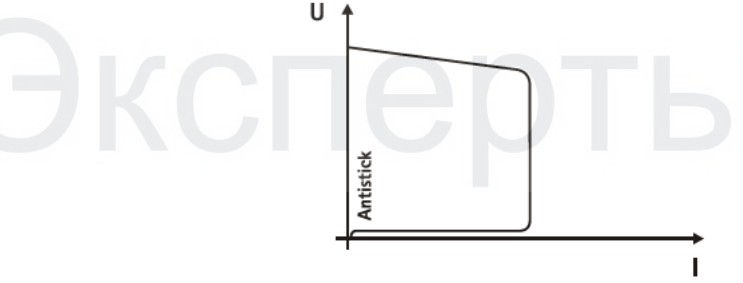

#### **Рисунок 5-41**

### Устройство Antistick предотвращает прокаливание электрода.

Если, несмотря на наличие устройства форсажа дуги Arcforcing, электрод пригорает к изделию, аппарат автоматически, в течение примерно 1 сек, переключается на минимальный ток, чтобы не допустить прокаливания электрода. Необходимо проверить и откорректировать настроенное значение сварочного тока!

**Рисунок 5-42** 

Защита параметров сварки от несанкционированного доступа

#### 5.13 Защита параметров сварки от несанкционированного доступа

Для защиты от несанкционированного или случайного изменения сварочных параметров на аппарате возможна блокировка уровня ввода панели управления с помощью замкового выключателя.

В положении ключа 1 можно без ограничений устанавливать все функции и параметры.

В положении 0 нельзя изменять следующие функции и параметры.

- Не регулируется рабочая точка (мощность сварки) в программах 1-15
- Не переключается вид сварки, режим работы в программах 1-15
- Параметры сварки могут отображаться в ходе выполнения функций управления, но не подлежат изменению
- Не переключается сварочное задание (возможный режим Block-JOB P16)
- Не меняются специальные параметры (кроме Р10) необходима перезагрузка.

#### $5.14$ Устройства дистанционного управления

## **ОСТОРОЖНО**

- Повреждения при использовании компонентов сторонних производителей! Гарантия производителя аннулируется при повреждении аппарата в результате использования компонентов сторонних производителей!
	- Используйте только компоненты системы и опции (источники тока, сварочные горелки, электрододержатели, дистанционные регуляторы, запасные и быстроизнашивающиеся детали и т. д.) только из нашей программы поставки!
	- Подсоединяйте дополнительные компоненты к соответствующему гнезду подключения и закрепляйте их только после выключения сварочного аппарата.

ОПАСНОСТЬ

 $\mathbb{C}$ Дистанционные регуляторы в зависимости от исполнения подсоединяются к 19-контактном (аналоговому) или 7-контактному (цифровому) гнезду подключения.

 $\Gamma$ Соблюдайте соответствующую документацию по принадлежностям!

#### 5.15 Интерфейсы для автоматизации

Ни в коем случае не выполнять неквалицифированный ремонт и модификации! Во избежание травмирования персонала и повреждения аппарата ремонт или модификация

аппарата должны выполняться только квалифицированным, обученным персоналом! При несанкционированных действиях гарантия теряет силу!

Ремонт поручать обученным лицам (квалифицированному персоналу)!

## **ОСТОРОЖНО**

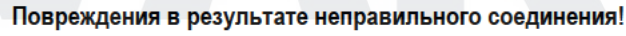

В результате неправильного соединения дополнительные компоненты и источник тока могут получить повреждения!

- Подсоединяйте дополнительные компоненты к соответствующему гнезду и закрепляйте их только после выключения сварочного аппарата.
- Более подробные описания см. в инструкции по эксплуатации соответствующего дополнительного компонента!
- После включения источника тока дополнительные компоненты распознаются автоматически

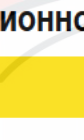

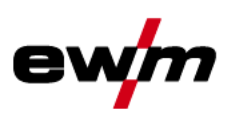

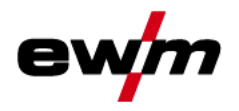

ı

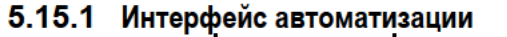

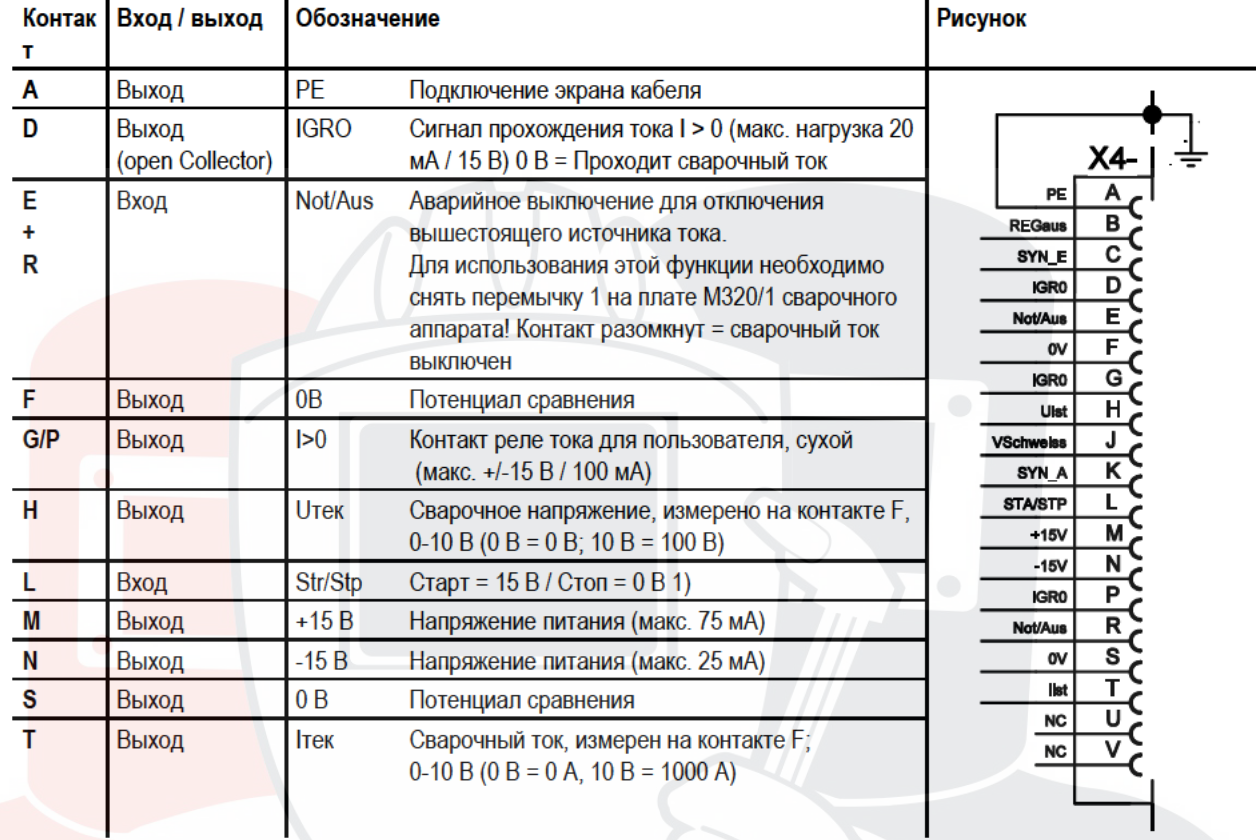

1) Режим работы задается устройством подачи проволоки (Функция Старт / Стоп соответствует нажатию на кнопку горелки и применяется, например, для выполнения механических задач).

# Конструкция и функционирование

Интерфейсы для автоматизации

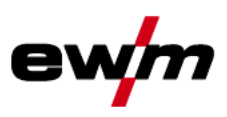

## 5.15.2 Разъем для подключения дистанционного устройства, 19 контактов

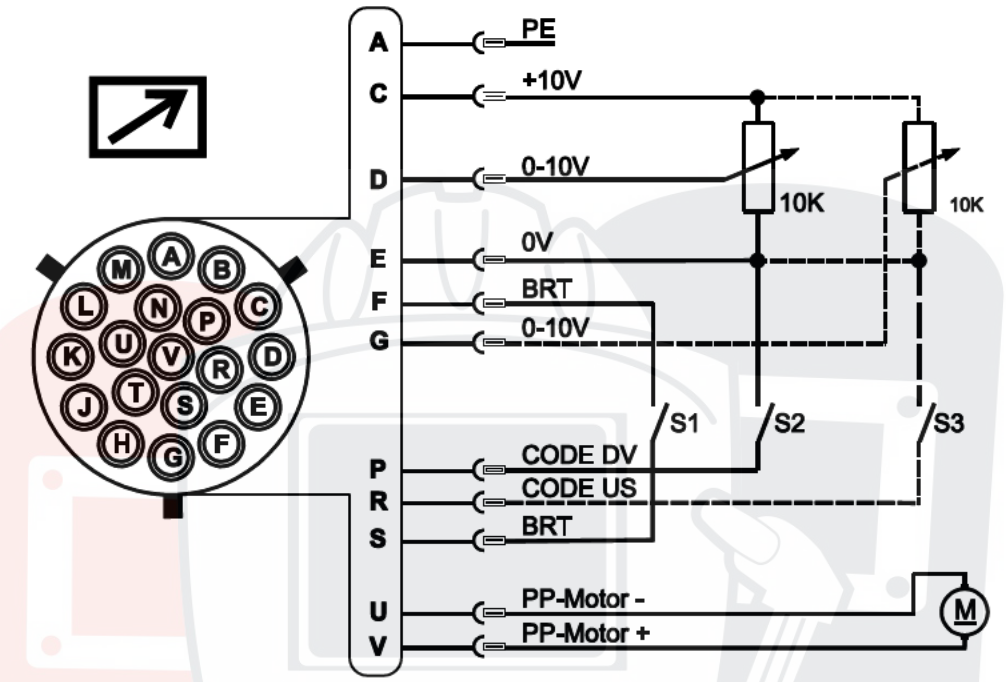

Рисунок 5-43

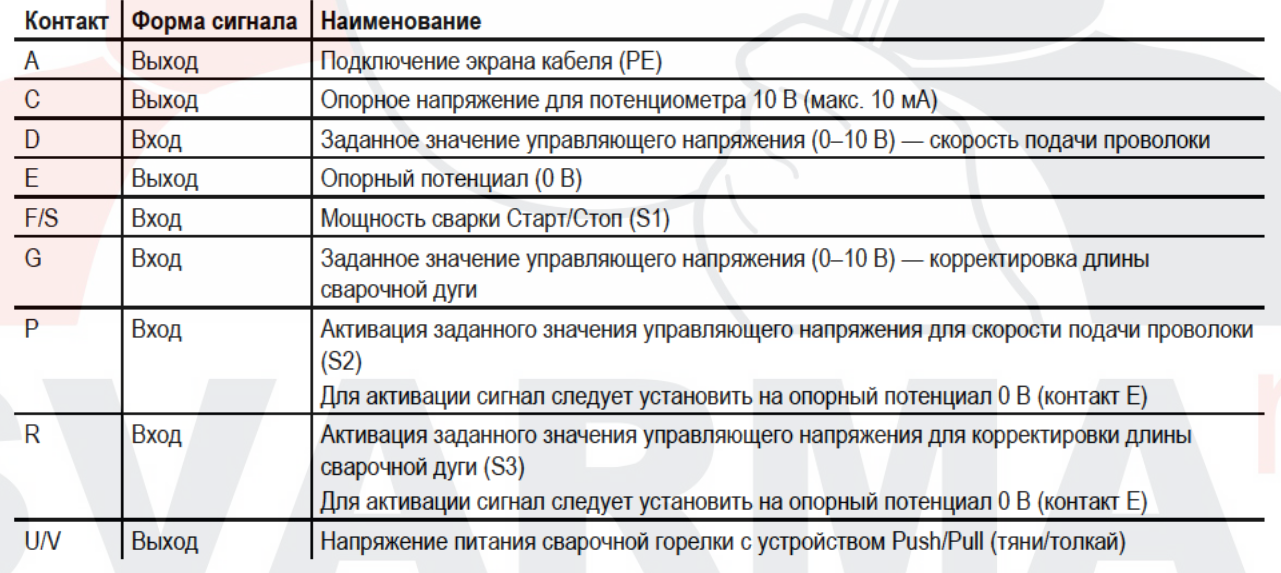
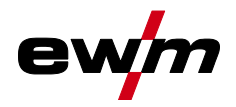

### **5.15.3 Интерфейс для роботов RINT X12**

Цифровой стандартный интерфейс для автоматизированного применения (опция, доработка аппарата или предоставление заказчиком)

#### **Функции и сигналы:**

- Цифровые входы: Старт/стоп, выбор режима работы, задания и программы, заправка сварочной проволоки, тест газа
- Аналоговые входы: управляющие напряжения, например, для мощности сварки, сварочного тока и др.
- Выходы реле: рабочий сигнал, готовность к сварке, общие ошибки установки и др.

#### **5.15.4 Интерфейс промышленной шины BUSINT X11**

Решение для комфортной интеграции в автоматизированные производства, например с помощью:

- Profinet/Profibus
- EnthernetIP/DeviceNet
- **EtherCAT**
- и т. п.

Интерфейсы ПК

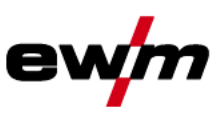

#### 5.16 Интерфейсы ПК

### **ОСТОРОЖНО**

Повреждение аппарата или неисправности из-за неправильного подключения к ПК! Отказ от использования интерфейса SECINT X10USB ведет к повреждению аппарата или помехам при передаче сигналов. Возможно разрушение ПК под воздействием высокочастотных импульсов зажигания.

- Между ПК и сварочным аппаратом следует подсоединить интерфейс SECINT X10USB!
- Для подключения следует использовать только кабели из комплекта поставки (не использовать дополнительные удлинители)!

#### $\mathbb{C}$ Соблюдайте соответствующую документацию по принадлежностям!

#### Компьютерная программа РС 300 для определения сварочных параметров

Возможность удобного ввода всех сварочных параметров в ПК и передачи их на один или несколько сварочных аппаратов. (Принадлежности, комплект, состоящий из программного обеспечения, интерфейса, соединительных кабелей)

#### Программа для обеспечения документирования сварочных данных Q-DOC 9000

(Принадлежности: Комплект, состоящий из программного обеспечения, интерфейса, соединительных кабелей)

Идеальная программа для документирования сварочных данных, например: сварочного напряжения и тока, скорости подачи проволоки, силы тока.

Система документирования и контроля сварочных данных WELDQAS

Система документирования и контроля сварочных данных с возможностью работы по сети для цифровых сварочных аппаратов.

#### 5 17 Специальные параметры (расширенные настройки)

Специальные параметры (P1 - Pn) используются для конфигурации функций аппарата в соответствии с требованиями заказчика. Это обеспечивает пользователю максимальную гибкость для оптимизации его требований.

Эти настройки не выполняются непосредственно на устройстве управления аппаратом, так как в регулярной настройке параметров, как правило, нет необходимости. Количество выбираемых специальных параметров может отличаться в зависимости от используемого в сварочной системе устройства управления аппаратом (см. соответствующее стандартное руководство по эксплуатации). При необходимости можно восстановить заводские настройки для специальных параметров- см. главу 5.17.1.1. Вернуть к заводским установкам.

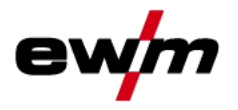

#### 5.17.1 Выбор, изменение и сохранение параметров

#### $\mathbb{C}^7$ **ENTER** (вход в меню)

- Выключить аппарат с помощью главного выключателя
- Удерживая кнопку «Выбор параметров слева», снова включить аппарат.  $\bullet$

**NAVIGATION (навигация в меню)** 

- Выбор параметров осуществляется путем поворота ручки потенциометра «Настройка параметров сварки».
- Для настройки или изменения параметров следует поворачивать ручку потенциометра «Коррекция длины электрической дуги / Выбор программы сварки».

**EXIT** (выход из меню)

Нажать кнопку «Выбор параметров справа» (выключение и включение annapama).

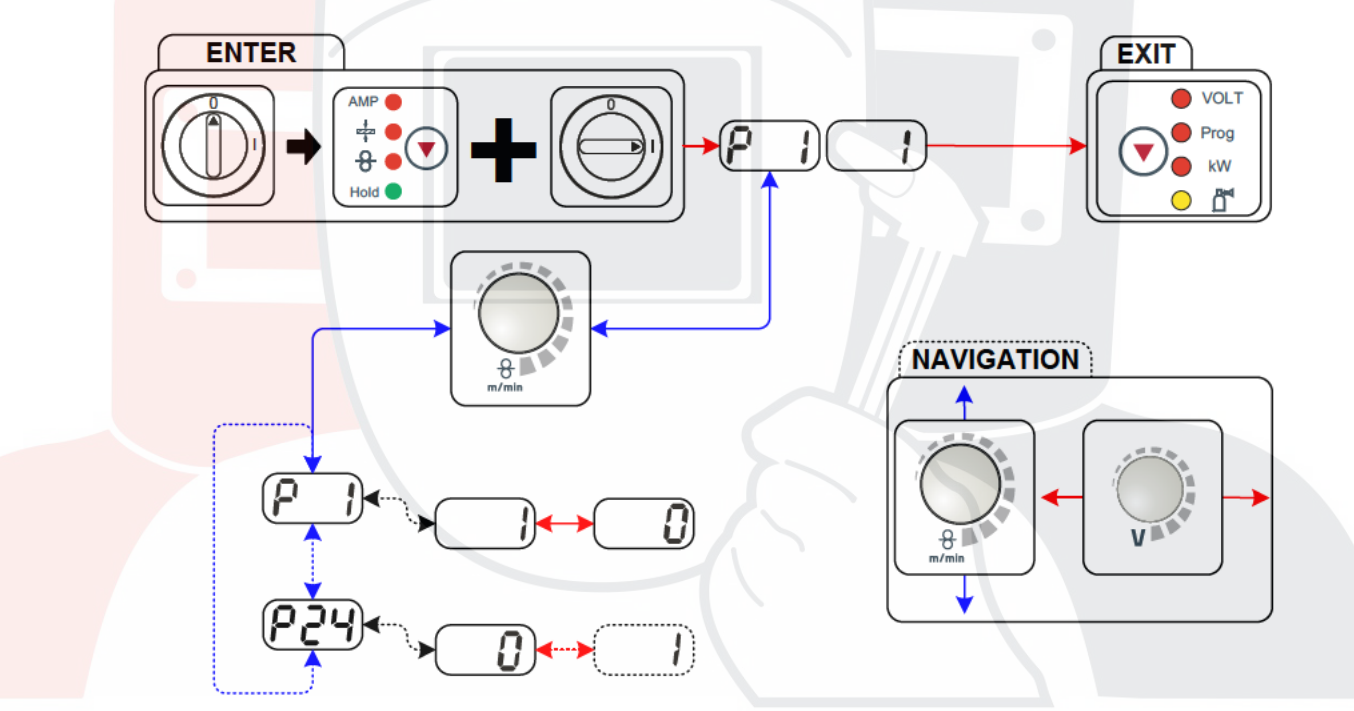

**Рисунок 5-44** 

# Конструкция и функционирование<br>Специальные параметры (расширенные настройки)

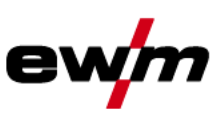

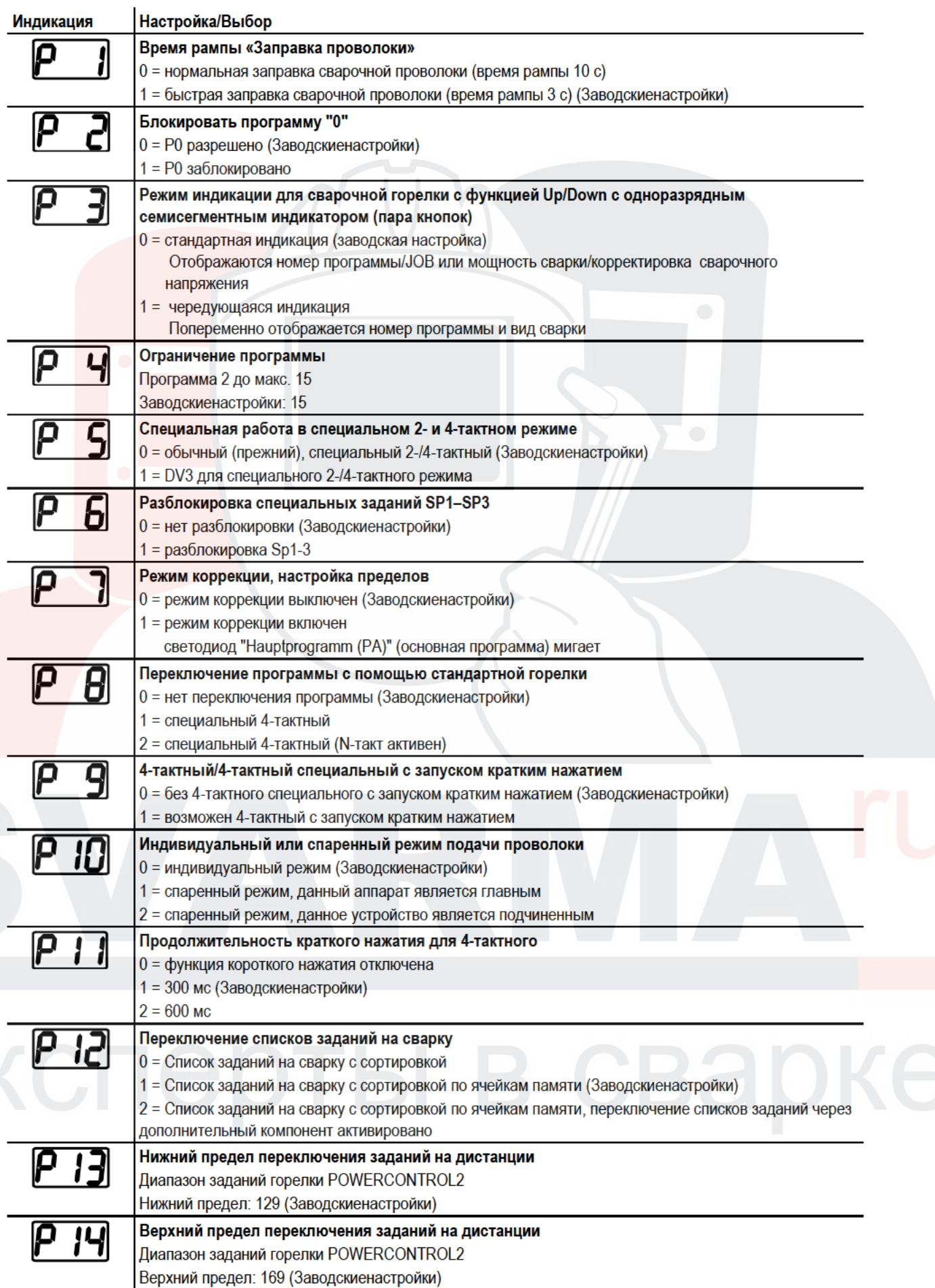

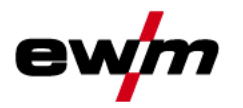

# **Конструкция и функционирование**<br>Специальные параметры (расширенные настройки)

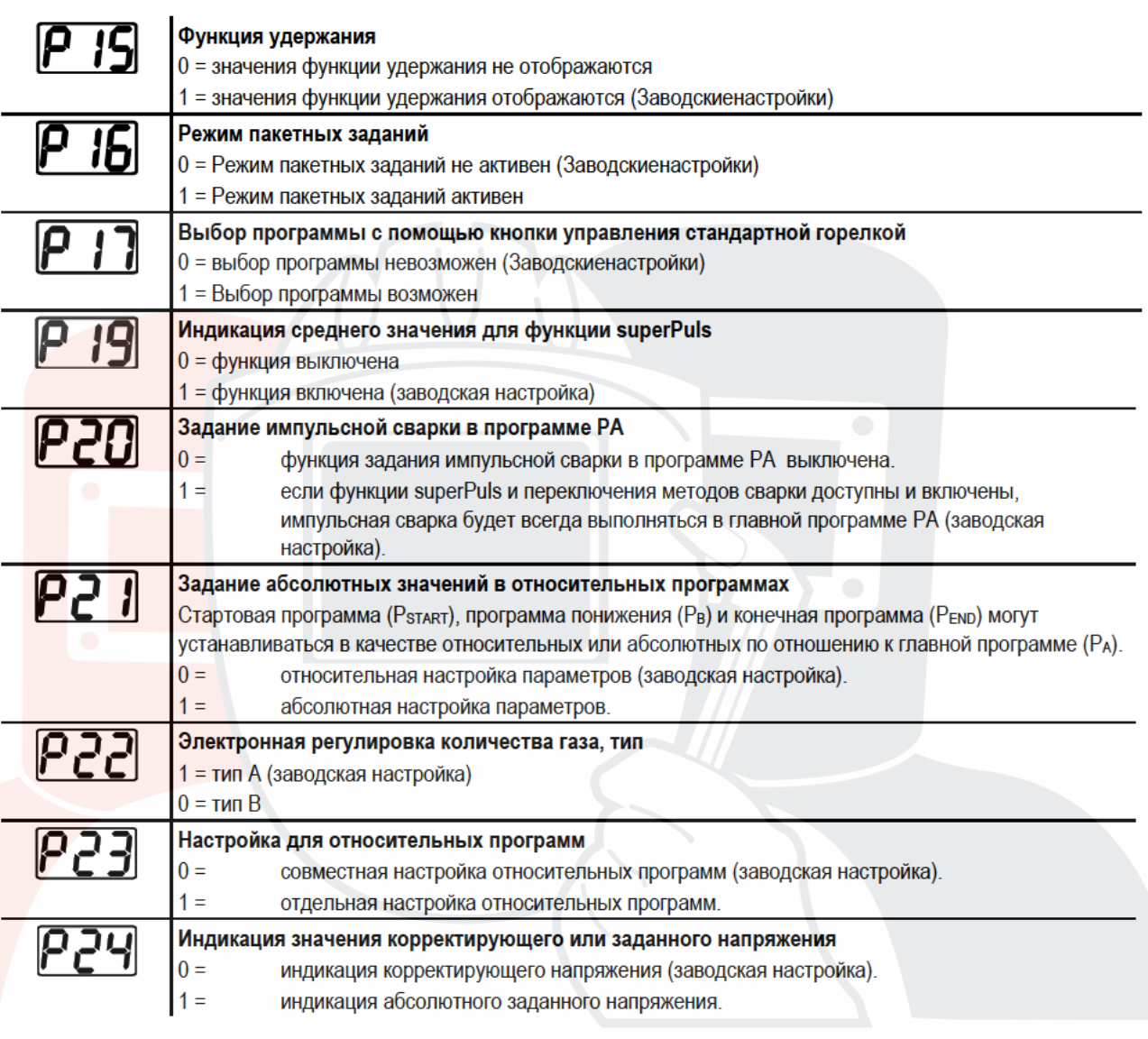

### 5.17.1.1 Вернуть к заводским установкам

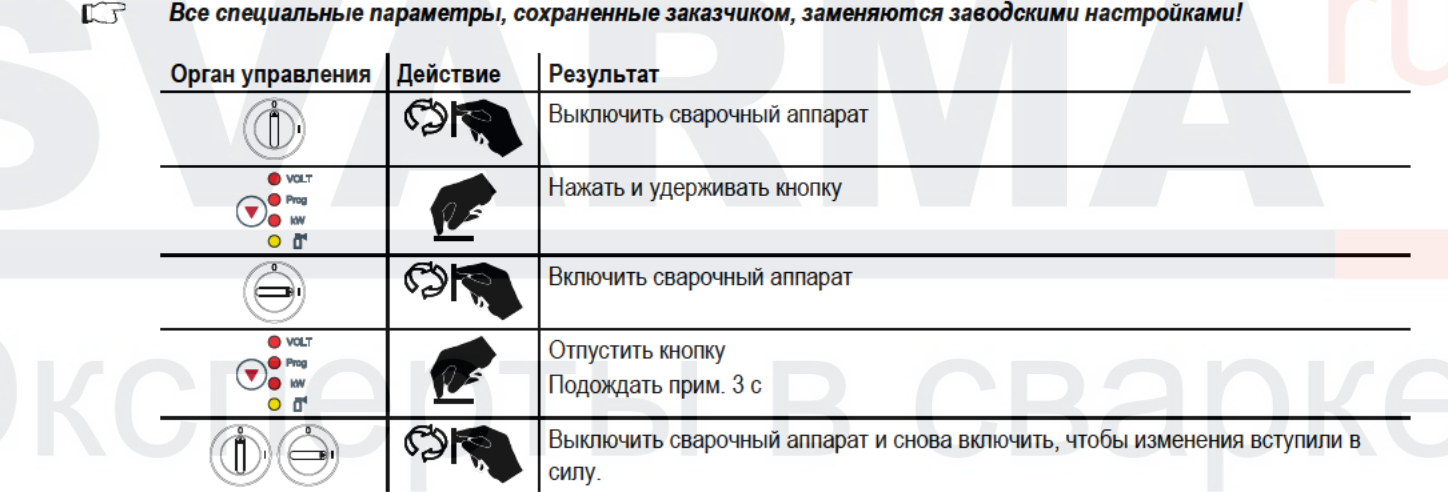

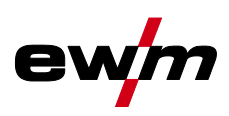

#### **5.17.1.2 Подробные сведения о специальных параметрах**

#### **Время заправки проволоки (Р1)**

На протяжении первых двух секунд проволока заправляется со скоростью 1,0 м/мин. Затем функцией рампы скорость повышается до 6,0 м/мин. Время рампы можно выбрать из двух диапазонов.

Во время заправки сварочной проволоки скорость можно изменить с помощью ручки потенциометра и путем настройки параметров сварки. Изменение не влияет на время рампы.

#### **Программа "0", снятие блокировки программы (P2)**

Программа P0 (ручная настройка) блокируется. Независимо от положения замкового выключателя возможна работа только с P1-P15.

**Режим индикации для сварочной горелки с функцией Up/Down с одноразрядным семисегментным индикатором (P3)** 

#### **Обычная индикация:**

- Режим программирования: Номер программы
- Режим нарастания и спада тока (Up-/Down): Настройка нарастания и спада тока (Up-/Down):

#### **Переменная индикация:**

- Режим программирования: Изменить номер программы и способ сварки (импульсный/неимпульсный)
- Режим нарастания и спада тока (Up-/Down): Изменить настройку Up-/Down и символ Up-/Down

#### **Ограничение программ (P4)**

С помощью специального параметра P4 можно ограничить выбор программ.

- Настройка принимается для всех задач (JOBs).
- Выбор программ зависит от положения переключателя «Функция сварочной горелки» (см. «Описание аппарата»). Переключение программ возможно только в положении «Программа».
- Переключать программы можно с помощью подключенной специальной сварочной горелки или дистанционного регулятора.
- Переключение программ с помощью «Ручки потенциометра коррекции длины электрической дуги / выбора программы сварки» (см. «Описание аппарата») возможно только в том случае, если не подключена специальная сварочная горелка или дистанционный регулятор.

#### **Специальная работа в 2- и 4-тактном специальных режимах (P5)**

При активированной специальной работе запуск сварочного процесса изменяется следующим образом:

**Работа в 2-тактном специальном режиме / 4-тактном специальном режиме:**

- Стартовая программа "PSTART"
- Основная программа "PA"

#### **Работа в 2-тактном специальном режиме / 4-тактном специальном режиме при активированной специальной работе:**

- Стартовая программа "P<sub>START</sub>"
- Сокращенная основная программа "PB"
- Основная программа "PA"

#### **Разблокировка специальных заданий SP1 - SP3 (P6)**

Серия аппаратов Phoenix Expert:

Настройка сварочного задания осуществляется на панели управления источника тока. См. соответствующую документацию по системе.

При необходимости можно выбирать только предварительно заданные специальные сварочные задания SP1 = JOB 129 / SP2 = JOB130 / SP3 = JOB 131 на панели управления механизма подачи проволоки. Выбор специального задания (JOB) осуществляется путем долгого нажатия кнопки выбора сварочного задания. Переключение специальных заданий (JOB) осуществляется путем короткого нажатия.

Переключение между заданиями заблокировано, если ключевой переключатель стоит в положении "0". Эту блокировку можно снять для специальных заданий (SP1 – SP3).

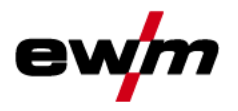

Специальные параметры (расширенные настройки)

#### Режим коррекции, настройка пределов (Р7)

Корректировочный режим включается или выключается одновременно для всех заданий и их программ. Каждому заданию задается диапазон коррекции скорости проволоки (DV) и коррекция сварочного напряжения (Ukorr). Корректировочное значение для каждой программы хранится отдельно. Диапазон коррекции может составлять не более 30% скорости проволоки и +-9,9 В сварочного напряжения.

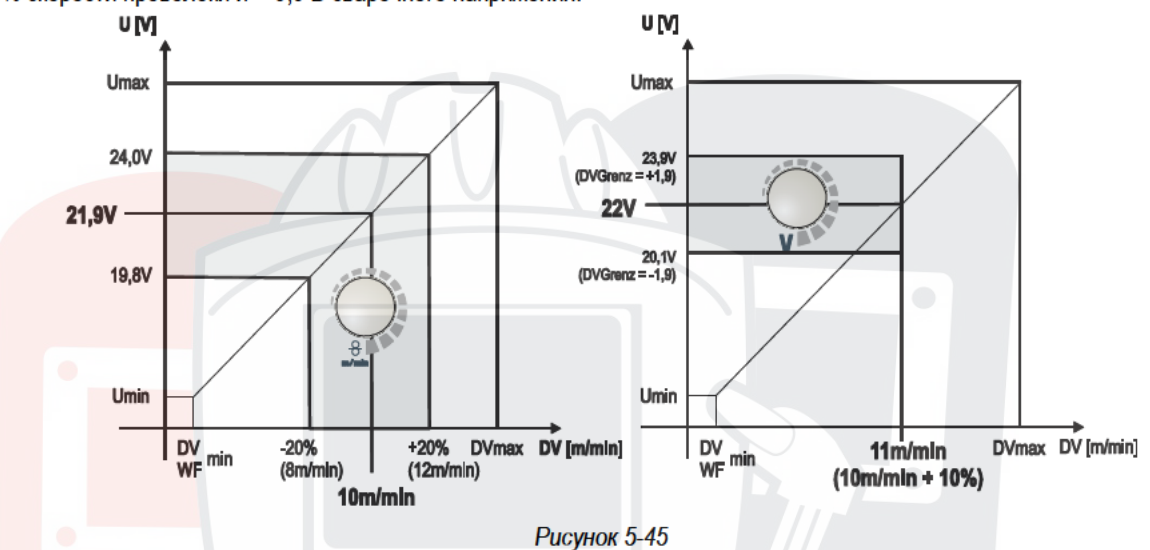

#### Пример рабочей точки в режиме коррекции:

Скорость проволоки в программе (1 - 15) задается 10.0 м/мин.

Это соответствует сварочному напряжению (U) 21,9 В. Если теперь перевести ключевой выключатель в положение "0", в этой программе можно будет выполнять сварку исключительно с этими значениями.

Если сварщик должен быть в состоянии выполнять при работе программы корректировку скорости проволоки и напряжения, необходимо включить режим коррекции и задать предельные значения скорости проволоки и напряжения.

Задание корректировочного предельного значения = DVGrenz = 20 % / UGrenz = 1.9 В

Теперь скорость проволоки можно корректировать на 20 % (8,0 - 12,0 м/мин), а сварочное напряжение – на +/-1,9 В (3,8  $B$ ).

В примере скорость проволоки задается 11,0 м/мин. Это соответствует сварочному напряжению 22 В.

Теперь сварочное напряжение можно дополнительно корректировать на 1.9 В (20.1 В и 23.9 В).

При установке замкового выключателя в положение 1 происходит сброс значений коррекции напряжения и скорости подачи проволоки.

#### Настройка диапазона коррекции:

- Включить специальный параметр «Режим коррекции» (P7=1) и сохранить. - см. главу 5.17.1, Выбор, изменение и сохранение параметров
- Перевести замковый выключатель в положение «1».
- Настроить диапазон коррекции согласно следующей таблице:

## Конструкция и функционирование

Специальные параметры (расширенные настройки)

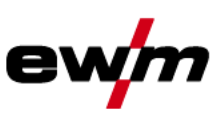

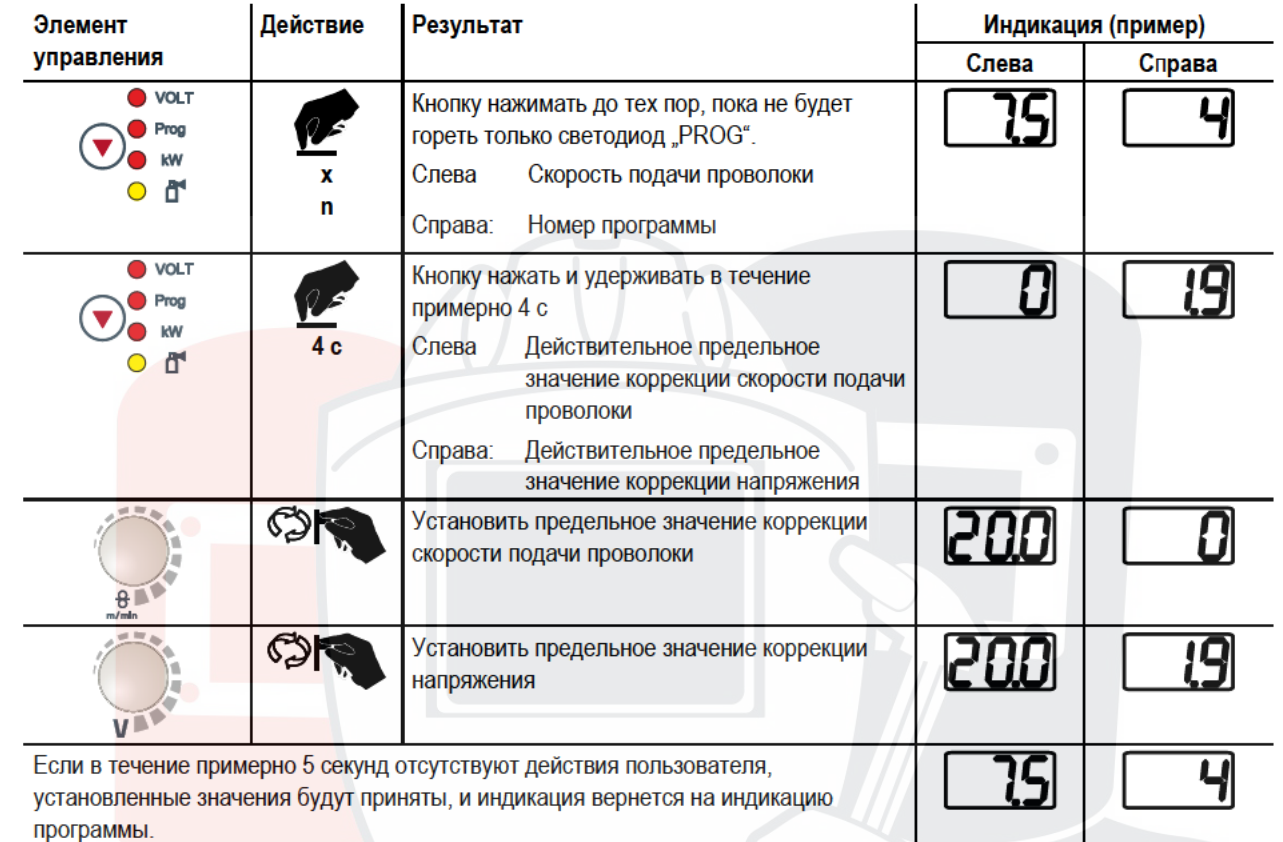

Снова перевести замковый выключатель в положение «0»!

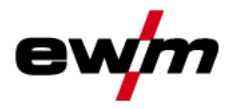

## Конструкция и функционирование

Специальные параметры (расширенные настройки)

#### Переключение программы с помощью кнопки управления стандартной горелкой (Р8) Специальный 4-тактный режим (4-тактный абсолютный программный цикл)

- Такт 1: выполняется абсолютная программа 1
- Такт 2: выполняется абсолютная программа 2 после истечения времени "tstart".
- $\ddot{\phantom{0}}$ Такт 3: выполняется абсолютная программа 3 до истечения времени . 13". В заключение происходит автоматический переход к абсолютной программе 4.

Дополнительные компоненты, например, дистанционные регуляторы или специальные горелки, не должны быть подключены!

Переключение программы на устройстве управления подачей проволоки деактивировано.

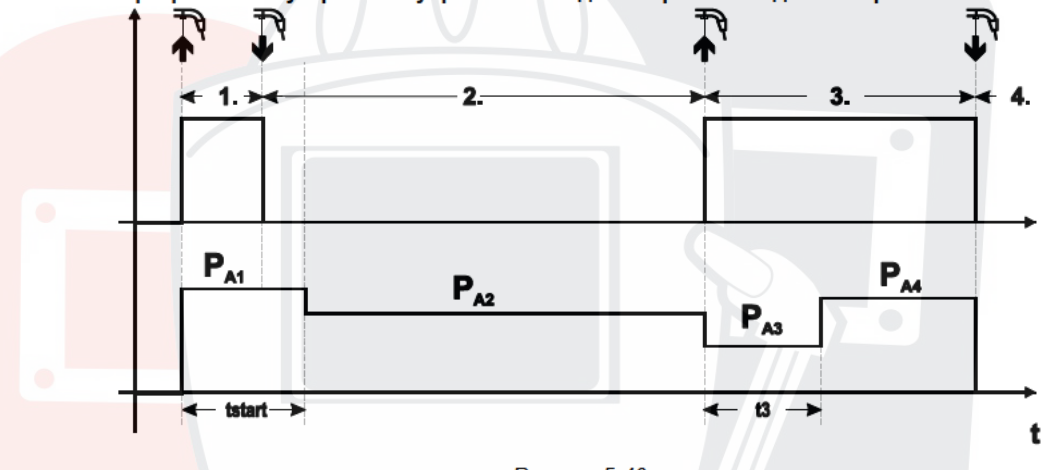

**Рисунок 5-46** 

#### Специальный 4-тактный режим (n-тактный)

В n-тактном программном режиме аппарат запускается в первом такте стартовой программой Pstart из P1

Во втором такте происходит переключение на основную программу РА1, как только прошел начальный интервал времени "tstart". Нажав кнопку сварочной горелки, можно переключиться на другие программы (РА1 до макс. РА9).

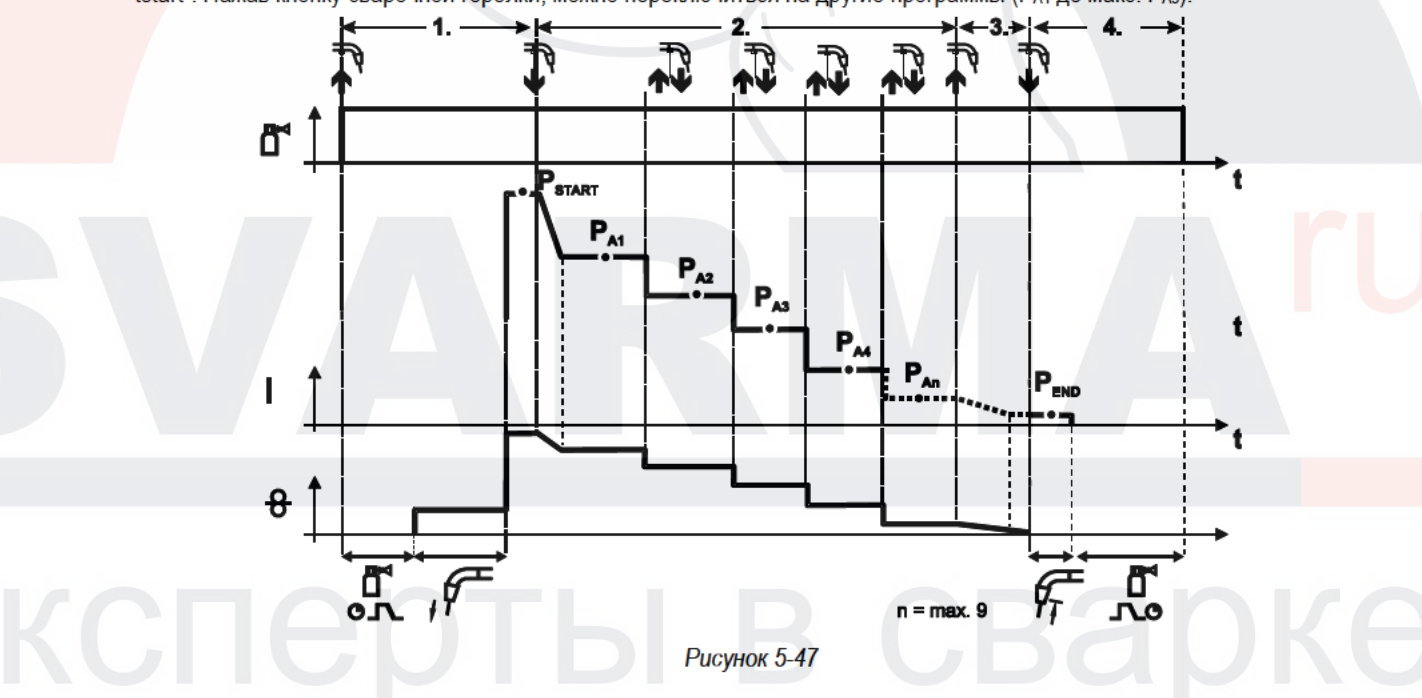

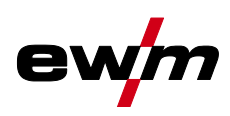

#### **Количество программ (PAn) соответствует заданному числу тактов для n.**

#### **1-й такт**

- Нажать и удерживать кнопку сварочной горелки
- Защитный газ подается (предварительная подача газа)
- Мотор устройства подачи проволоки работает на «ползучей» скорости
- Электрическая дуга загорается после подачи проволочного электрода к изделию,
- сварочный ток течет (стартовая программа PSTART (PA1))

#### **2-й такт**

- Отпустить кнопку сварочной горелки
- Изменение тока на основную программу PA1.

**Изменение тока на основную программу PA1 осуществляется только по истечении установленного времени tSTART , но не позднее того, как будет отпущена кнопка сварочной горелки. Путем нажатия (нажать и отпустить в течение 0,3 с) кнопки горелки можно переключаться на другие программы. Доступны программы от PA1 до PA9 3-й такт**

- Нажать и удерживать кнопку сварочной горелки
- Изменение тока на конечную программу P<sub>END</sub> (P<sub>AN</sub>). Процесс в любой момент можно остановить путем длительного (больше 0,3 с) нажатия кнопки горелки. Выполняется Р<sub>ЕND</sub> (РАN).

#### **4-й такт**

- Отпустить кнопку сварочной горелки
- Останавливается двигатель устройства подачи проволоки.
- По истечении настроенного времени обратного горения электрода электрическая дуга гаснет.
- Истекает время продувки газом.

#### **4-тактный/4-тактный с запуском кратким нажатием (P9)**

В 4-тактном режиме с запуском кратким нажатием переход во 2-й такт осуществляется немедленно путем нажатия кнопки горелки, причем ток при этом проходить не должен.

Для прерывания процесса сварки кнопку горелки нужно нажать еще раз.

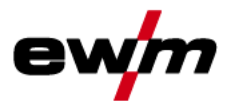

## Конструкция и функционирование

Специальные параметры (расширенные настройки)

Настройка «Индивидуальный или спаренный режим» (Р10)

 $\mathbb{C}$ Если система оснащена двумя устройствами подачи проволоки, то к 7-полюсному (цифровому) гнезду подключения нельзя подсоединять другие дополнительные компоненты! Это относится, в частности, к цифровым дистанционным регуляторам, интерфейсам робота. интерфейсам для документации, сварочным горелкам с цифровым разъемом кабеля управления и т. д.

При активации режима работы с одним устройством подачи проволоки (Р10 = 0) нельзя подключать второе устройство подачи проволоки!

Отсоединить все контакты второго устройства подачи проволоки

В режиме работы с двумя устройствами подачи проволоки (Р10 = 1 или 2) следует подключить оба устройства подачи проволоки и на устройствах управления задать для каждого из них отдельные настройки для работы в этом режиме!

- Сконфигурировать одно устройство подачи проволоки в качестве главного (Р10 = 1)
- Сконфигурировать второе устройство подачи проволоки в качестве подчиненного (Р10 = 2)

Устройства подачи проволоки с замковым выключателем (опционально, - см. главу 5.13, Защита параметров сварки от несанкционированного доступа) необходимо конфигурировать в качестве главных (Р10 = 1).

Устройство подачи проволоки, сконфигурированное в качестве главного, активно после включения сварочного аппарата. Другие функциональные различия между устройствами подачи проволоки отсутствуют.

Настройка времени краткого нажатия для 4-тактного (Р11)

Продолжительность краткого нажатия для переключения между основной программой и сокращенной основной программой имеет трехступенчатый диапазон настройки.

 $0 = HPT$ 

1 = 320 мс (заводская настройка)

 $2 = 640$  MC

#### Переключение списков заданий для сварки (Р12)

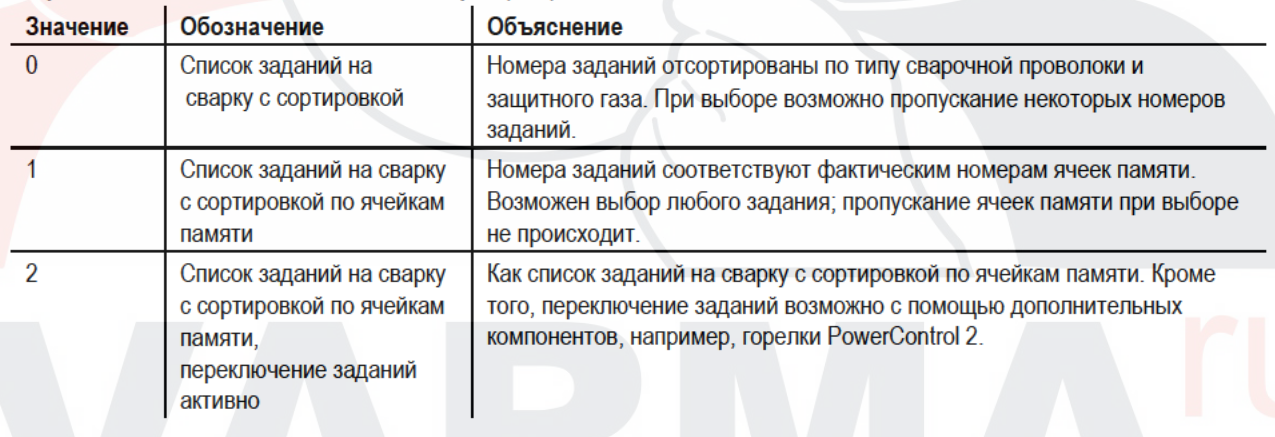

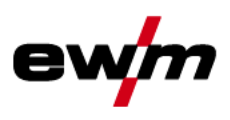

Создание пользовательских списков заданий на сварку (JOBs) Создается непрерывная область ячеек памяти, в которой можно осуществлять переключение между заданиями на сварку с помощью принадлежностей, например, горелки POWERCONTROL 2.

- Присвойте специальному параметру Р12 значение "2".
- Поместите переключатель "Программная функция / функция нарастания / спада тока" в положение "Up/Down" (нарастание / спад тока).
- Выберите существующее задание на сварку, в наибольшей степени подходящее для выполнения нужной задачи.
- Скопируйте задание на сварку в одну или несколько целевых ячеек.  $\bullet$

Если необходимо откорректировать параметры заданий, выберите целевые задания одно за другим и по отдельности откорректируйте параметры.

- Присвойте специальному параметру Р13 минимальное, а  $\mathbf{r}$
- специальному параметру Р14 максимальное значение целевого задания.
- Поместите переключатель "Программная функция / функция нарастания / спада тока" в положение "Programm" (программа).

В заданном диапазоне можно выполнять переключение заданий на сварку с помощью дополнительного компонента. Копирование заданий на сварку, функция "Сору to" (копировать в...)

### Доступный диапазон целевых значений составляет 129-169.

Заранее присвойте специальному параметру Р12 значение Р12 = 2 или Р12 = 1!

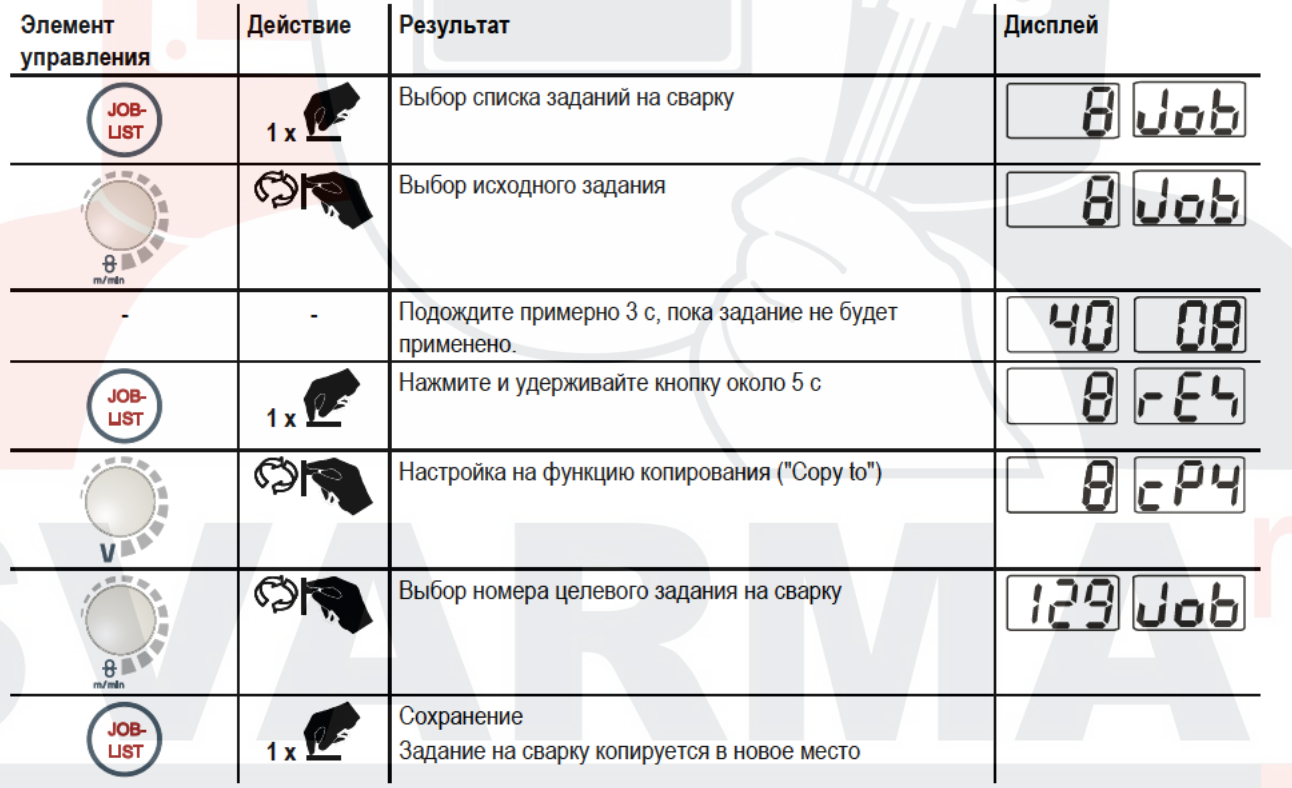

Путем повторения двух последних шагов можно копировать одно задание на сварку в несколько целевых ячеек. Если в течение более чем 5 с устройство управления не регистрирует реакцию пользователя, то возобновляется отображение параметров, а процесс копирования завершается.

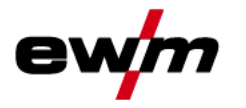

## Конструкция и функционирование

Специальные параметры (расширенные настройки)

#### Нижний и верхний предел переключения заданий на дистанции (Р13, Р14)

Наибольший либо наименьший номер задания на сварку, которое можно вызвать с помощью дополнительных компонентов, напр., горелки PowerControl 2.

Предотвращает случайное переключение на неподходящие или неопределенные задания на сварку.

#### Функция удержания (P15)

#### Функция удержания активна (P15 = 1)

Отображаются средние значения основных параметров программы, использованной при выполнении последнего задания на сварку

#### Функция удержания не активна (P15 = 0)

- Отображаются заданные значения основных параметров программы.
- Режим пакетных заданий (Р16)

#### Режим пакетных заданий поддерживается следующими дополнительными компонентами:

- сварочная горелка с функцией Up/Down с одноразрядным семисегментным индикатором (пара кнопок)
	- В задании ЈОВ 0 всегда активна программа 0, во всех следующих заданиях ЈОВ программа 1

В этом режиме работы с дополнительных компонентов можно запрашивать до 27 сварочных заданий (JOB). разделенных на три пакета.

#### Для использования режима пакетных заданий следует выполнить настройку следующих параметров конфигурации:

- Установить переключатель «Программа или функция Up/Down» на значение «Программа»
- Установить параметр «Список JOB» на реальный список заданий (специальный параметр P12 = «1»)
- Активировать режим пакетных заданий (специальный параметр Р16 = «1»)
- Путем выбора специального задания 129, 130 или 131 перейти в режим пакетных заданий.

Одновременная работа с интерфейсами, например RINT X12, BUSINT X11, DVINT X11 или цифровыми дополнительными компонентами, например дистанционным регулятором PHOENIX R40, невозможна! Назначение номеров заданий для индикации на дополнительных компонентах

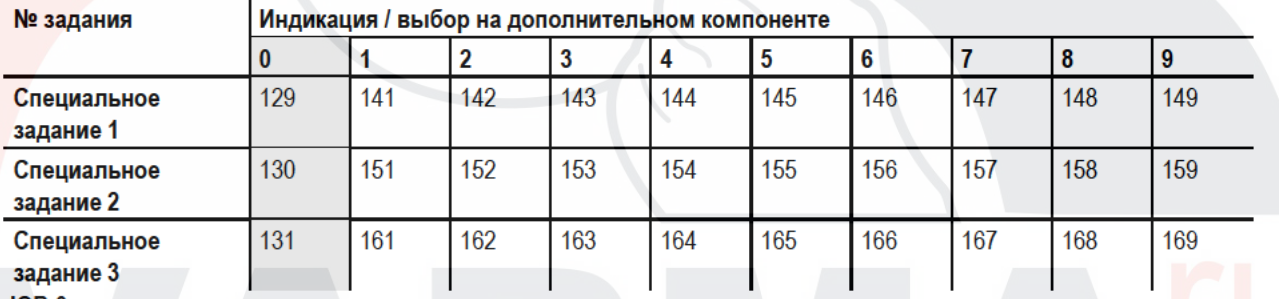

 $JOB$   $0:$ 

Это задание (JOB) позволяет вручную настраивать параметры сварки.

Выбор ЈОВ 0 можно заблокировать с помощью замкового выключателя или путем выбора параметра "Блокировка программы 0" (Р2).

Положение замкового выключателя 0, или специальный параметр P2 = 0; задание JOB 0 заблокировано.

Положение замкового выключателя 1, или специальный параметр P2 = 1; можно выбрать JOB 0.

#### **JOBs 1-9:**

В каждом специальном задании возможен вызов девяти заданий (см. таблицу).

Заданные значения скорости проволоки, корректировки дуги, динамики и т. д. в эти задания следует ввести предварительно. Для этого удобно использовать программу PC300.Net.

Если программа недоступна, с помощью функции "Copy to" пользовательские списки заданий можно создавать в областях специальных заданий. (см. пояснения в главе "Переключение списков заданий для сварки (Р12)")

Меню конфигурации аппарата

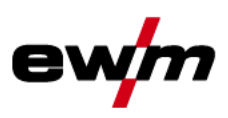

#### Выбор программы с помощью кнопки управления стандартной горелкой (Р17)

Используется для выбора или переключения программы перед началом сварки.

При нажатии кнопки горелки происходит переключение на следующую программу. После достижения последней разблокированной программы происходит переход к первой программе.

- Первой разблокированной программой является программа 0, если она не заблокирована. (см. также специальный параметр Р2)
- Последняя разблокированная программа Р15
	- Если программы не ограничены специальным параметром Р4 (см. специальный параметр Р4).
	- Или для выбранного задания (JOB) программы ограничиваются настройкой такта n (см. параметр P8).
- Сварка начинается при удержании кнопки горелки в течение более 0.64 с.

Выбор программы с помощью кнопки управления стандартной горелкой возможен во всех режимах (2-тактном, 2тактном специальном. 4-тактном и 4-тактном специальном).

#### Индикация среднего значения для функции superPuls (P19)

#### Функция активна (P19 = 1)

Для функции superPuls на дисплее отображается среднее значение мощности в программе A (PA) и программе B (PB) (заводская настройка).

#### Функция не активна (P19 = 0)

- Для функции superPuls на дисплее отображается только мошность в программе A.
- $\mathbb{C}$ Если при активации функции на дисплее аппарата отображаются только цифры 000, речь идет о редкой. несовместимой конфигурации системы. Решение: выключить специальный параметр Р19. Задание импульсной электродуговой сварки в программе РА (Р20)

#### $\Gamma$ Только для annapamos, поддерживающих импульсную сварку.

#### Функция активна (P20 = 1)

Если функции superPuls и переключения методов сварки доступны и включены, импульсная сварка будет всегда выполняться в главной программе РА (заводская настройка).

#### Функция не активна (P20 = 0)

Функция задания импульсной сварки в программе РА выключена.

#### Задание абсолютных значений в относительных программах (Р21)

Стартовая программа (Рятакт), программа понижения (Рв) и конечная программа (Ремо) могут устанавливаться в качестве относительных или абсолютных по отношению к главной программе (PA).

#### Функция активна (Р21 = 1)

• абсолютная настройка параметров.

#### Функция не активна (P21 = 0)

относительная настройка параметров (заводская настройка).

#### Электронная регулировка количества газа, тип (Р22)

Активна только в аппаратах с интегрированным регулятором количества газа (заводская опция). Настройка осуществляется только уполномоченным обслуживающим персоналом (основная настройка = 1).

#### Настройка для относительных программ (Р23)

Относительные стартовую программу, программу уменьшенного тока и конечную программу для рабочих точек Р0-Р15 можно настраивать совместно или по отдельности. В отличие от отдельной настройки, при совместной настройке значения параметров сохраняются в JOB. При отдельной настройке значения параметров одинаковы для всех заданий JOB (за исключением специальных JOB SP1, SP2 und SP3).

#### Индикация значения корректирующего или заданного напряжения (Р24)

При настройке значения корректировки сварочной дуги при помощи правой ручки потенциометра может отображаться либо корректирующее напряжение +- 9,9 В (заводская настройка), либо абсолютное заданное напряжение.

#### 5.18 Меню конфигурации аппарата

### 5.18.1 Выбор, изменение и сохранение параметров

#### $\mathbb{C}$ **ENTER (Вход в меню)**

- Выключить аппарат с помощью главного выключателя.
	- Удерживая кнопку «Параметры сварки» или «Дросселирование» (drive 4X LP), снова включить annapam.

**NAVIGATION (Навигация в меню)** 

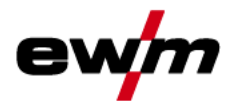

- Выбор параметров осуществляется путем поворота ручки «Настройка параметров сварки».  $\bullet$
- Для настройки или изменения параметров следует поворачивать ручку «Корректировка длины  $\ddot{\phantom{0}}$ сварочной дуги/Выбор программы сварки».

**EXIT** (Выход из меню)

Нажать кнопку «Выбор параметров справа» (выключение и включение annapama).  $\bullet$ 

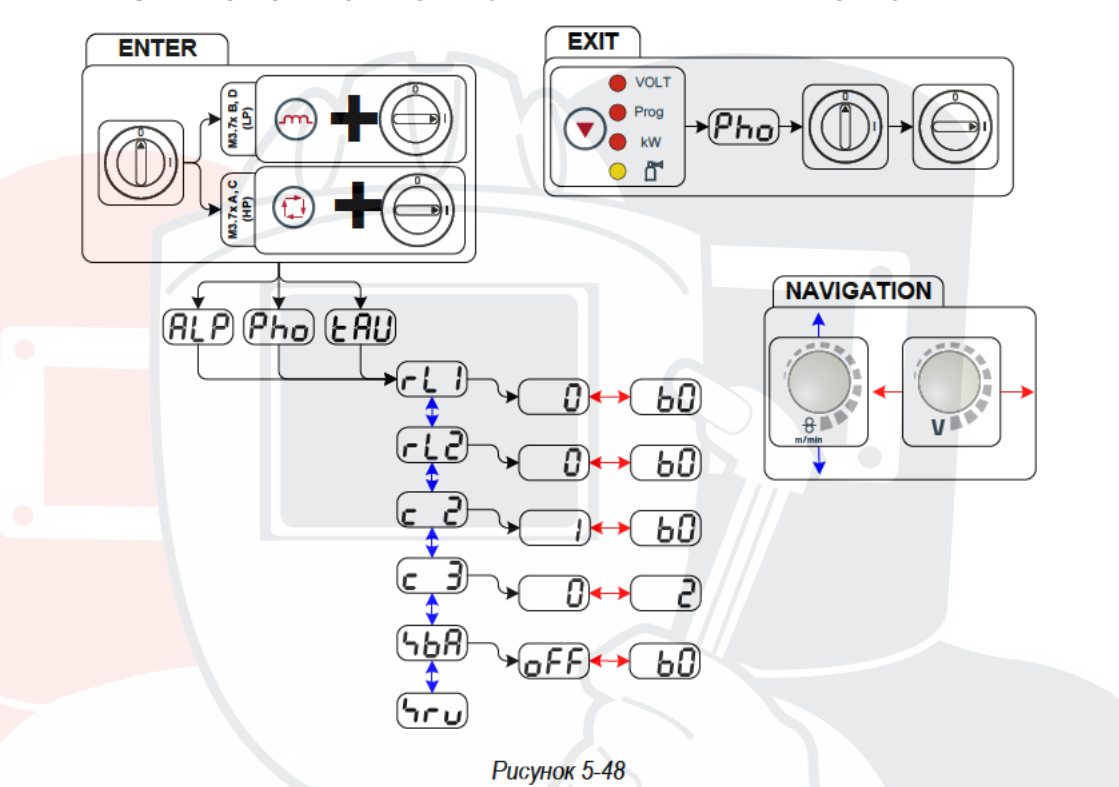

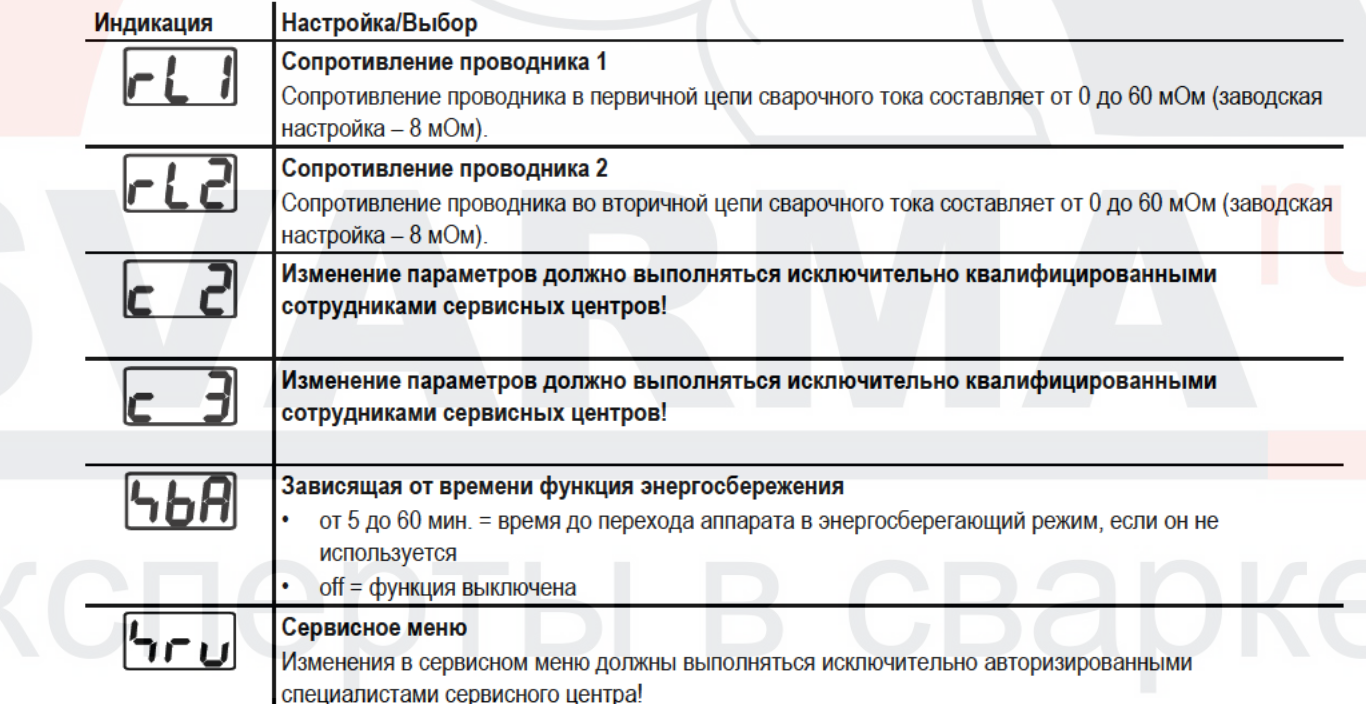

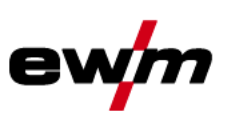

#### 5.18.2 Компенсация сопротивления проводника

Значение сопротивления проводников можно установить напрямую или отрегулировать его при помощи источника тока. При поставке сопротивление проводников кабелей источников тока установлено на 8 mQ. Это значение действительно для кабеля массы длиной 5 м, промежуточного пакета шлангов длиной 1,5 м и сварочной горелки длиной 3 м с водяным охлаждением. Поэтому при изменении длины пакета шлангов требуется корректировка напряжения (+/-) для оптимизации характеристик сварки. Путем повторной компенсации сопротивления проводника корректировочное значение для напряжения может выбираться ближе к нулю. Электрическое сопротивление проводника должно компенсироваться после каждой замены принадлежностей, например сварочной горелки или промежуточного пакета шлангов.

Если в системе сварки используется второе устройство подачи проволоки, для него необходимо измерить параметр (rL2). Для всех остальных конфигураций достаточно корректировки параметра (rL1).

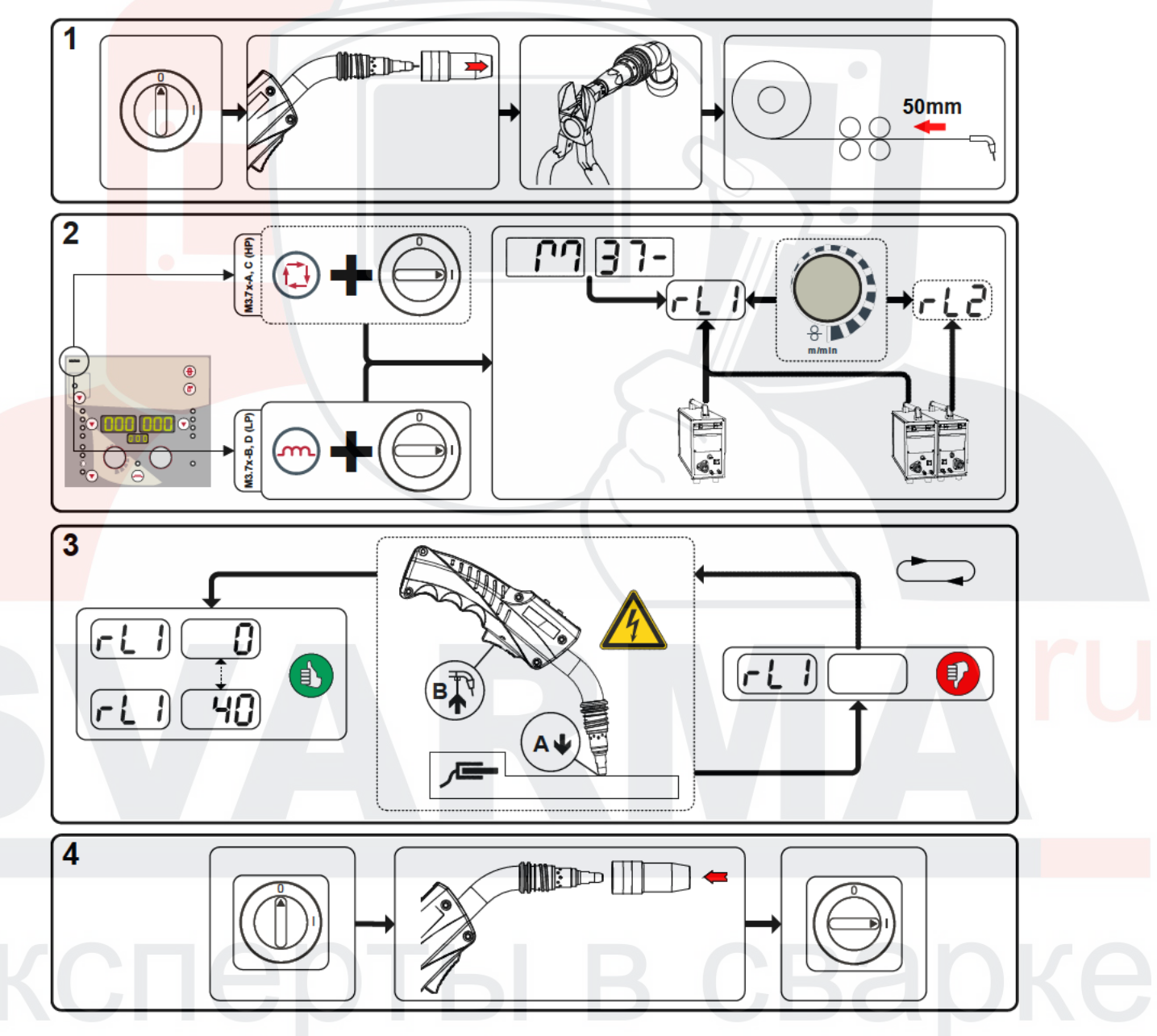

**Рисунок 5-49** 

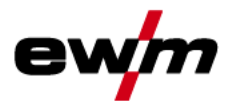

#### 1 Подготовка

- Выключить сварочный аппарат.
- Выкрутить газовое сопло сварочной горелки.
- Обрезать сварочную проволоку заподлицо с контактным наконечником.
- Немного оттянуть сварочную проволоку (прим. 50 мм) на механизме подачи проволоки. В контактном наконечнике после этого не должно быть проволоки.

#### 2 Конфигурация

- Нажать кнопку «Параметры сварки» или «Дросселирование» и одновременно включить сварочный аппарат. Отпустить кнопку.
	- Кнопка «Параметры сварки» на панелях управления М3.7х-А и М3.7х-С.
		- Кнопка «Дросселирование» на панелях управления МЗ.7х-В и МЗ.7х-D.
- После этого при помощи ручки «Настройка параметров сварки» можно выбрать соответствующий параметр. Компенсация с параметром rL1 должна быть выполнена при любой комбинации аппаратов. В системах сварки с вторичной цепью, когда, например, два механизма подачи проволоки работают с одним источником тока, требуется повторная компенсация с параметром rL2.

#### 3 Компенсация/измерение

Слегка прижать сварочную горелку с контактным наконечником к чистому, зачищенному месту на заготовке и нажать кнопку горелки прим. на 2 с. В этот момент пройдет ток короткого замыкания, при помощи которого можно определить и отобразить новое сопротивление проводника. Значение может составлять от 0 до 40 мОм. Новое установленное значение будет сразу сохранено. Его подтверждения не требуется. Если на правом индикаторе не отображается никакое значение, измерения выполнить не удалось. Его следует выполнить повторно.

#### 4 Восстановление готовности к работе

- Выключить сварочный аппарат.
- Закрутить газовое сопло сварочной горелки.
- Включить сварочный аппарат.
- Снова заправить сварочную проволоку.

#### 5.18.3 Энергосберегающий режим (Standby)

Режим энергосбережения можно активировать путем удерживания кнопки или настройки соответствующего параметра в меню конфигурации аппарата (энергосберегающий режим через заданный интервал времени).

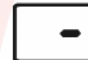

После перехода в режим энергосбережения на индикаторах аппарата отображается только центральный САГМАНТ

При нажатии любого из органов управления (например, короткое нажатие кнопки горелки) режим энергосбережения выключается и аппарат снова готов к работе.

- см. главу 4.4. Устройство управления - элементы управления

- см. главу 5.18, Меню конфигурации аппарата

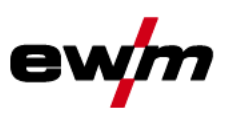

#### 6 Техническое обслуживание, уход и утилизация

## **ОПАСНОСТЬ**

Неквалифицированное техническое обслуживание и проверки! Чистка, ремонт или проверка аппарата должны выполняться только квалифицированным, обученным персоналом! Дееспособный специалист – это специалист, который, опираясь на свое образование, знания и опыт, в состоянии распознать при проверке таких аппаратов возможные опасности и их последствия, а также в состоянии предпринять соответствующие меры обеспечения безопасности. Выполнить все проверки, описанные в следующей главе! Аппарат можно снова ввести в эксплуатацию только после успешной проверки. Опасность травмирования в результате поражения электрическим током! ©l± Чистка аппаратов, не отключенных от сети, может привести к серьезным травмам!

- Гарантированно отключить аппарат от сети.
- Вынуть вилку сетевого кабеля из розетки!
- Подождите 4 минуты, пока не разрядятся конденсаторы!

Ремонт и техническое обслуживание должны осуществляться только квалифицированным и авторизованным персоналом, в противном случае гарантийные обязательства аннулируются. По всем вопросам технического обслуживания следует обращаться в специализированное торговое предприятие, в котором был приобретен аппарат. Возврат аппарата в оговоренных случаях может производиться только через это предприятие. Для замены используйте только фирменные запасные детали. При заказе запасных деталей необходимо указывать тип аппарата, серийный номер и номер изделия, типовое обозначение и номер запасной детали.

#### $6.1$ Обшее

Настоящий аппарат практически не требует технического обслуживания при эксплуатации в пределах указанных параметров окружающей среды и при нормальных рабочих условиях, также он требует минимум ухода.

Для обеспечения безупречного функционирования сварочного аппарата необходимо выполнять некоторые работы. К ним относятся описанные ниже регулярная чистка и проверка, периодичность которых зависит от степени загрязнения окружающей среды и длительности эксплуатации сварочного аппарата.

#### $6.2$ Работы по техническому обслуживанию, интервалы

#### $6.2.1$ Ежедневные работы по техобслуживанию

Все разъемы и быстроизнашивающиеся детали вручную проверить на прочность посадки, при необходимости подтянуть.

- Проверить правильность посадки винтовых и вставных соединений, а также быстроизнашивающихся деталей, при необходимости подтянуть.
- Удалить прилипшие остатки материалов, появившиеся вследствие попадания брызг во время сварки.
- Регулярно чистить ролики для подачи проволоки (в зависимости от степени загрязнения).

#### $6.2.1.1$ Визуальная проверка

- Проверить пакет шлангов и токовые разъемы на наличие внешних повреждений, при необходимости заменить или поручить ремонт специалистам!
- Кабель подключения к сети и его устройство для разгрузки натяжения и крепления
- Газовые шланги и их переключающие устройства (электромагнитный клапан)
- Прочее, общее состояние

#### 6.2.1.2 Проверка функционирования

- Проверить правильность крепления катушки проволоки.
- Кабели сварочного тока (проверить на прочность посадки и фиксацию)
- Элементы крепления газового баллона
- Контрольные, сигнальные, защитные и исполнительные устройства (Проверка функционирования)

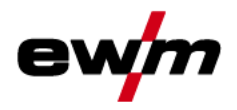

#### $6.2.2$ Ежемесячные работы по техобслуживанию

#### $6.2.2.1$ Визуальная проверка

- Повреждение корпуса (передняя, задняя и боковые стенки)
- Транспортировочные ролики и элементы их крепления
- Элементы, предназначенные для транспортировки (ремень, рым-болты, ручка)
- Проверить шланги охлаждающей жидкости и их соединения на предмет загрязнения

#### 6.2.2.2 Проверка функционирования

- Переключатели, командоаппараты, устройства аварийного выключения, устройство понижения напряжения. сигнальные и контрольные лампочки
- Проверка элементов проволочной проводки (входной ниппель, направляющая труба для ввода проволоки) на предмет прочной посадки.

#### 6.2.3 Ежегодная проверка (осмотр и проверка во время эксплуатации)

- $\mathbb{C}$ Проверку сварочного аппарата должен выполнять только дееспособный квалифицированный персонал. Дееспособный специалист – это специалист, который, опираясь на свое образование, знания и опыт, в состоянии распознать возможные опасности и их последствия при проверке источников сварочного тока. а также в состоянии предпринять соответствующие меры обеспечения безопасности.
- $\mathbb{CP}$ Более подробную информацию можно найти в прилагаемой брошюре «Warranty registration», а также на сайте www.ewm-group.com в разделах о гарантии, техническом обслуживании и проверке!

Необходимо выполнять регулярную проверку согласно стандарту IEC 60974-4 «Регулярный осмотр и проверка». Наряду с упомянутыми здесь предписаниями касательно проверок следует соблюдать и соответствующее национальное законодательство.

#### $6.3$ Утилизация изделия

 $\mathbb{C}$ Правильная утилизация!

> Аппарат изготовлен из ценных материалов, которые можно превратить в сырье путем вторичной переработки; он также содержит электронные узлы, подлежащие ликвидации.

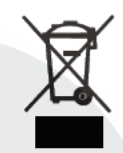

- Не выбрасывайте оборудование вместе с бытовыми отходами!
- Соблюдайте официальные предписания по утилизации!

#### $6.3.1$ Декларация производителя для конечного пользователя

Согласно европейским положениям (директива 2002/96/ЕG Европейского парламента и совета от 27.1.2003) использованные электрические и электронные приборы не должны передаваться на пункты приема несортированных отходов. Они должны собираться по отдельности. Символ мусорного бака на колесах указывает на необходимости раздельного сбора отходов.

Такой прибор должен передаваться для утилизации или для повторного использования на предусмотренные для этого пункты раздельного сбора отходов.

- В Германии согласно закону (закон о сбыте, возврате и экологически безвредной утилизации электрических и электронных приборов (ElektroG) от 16.3.2005) устаревший прибор должен быть передан на специальный пункт сбора, отделенный от пункта сбора несортированных отходов. Общественно-правовые организации по утилизации отходов (коммуны) оборудуют для этого пункты сбора, в которых устаревшие приборы бесплатно изымаются из частных хозяйств.
- Информация о возврате или сборе устаревших приборов передается в ответственные органы городского или коммунального управления.
- Фирма EWM принимает участие в разрешенной системе утилизации и вторичного использования и зарегистрирована в реестре устаревших электроприборов (EAR) под номером WEEE DE 57686922.
- Кроме того, на территории Европы возможен возврат аппаратов партнерам фирмы EWM по сбыту.

### Соблюдение требований RoHS

Мы, фирма EWM AG Mündersbach, настоящим подтверждаем, что все поставленным нами Вам изделия, на которые распространяется действие директивы RoHS, соответствуют требованиям RoHS (Директива 2011/65/EU).

6.4

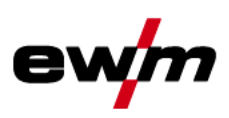

#### 7 Устранение неполадок

Все изделия проходят жесткий производственный и выходной контроль. Если, несмотря на это, в работе изделия возникают какие-либо неисправности, проверьте его в соответствии с представленным ниже списком. Если проверка не приведет к восстановлению работоспособности изделия, необходимо сообщить об этом уполномоченному дилеру.

#### $7.1$ Контрольный список по устранению неисправностей

 $\mathbb{C}$ Основным условием безупречной работы является применение оборудования аппарата, подходящего к используемому материалу и газу!

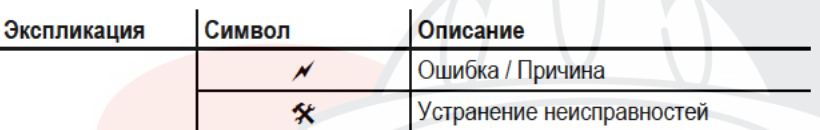

#### Неисправность в системе жидкости охлаждения/отсутствует жидкость охлаждения

- ◆ Недостаточный расход жидкости охлаждения
	- Проверить уровень жидкости охлаждения и при необходимости долить
- ◆ Воздух в контуре жидкости охлаждения
	- Удаление воздуха из контура жидкости охлаждения см. главу 7.5, Удаление воздуха из контура жидкости 父 охлажления

#### Проблемы, связанные с подачей проволоки

- ◆ Контактное сопло засорилось
	- 父 Очистить, впрыснуть спрей для сварочных работ и при необходимости заменить
- $\overline{\mathscr{N}}$  Настройка тормоза катушки см. главу 5.10.3.5, Установка тормоза катушки
	- 父 Проверить настройки, при необходимости исправить
- Настройка прижимных узлов см. главу 5.10.3.4, Установка проволочного электрода
	- 父 Проверить настройки, при необходимости исправить
- Изношенные катушки для проволоки
	- Проверить и при необходимости заменить 父
- На мотор механизма подачи проволоки не подается питание (в связи с перегрузкой сработал установочный автомат)
- Сработавший предохранитель (с обратной стороны источника тока) следует вернуть в исходное положение 父 путем нажатия кнопки
- √ Пакеты шлангов с перегибом
	- 父 Комплект шлангов горелки необходимо выпрямить
- Загрязнение или износ направляющего сердечника или спирали для проволоки
	- 父 Очистить сердечник или спираль, заменить перегнутые или изношенные сердечники

#### Неисправности

- $\overline{\mathscr{N}}$  Сигнальные лампочки блока управления аппарата не работают после включения
	- Выход фазы из строя > проверить подключение к сети (предохранители) ≪
- отсутствует сварочная мощность
	- 父 Выход фазы из строя > проверить подключение к сети (предохранители)
- различные параметры не настраиваются
	- Уровень ввода заблокирован, выключить блокировку доступа см. главу 5.13, Защита параметров сварки от ≪ несанкционированного доступа
- Проблемы с соединением
	- 坐 Подсоединить кабели управления или проверить правильность прокладки
- Ослабленные соединения для подачи сварочного тока
	- 父 Затянуть соединения, ведущие к источнику тока, со стороны горелки и/или к заготовке
	- 父 Належно привинтить токовый наконечник

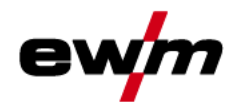

#### $7.2$ Сообщения об ошибках

 $\mathbb{C}^7$ Ошибка сварочного аппарата отображается в виде кода ошибки (см. Таблицу) на ЖК-дисплее устройства управления. В случае ошибки прибора силовой блок отключается.

#### $\mathbb{C}$ Индикация номера возможной ошибки зависит от исполнения аппарата (интерфейсы/функции).

- $\ddot{\phantom{0}}$ Неисправности аппарата следует документировать и в случае необходимости передавать обслуживающему персоналу.
- При возникновении нескольких неисправностей соответствующие коды отображаются последовательно один за другим.

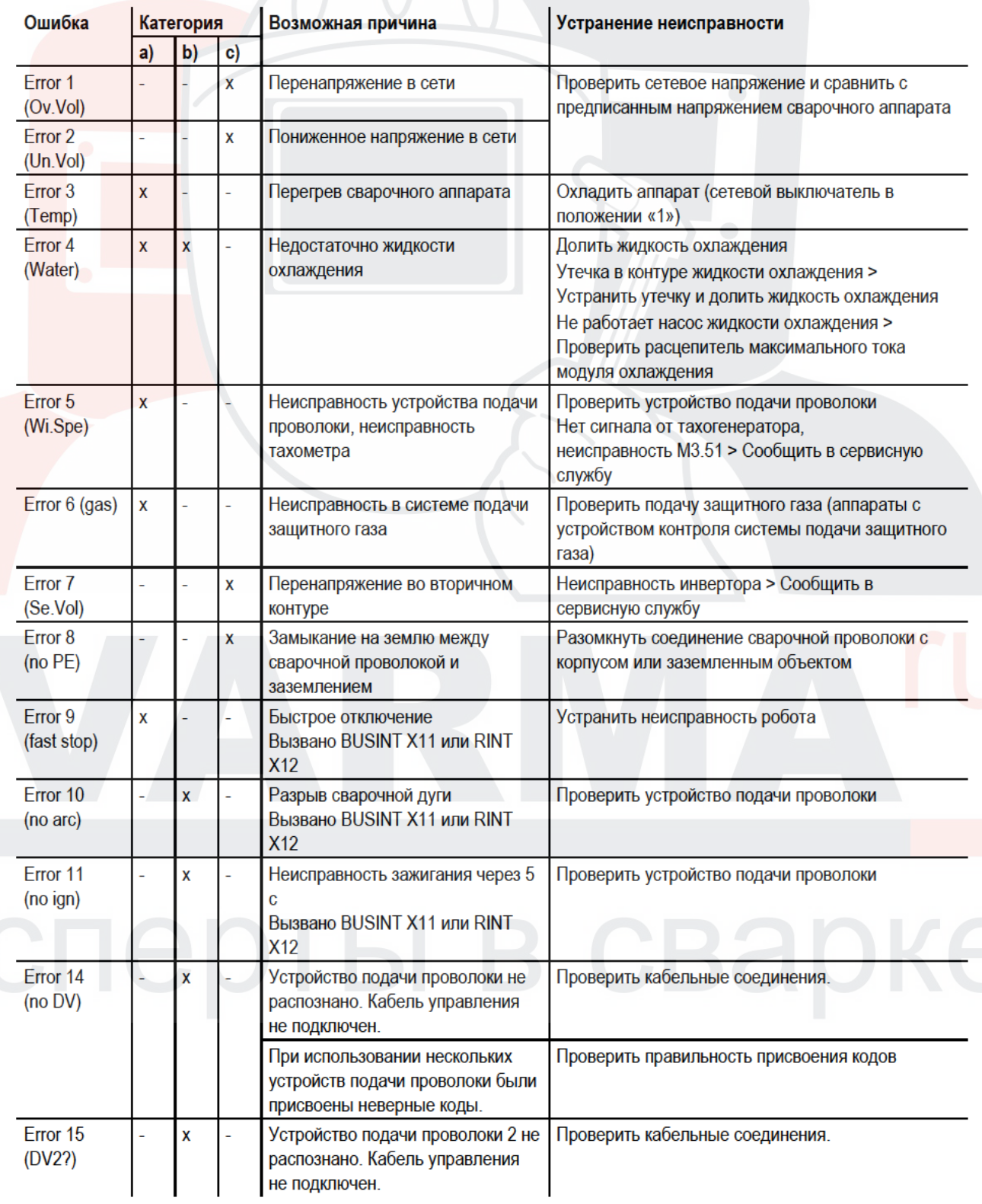

## Устранение неполадок

Сообщения об ошибках

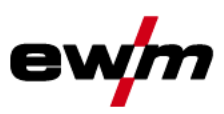

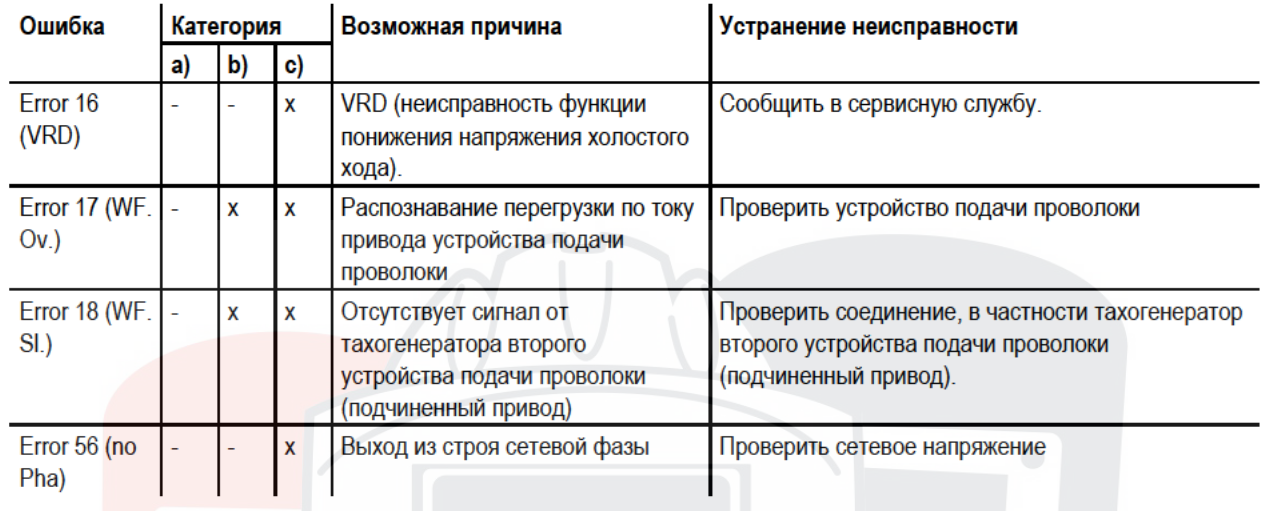

#### Пояснения к категориям (сброс сообщений о неисправностях)

- а) Сообщение о неисправности гаснет после ее устранения.
- b) Сообщение о неисправности можно сбросить путем нажатия кнопки:

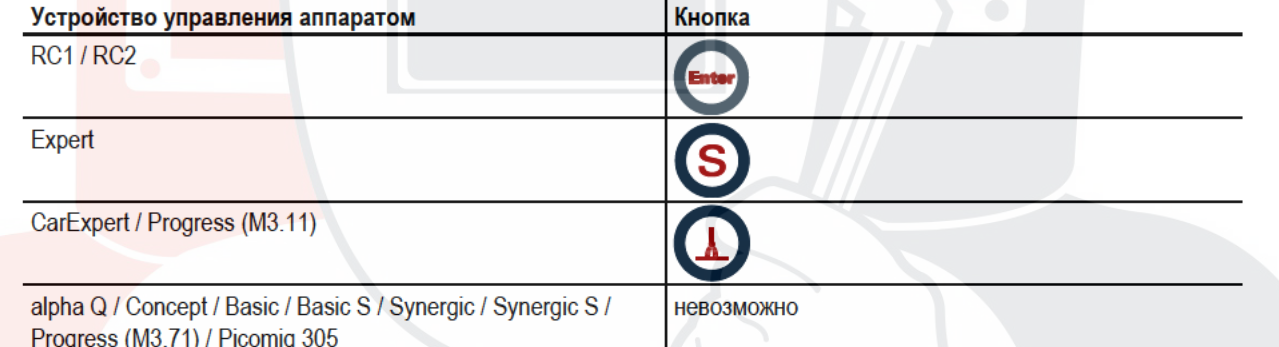

с) Сообщение о неисправности можно сбросить только путем выключения и повторного включения аппарата. Сообщение о неисправности в системе подачи защитного газа (Егг 6) можно сбросить путем нажатия клавиши «Параметры сварки».

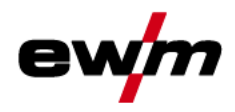

#### $7.3$ Сбросить сварочные задания и вернуть заводскую настройку

- $\mathbb{C}$ Все параметры сварки, сохраненные заказчиком, заменяются заводскими настройками.
- $7.3.1$ Сбросить отдельное задание

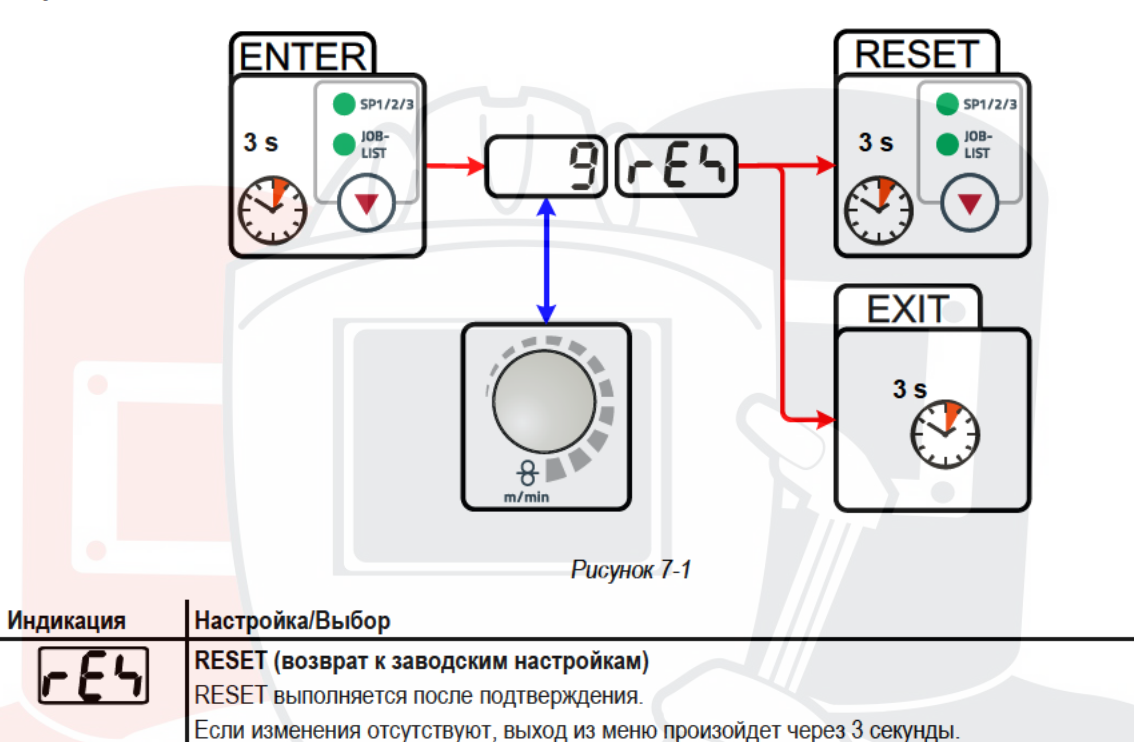

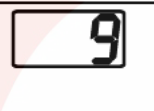

### Номер задания (пример)

Задача, которая отображается, после подтверждения сбрасывается на заводские настройки. Если изменения отсутствуют, выход из меню произойдет через 3 секунды.

## Устранение неполадок

Общие неисправности

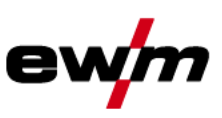

#### $7.3.2$ Сбросить все задания

 $\mathbb{C}$ Выполняется сброс настроек для сварочных заданий 1-128 + 170-256. Настройки разработанных на заказ сварочных заданий 129-169 остаются неизменными.

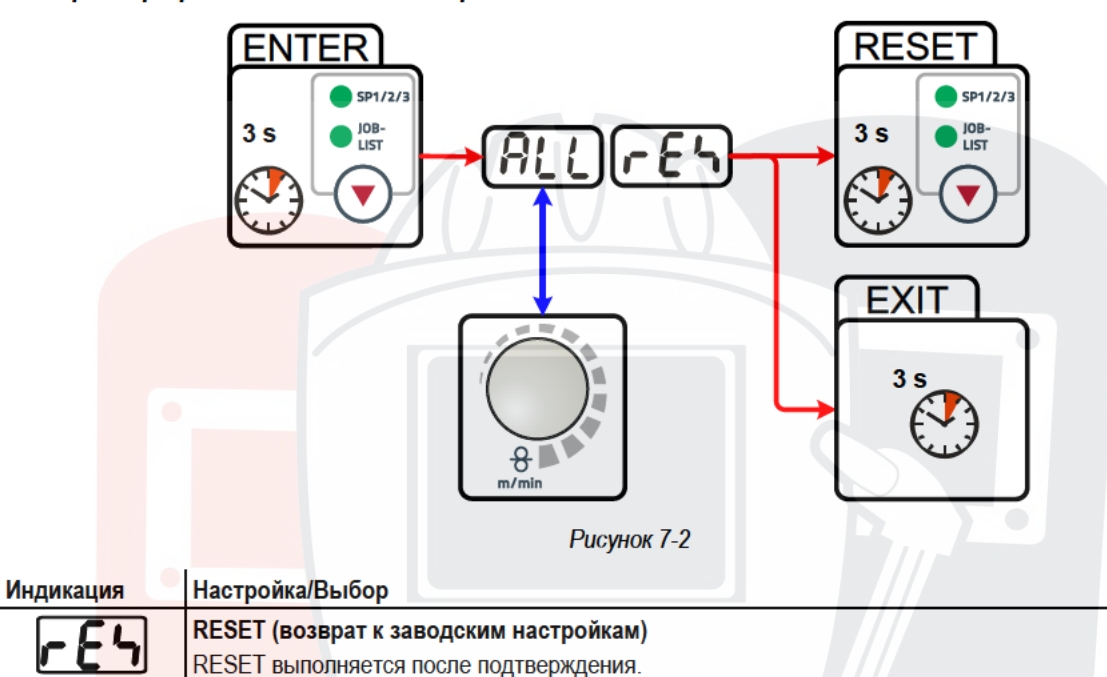

Если изменения отсутствуют, выход из меню произойдет через 3 секунды.

#### $7.4$ Общие неисправности

#### $7.4.1$ Разъем для соединения со сварочным автоматом

## **ВНИМАНИЕ**

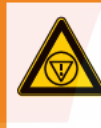

Внешние устройства отключения не работают (аварийный выключатель)! При реализации контура аварийного отключения посредством внешнего устройства отключения через разъем для соединения со сварочным автоматом необходимо настроить аппарат на него. При несоблюдении этого указания источник тока будет игнорировать внешние устройства отключения и не будет осуществлять отключение!

Удалить съемную перемычку 1 (перемычку 1) на плате Т320/1, М320 или М321!

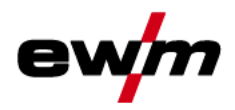

#### $7.5$ Удаление воздуха из контура жидкости охлаждения

- $\mathbb{C}$ Бак с охлаждающей жидкостью, быстроразъемные муфты подачи и отвода имеются только у аппаратов с водяным охлаждением.
- Для удаления воздуха из системы охлаждения следует всегда использовать синий штуцер, максимально  $\mathbb{C}$ углубленный в систему подачи жидкости охлаждения (поблизости от бака)!

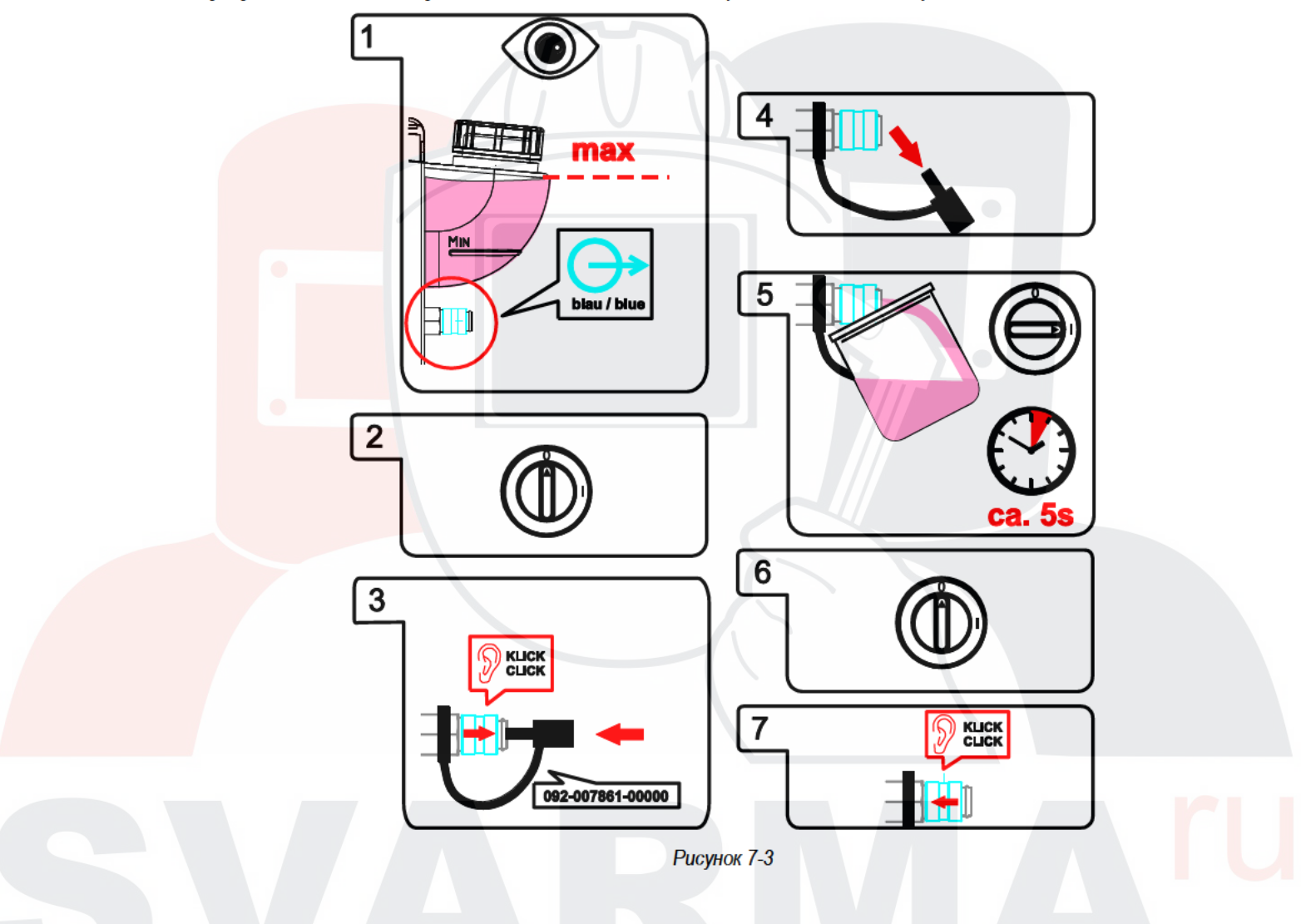

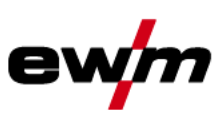

#### 8 Технические характеристики

 $\mathbb{C}$ Данные производительности и гарантия действительны только при использовании оригинальных запчастей и изнашивающихся деталей!

#### $8.1$ alpha Q 330

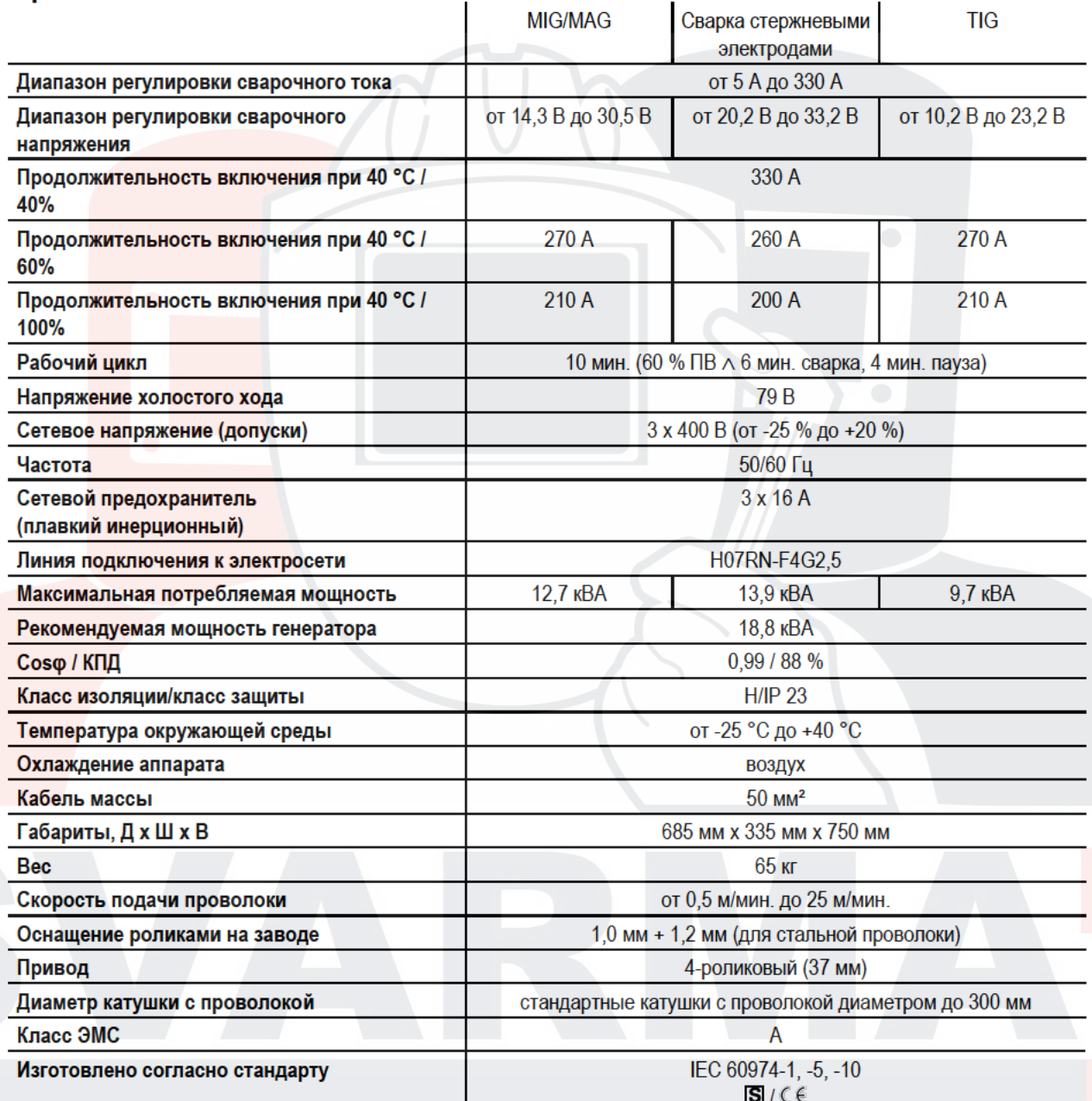

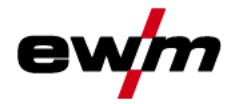

#### 9 Принадлежности

 $\mathbb{CP}$ Дополнительные компоненты, работа которых зависит от мощности аппарата, например, сварочные . .<br>горелки, кабели массы, электрододержатели или промежуточные пакеты шлангов, можно приобрести у региональных дилеров.

#### $9.1$ Общие принадлежности

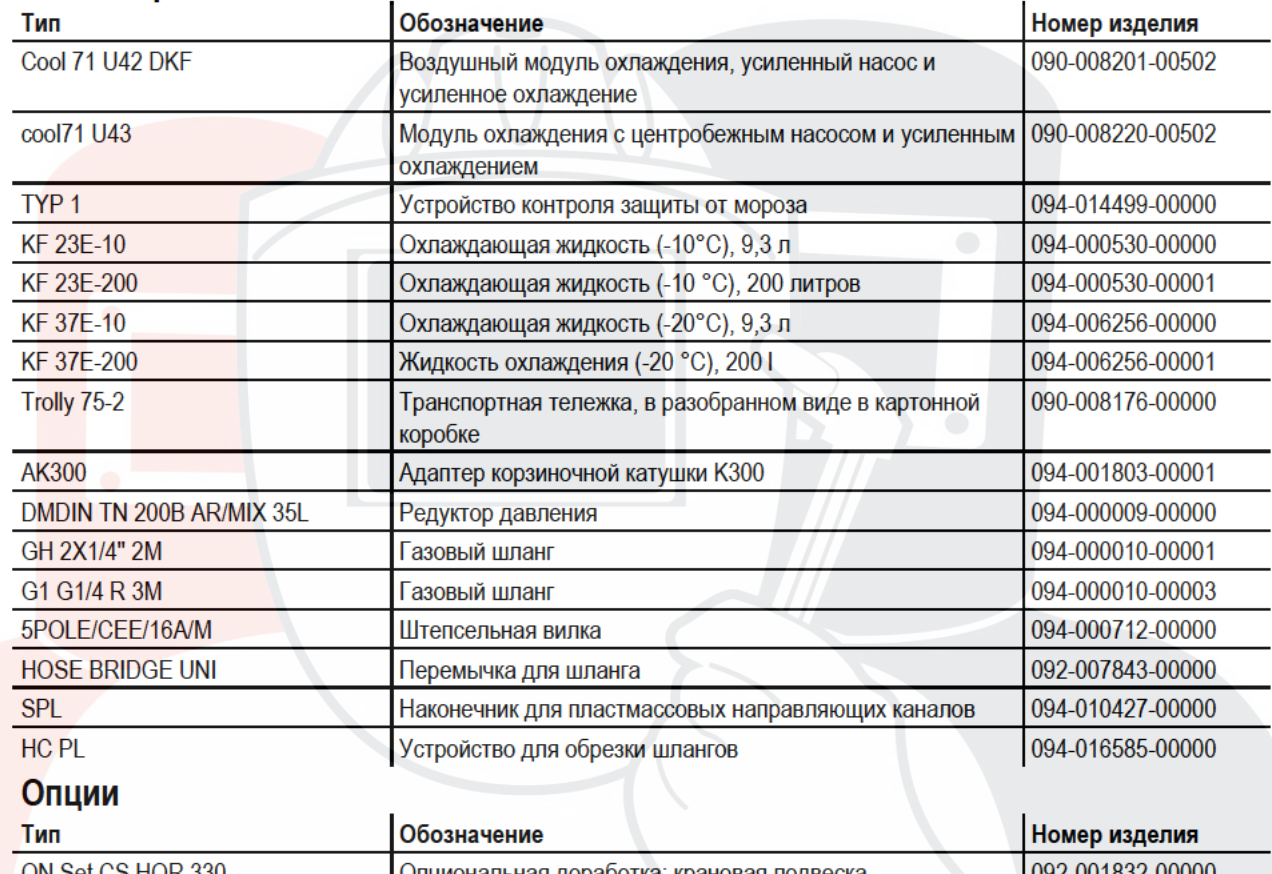

## $9.2$

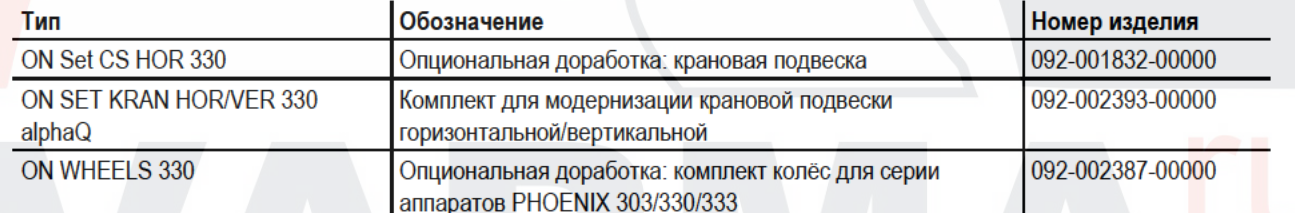

#### $9.3$ Связь с компьютером

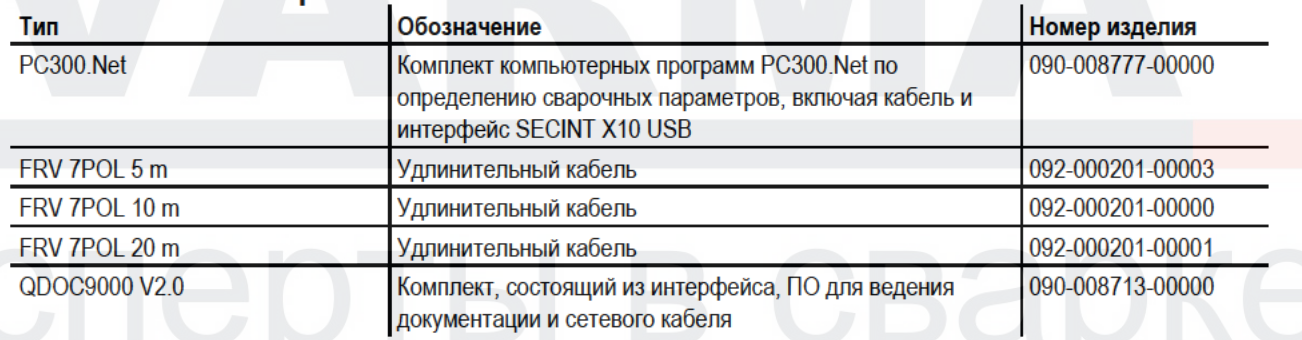

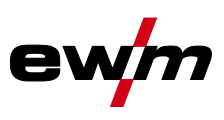

## **9.4 Дистанционный регулятор/соединительный и удлиняющий кабель**

## **9.4.1 Гнездо подключения 7-контактное**

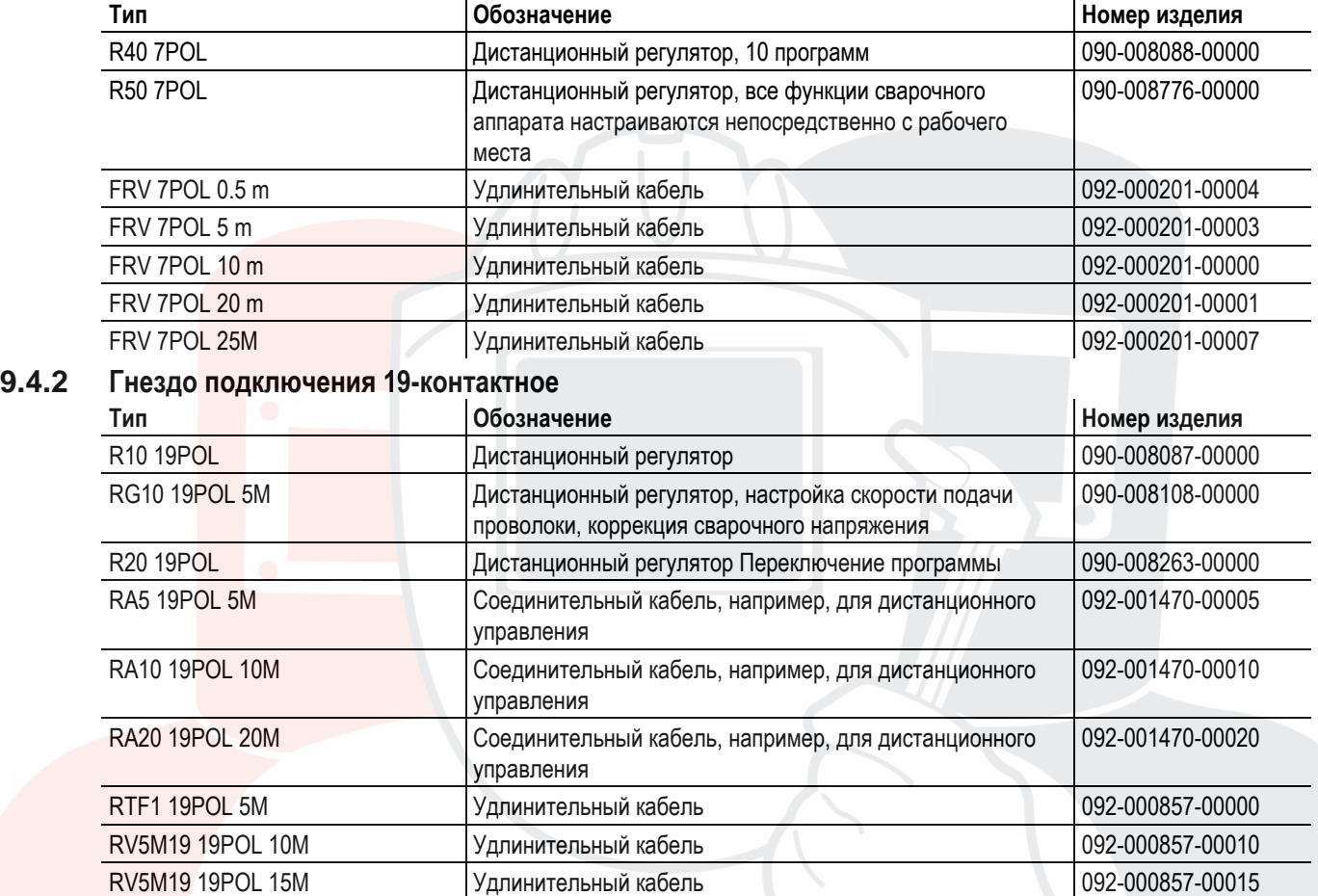

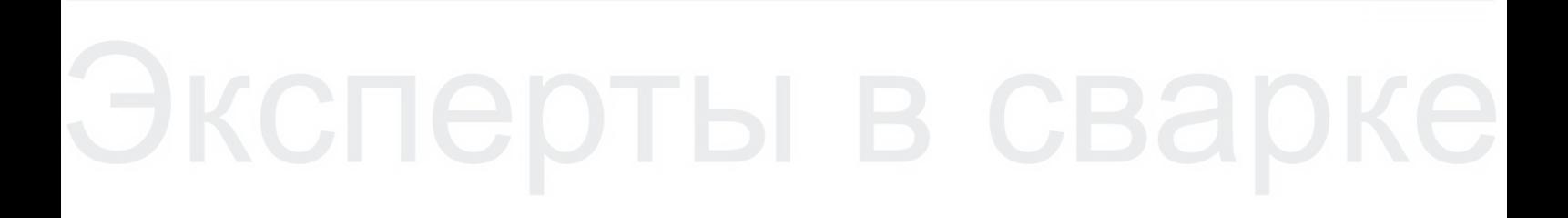

RV5M19 19POL 20M Удлинительный кабель 092-000857-00020

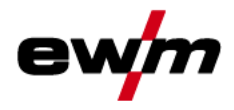

Ролики устройства подачи проволоки

#### 10 Быстроизнашивающиеся детали

### **ОСТОРОЖНО**

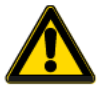

- Повреждения при использовании компонентов сторонних производителей!
- Гарантия производителя аннулируется при повреждении аппарата в результате использования компонентов сторонних производителей!
	- $\bullet$ Используйте только компоненты системы и опции (источники тока, сварочные горелки, электрододержатели, дистанционные регуляторы, запасные и быстроизнашивающиеся детали и т. д.) только из нашей программы поставки!
	- Подсоединяйте дополнительные компоненты к соответствующему гнезду подключения и закрепляйте их только после выключения сварочного аппарата.

#### $10.1$ Ролики устройства подачи проволоки

### 10.1.1 Родики устройства подачи проводоки, сталь

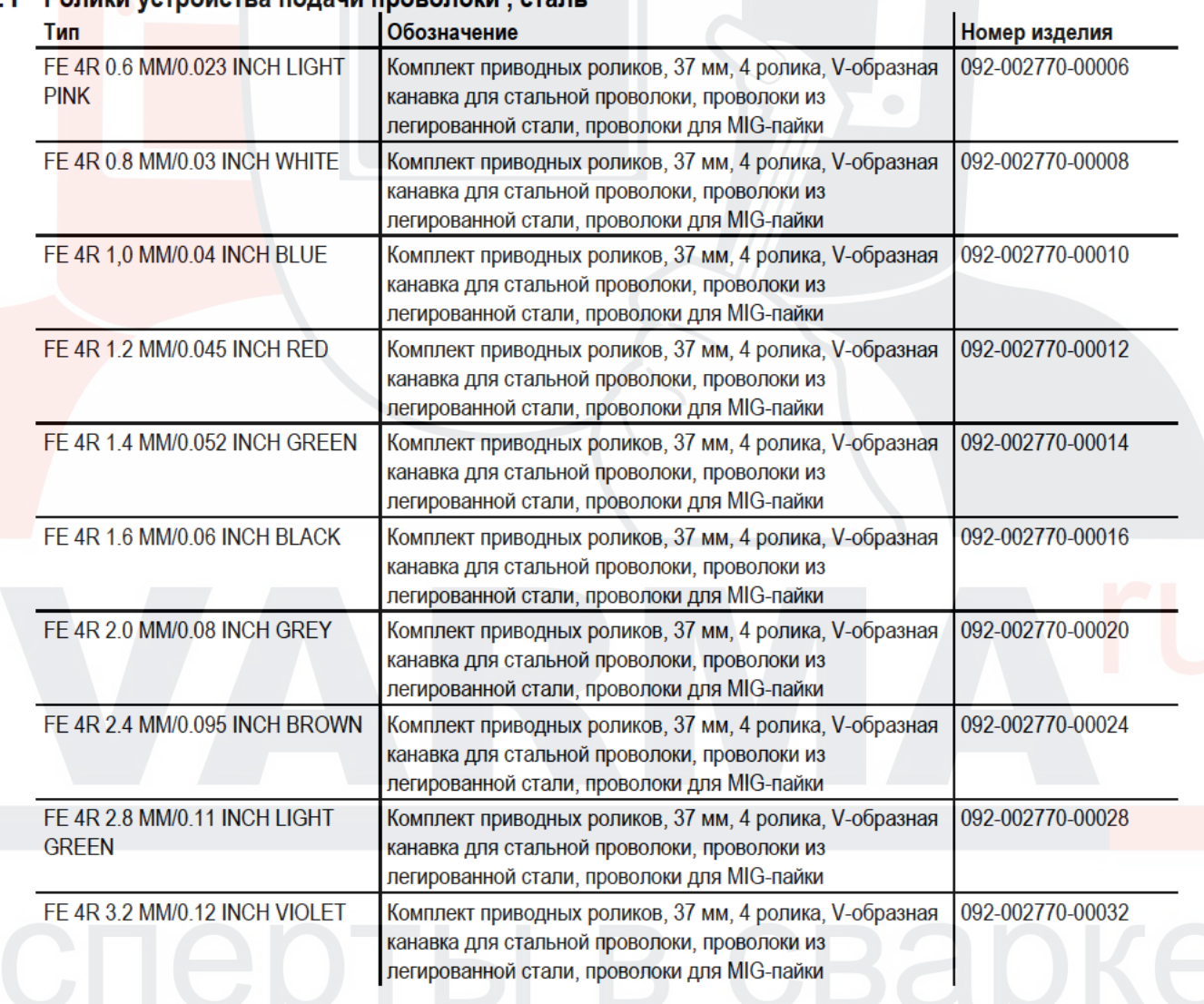

Ролики устройства подачи проволоки

### **10.1.2 Ролики устройства подачи проволоки для алюминия**

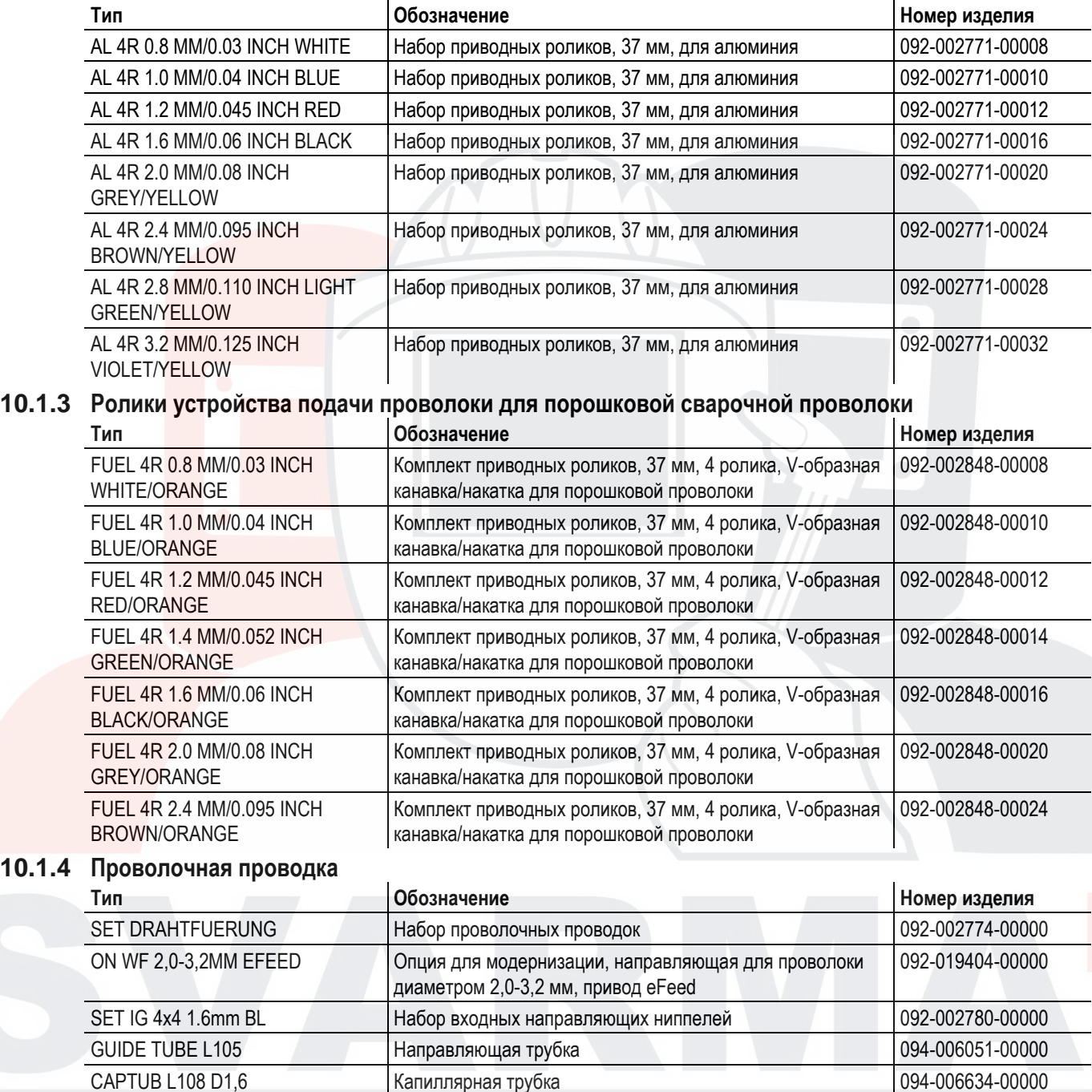

CAPTUB L105 D2,0/2,4 Капиллярная трубка 094-021470-00000

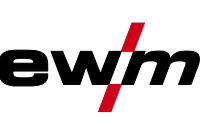

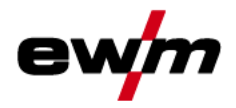

#### $11$ Приложение А

#### $11.1$ **JOB-List**

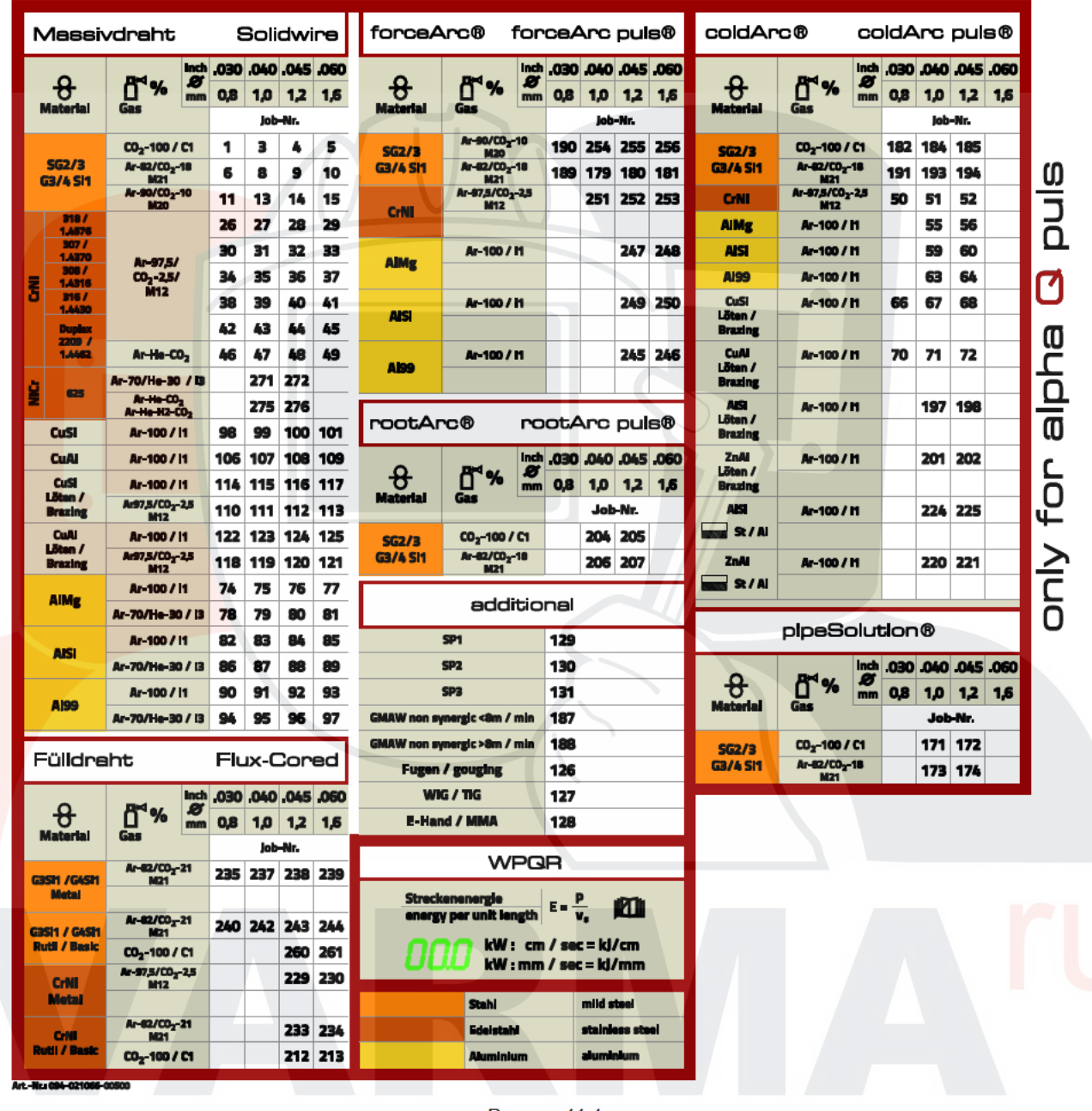

**Рисунок 11-1** 

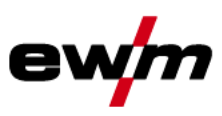

#### $12$ Приложение А

#### $12.1$ **Обзор представительств EWM**

#### **Headquarters**

**FWM AG** Dr. Günter-Henle-Straße 8 56271 Mündersbach · Germany Tel: +49 2680 181-0 · Fax: -244 www.ewm-group.com - info@ewm-group.com

## $\bullet$  **△ Production, Sales and Service**

**FWM AG** Dr. Günter-Henle-Straße 8 56271 Mündersbach - Germ Tel: +49 2680 181-0 - Fax: -244 www.ewm-group.com - info@e m-amun com

EWM HIGH TECHNOLOGY (Kunshan) Ltd. 10 Yuanshan Road, Kunshan - New & HI-tech Industry Development Zone Kunshan City - Jiangsu - Post code 215300 - People's Republic of China Tel: +86 512 57867-188 - Fax: -182 www.ewm.cn - info@ewm.cn - info@ewm-group.cn

### △ Sales and Service Germany

**EWM AG** Sales and Technology Centre Grünauer Fenn 4 Shunauer Fennie<br>14712 Rathenow - Tel: +49 3385 49402-0 - Fax: -20<br>www.ewm-rathenow.de - Info@ewm-rathenow.de

**EWM AG** Rudolf-Winkel-Straße 7-9 37079 Göttingen · Tel: +49 551-3070713-0 · Fax: -20 www.ewm-goettingen.de - info@ewm-goettingen.de

**EWM AG** Sachsstraße 28 50259 Pulheim - Tel: +49 2234 697-047 - Fax: -048 www.ewm-pulheim.de · info@ewm-pulheim.de

**EWM AG** August-Horch-Straße 13a 56070 Koblenz · Tel: +49 261 963754-0 · Fax: -10 www.ewm-kobienz.de - info@ewm-kobienz.de

**EWM AG** Elserfelder Straße 300 57080 Siegen · Tel: +49 271 3878103-0 · Fax: -9 www.ewm-slegen.de - info@ewm-slegen.de

### $\bigcap$  Sales and Service International

EWM HIGH TECHNOLOGY (Kunshan) Ltd. 10 Yuanshan Road, Kunshan - New & HI-tech Industry Development Zone New Community of New York Christophers (1998)<br>Kunshan City - Jiangsu - Post code 215300 - People's Republic of China<br>Tel: +86 512 57867-188 - Fax: -182

www.ewm.cn - Info@ewm.cn - info@ewm-group.cn **EWM HIGHTEC WELDING Cost-HI** 

Wiesenstraße 27b 4812 Pinsdorf - Austria - Tel: +43 7612 778 02-0 - Fax: -20 www.ewm-austria.at - info@ewm-austria.at

#### **11** Liaison office Turkey

**D** Plants

EWM AG Türkiye İrtibat Bürosu İkitelli OSB Mah. - Marmara Sanayi Sitesi P Blok Apt. No: 44 Küçükcekmece / İstanbul Türkiye Tel: +90 212 494 32 19 www.ewm-istanbul.com.tr - info@ewm-istanbul.com.tr

 $\triangle$  Branches

**1.1** Liaison office

#### **Technology centre**

**FWM AG** Forststraße 7-13 56271 Mündersbach - Germany Tel: +49 2680 181-0 - Fax: -144 www.ewm-group.com - info@ewm-group.com

> **EWM HIGHTEC WELDING s.r.o.** 9. května 718/31 9: Kvedia 7187<br>31 Jiříkov - Czech Republic<br>Tel.: +420 412 358-551 - Fax: -504 www.ewm-jirikov.cz · info@ewm-jirikov.cz

**EWM HIGHTEC WELDING GmbH** Sales and Technology Centre Draisstraße 2a 69469 Weinheim - Tel: +49 6201 84557-0 - Fax: -20 www.ewm-weinheim.de - info@ewm-weinheim.de

**EWM Schweißtechnik Handels GmbH** Karlsdorfer Straße 43 88069 Tettnang · Tel: +49 7542 97998-0 · Fax: -29 www.ewm-tettnang.de - info@ewm-tettnang.de

**EWM Schweißtechnik Handels GmbH** Pfaffensteig<br>17<br>89143 Blaubeuren · Tel: +49 7344 9191-75 · Fax: -77 www.ewm-blaubeuren.de · Info@ewm-blaubeuren.de

EWM Schweißtechnik Handels GmbH Heinkelstraße R 89231 Neu-Ulm - Tel: +49 731 7047939-0 - Fax: -15 wm-neu-ulm.de - info@ewm-neu-ulm.de

EWM HIGHTEC WELDING UK Ltd. Unit 2B Coopies Way - Coopies Lane Industrial Estate<br>Morpeth - Northumberland - NE61 6JN - Great Britain Tel: +44 1670 505875 - Fax: -514305<br>www.ewm-morpeth.co.uk - info@ewm-morpeth.co.uk

EWM HIGHTEC WELDING Sales s.r.o. / Prodeiní a poradenské centrum Tvršova 2106 256 01 Benešov u Prahy - Czech Republic Tel: +420 317 729-517 - Fax: -712 www.ewm-benesov.cz - info@ewm-benesov.cz

● More than 400 EWM sales partners worldwide